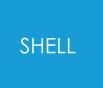

# **SHELL Manual**

from Oasys Ltd

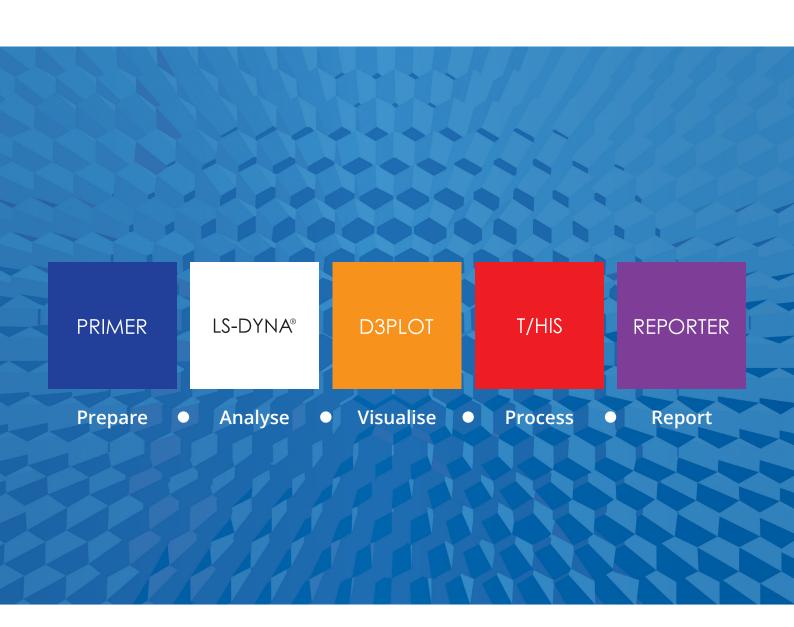

For help and support from Oasys Ltd please contact:

#### UK

The Arup Campus Blythe Valley Park Solihull United Kingdom B90 8AE

Tel: +44 121 213 3399 Email: dyna.support@arup.com

#### China

Arup China 37/F & 39/F Huaihai Plaza 1045 Huaihai Road (M) Xuhui District, Shanghai China 200031

Tel: +86 21 3118 8875

Email: china.support@arup.com

#### India

Arup India Pvt Ltd 10th floor, Western Dallas Center Plot no. 83/1, Knowledge City Rai Durg Hyderabad 500032 Telangana, India Tel: +91 40 69019797 / 98

Email: +91 40 69019/9// 98
Email: india.support@arup.com

#### **USA West**

Oasys Ltd c/o 560 Mission Street Suite 700 San Francisco United States CA 94105

Tel: +1 415 940 0959 Email: us.support@arup.com

Web:www.arup.com/dyna

or contact your local Oasys Ltd distributor.

| 1 LS-DYNA Environment                                               | 1.1                |
|---------------------------------------------------------------------|--------------------|
| 1.1 Introduction                                                    | 1.1                |
| 1.2 LS-DYNA Submission Tab                                          | 1.1                |
| 1.3 PRIMER                                                          | 1.16               |
| 1.4 D3PLOT                                                          | 1.19               |
| 1.5 T/HIS                                                           | 1.22               |
| 1.6 REPORTER                                                        | 1.24               |
| 1.7 Utilities                                                       | 1.30               |
| 1.8 Preferences                                                     | 1.30               |
| 1.9 Manuals                                                         | 1.30               |
| 1.10 Status                                                         | 1.31               |
| 1.11 Support                                                        | 1.31               |
| 1.12 Themes                                                         | 1.31               |
| 1.13 Command Line Options                                           | 1.32               |
| 1.14 Command Line Submission Shell                                  | 1.33               |
| 2 Customising the Shell                                             | 2.1                |
| 2.1 LINUX Installation                                              | 2.1                |
| 2.2 Windows Installation                                            | 2.4<br>2.8         |
| 2.3 Customising the GUI Shell                                       |                    |
| 2.4 Adding LS-DYNA versions to the Shell                            | 2.18               |
| 2.5 Customising the LS-DYNA submission script                       | 2.20               |
| 2.6 Creating an "oasys_queue" file                                  | 2.32               |
| 2.7 Adding items to the "Utilities" menu 3 Additional Windows Setup | 2.35<br><b>3.1</b> |
|                                                                     | 3.1                |
| 3.1 Setting File Associations 4 Preferences                         | <b>4.1</b>         |
| 4.1 The oa_pref file                                                | 4.1                |
| 4.1 The oa_piet me 4.2 The preferences editor                       | 4.1                |
| Installation organisation                                           | 4.2<br><b>A.1</b>  |
| Version 19.0.0 Installation structure                               | A.1                |
| Licences used in software                                           | B.1                |
| Apple Public Source                                                 | B.1                |
| Draco                                                               | B.1                |
| Expat                                                               | B.1                |
| FreeType                                                            | B.1                |
| FFmpeg                                                              | B.3                |
| HDF5                                                                | B.5                |
| Jpeg                                                                | B.6                |
| Libcurl                                                             | B.7                |
| Libgif                                                              | B.7                |
| Libpng                                                              | B.7                |
| Libxlsxwriter                                                       | B.9                |
| MPEG-LA                                                             | B.10               |
| Openssl                                                             | B.10               |
| PCRE2                                                               | B.12               |
| PDFHummus                                                           | B.13               |
| POV-Ray                                                             | B.13               |
| SmoothSort                                                          | B.13               |
| Spidermonkey                                                        | B.13               |
| Treeview                                                            | B.17               |
| Turf                                                                | B.18               |
| Win-iconv                                                           | B.18               |
| x264                                                                | B.18               |
| Zlib                                                                | B.18               |
| Fonts on Linux                                                      | C.1                |
| The range of fonts available                                        | C.1                |
| Plain versus Anti-aliased fonts                                     | C.2                |
| Themes for the Graphical User Interface                             | D.1                |
| Setting the theme                                                   | D.1                |

# 1 LS-DYNA Environment

## 1.1 Introduction

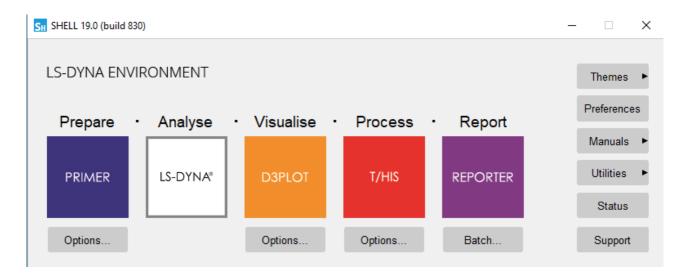

### 1.1.1 LINUX

On LINUX the LS-DYNA Environment software is accessed by typing the command: oasys\_19

### 1.1.2 Windows

On Windows the software is accessed via the Start Menu, All Programs -> Oasys Ltd LS-DYNA Environment 19.0

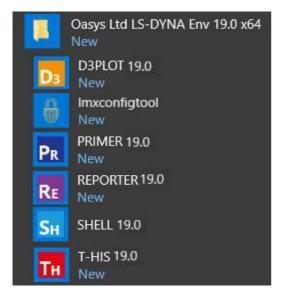

## 1.2 LS-DYNA Submission Tab

The LS-DYNA button accesses the submission menu for LS-DYNA.

The first time this button is pressed the 'oa\_pref' file will be read and any default values set (see <a href="section 4">section 4</a> for more details on the 'oa\_pref' file ). After the file has been read following menu will be displayed.

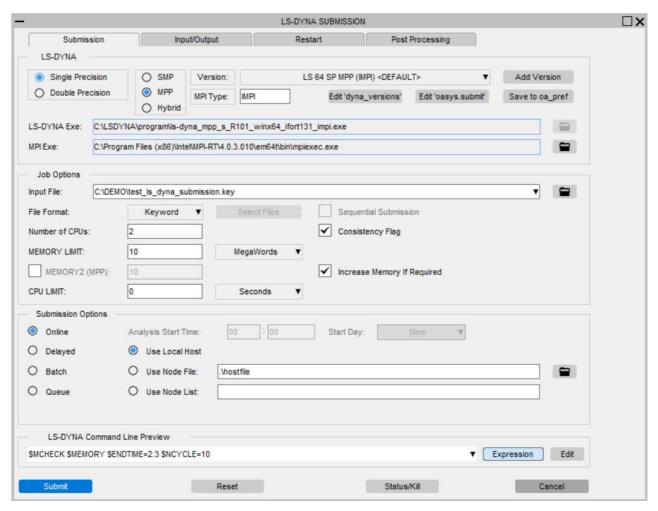

## 1.2.1 LS-DYNA Executable options

## 1.2.1.1 Types of LS-DYNA Executable

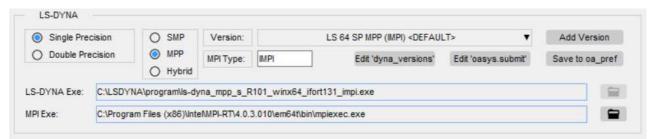

The radio options to the left of this section can be used to select the desired type of LS-DYNA executable to used for the analysis.

| Precision:                  | Code Type:         | MPI Type:                                                |
|-----------------------------|--------------------|----------------------------------------------------------|
| Single Precision (32        | <b>SMP</b> (Shared | Mentions the "MPI" type of the executable to be used for |
| bit floating point)         | memory parallel)   | the MPP LS-DYNA submission.                              |
| <b>Double Precision</b> (64 |                    |                                                          |
| bit floating point)         | memory parallel)   |                                                          |
| 21                          | Hybrid             |                                                          |

#### 1.2.1.2 Path to the LS-DYNA Executable

Clicking on these radio buttons will cause the LS-DYNA **Version** menu to be populated corresponding to the options specified to be selected.

The submission shell can be used to access more than one version of LS-DYNA.

Clicking on the menu labeled 'Version' will bring up this drop down menu listing the versions of LS-DYNA present in the **dyna\_versions** file.

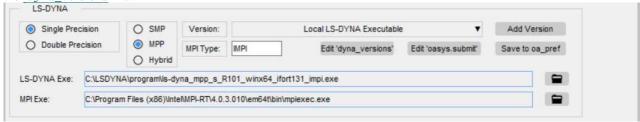

Instead of selecting an executable from the list in the **dyna\_versions** file an executable can be explicitly specified by selecting the 'Local LS-DYNA Executable' option.

To browse for the executable select the folder icon.

The Precision-type and the Code-type (SMP, MPP or Hybrid) also need to be set to the correct values as it's not possible for the SHELL to know these from just the executable name.

If the code-type is MPP then you also need to set the correct MPI Type.

### 1.2.1.2 Default LS-DYNA Options

The user can also specify a "Default" LS-DYNA executable related the SHELL preferences.

The "default\_ls\_dyna\_executable" preference assigns the given LS-DYNA executable path for a given values of the LS-DYNA type related preferences:

The user can also specify the path to the MPI executable.

The default MPI executable can be given via the "default\_mpi\_executable" SHELL preference.

The current selection of the LS-DYNA executable and MPI executable type and path values can be set as a default into the HOME preference file by pressing the 'Save to oa\_pref' button

#### 1.2.1.3 View/Edit SHELL files

You can also view and/or edit the <u>dyna\_versions</u> file and the <u>oasys.submit</u> file from this section.

If you have the appropriate file permissions you can append the "Local" or the "Default" LS-DYNA executable related information to the **dyna versions** file by pressing the '**Add Version**' button.

## 1.2.2 Job options

## 1.2.2.1 Input File

Enter the name of the analysis file into the box provided. Jobs may be specified in any directory by entering either the full pathname of the input file or the pathname relative to the current directory. If the input file format is set to Keyword it will be assumed that the filename ends in '.key', otherwise it will be assumed that the filename ends in '.inf'. To search for the file, click on the icon to the left of the Jobname box. This will bring up a standard file selector box shown below.

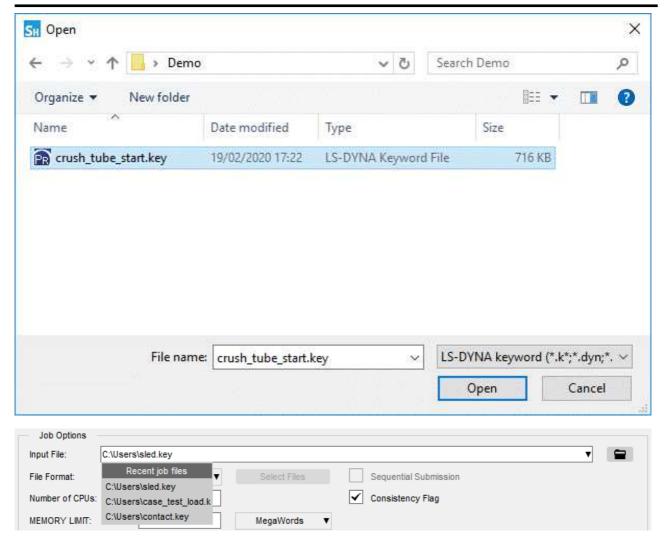

The default search pattern will be set to '\*.key' if the input file format is set to Keyword, '\*.inf' if it is set to Fixed and '\*.lst' if it is set to List.

Files can also be selected using the dropdown to the input file field. It has a list of all the recent LS-DYNA jobs that were submitted.

### 1.2.2.2 Input file format

The input file format may be altered between Keyword and Fixed and List.

If the List option is chosen a file containing a list of LS-DYNA models can be selected for submitting to LS-DYNA. The List file can contain either just a list of LS-DYNA models or it can also contain additional information for running REPORTER automatically after the analysis terminates. (see <a href="section 1.6.3">section 1.6.3</a> for details on the List file format).

All of the jobs can be submitted either sequentially or simultaneously.

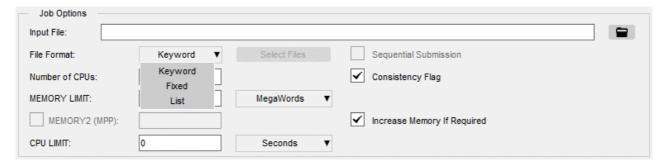

#### 1.2.2.3 Select Files To Run

If the input file format is set to  $\underline{\text{List}}$  then a subset of the models listed in the file can be selected to be run when the List file is submitted.

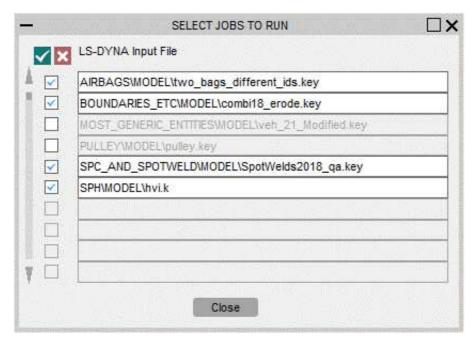

### 1.2.2.4 Sequential Job Submission

If a list of LS-DYNA jobs is submitted using the <u>List</u> option then they can either be submitted sequentially one after the other or they can all be submitted simultaneously.

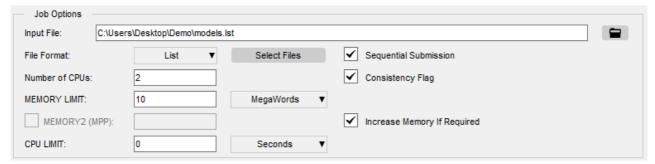

## 1.2.2.5 Number of cpus

This option will only be accessible if your system supports parallel versions of LS-DYNA. The required number of processors to run the job on can be selected using the arrow buttons. The maximum number of processors that can be selected is controlled through the 'oa\_pref' file (see section 2.3)

The value selected will override the number of processors selected on the \*CONTROL\_PARALLEL card in the input deck.

#### 1.2.2.6 MEMORY limit

The Analysis Memory Limit can be entered directly in the space provided. The units used to define the Memory Limit can be switched between Words and Megawords and Automatic using the available toggle. The value entered is the size of the main array declared internally within LS-DYNA that is used to store data in.

A value of "0" means that the analysis will use the default value built into LS-DYNA. If a value is specified on the \*KEYWORD card in a input deck then that value will override all other memory definitions.

### 1.2.2.7 MEMORY2 (MPP/HYBRID only)

This option is only available for the MPP/HYBRID version of LS-DYNA. With the MPP/HYBRID versions of LS-DYNA more memory is required for the first CPU that initialises the model than for the other processors. Generally if the first CPU requires X words of memory to initialise the job then the amount of memory required for each additional processor is X/n where n is the total number of CPU's.

### 1.2.2.8 Consistency Flag

This option controls whether parallel analyses are run with the accuracy option in LS-DYNA turned ON or OFF. The default is to turn the accuracy option ON which results in nearly identical results across different numbers of CPU's but a lower overall speedup in the job time.

The value selected will override that selected on the \*CONTROL\_PARALLEL card.

### 1.2.2.9 Automatically Increase Memory If Required

If this option is selected then LS-DYNA will automatically increase the amount of memory it uses if the amount specified by MEMORY LIMIT is insufficient.

#### 1.2.2.10 CPU limit

The Analysis CPU Limit can be entered directly in the space provided. The units used to define the CPU limit can be switched between Seconds, Minutes and Hours by using the toggle available. The value entered is the actual amount of CPU time that LS-DYNA will use for the analysis. When this limit is reached LS-DYNA will terminate the job. A value of "0" means that no limit has been set and the job will run to termination.

## 1.2.3 Submission options

#### 1.2.3.1 Submission method

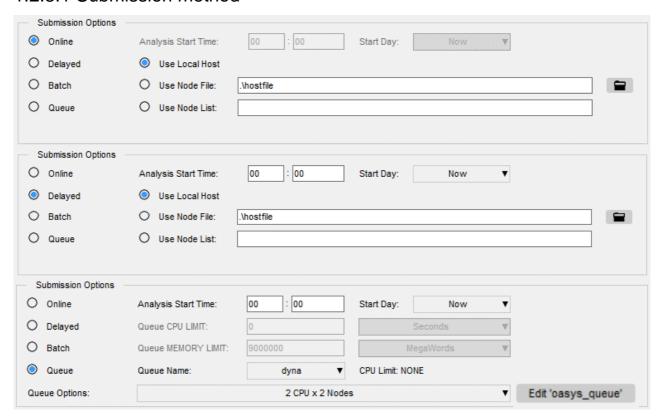

Jobs may be submitted using 4 different submission methods. If some of the options are not available on your system then the option will be greyed out in the submission menu and will be unselectable. The parameters that can be specified under each option are different and those available under the Queue option will vary from system to system.

The four different submission options are:

**Online** Submit jobs interactively using an Xterm session. Delayed start times cannot

be specified.

Submit jobs in background. If a delayed start times is specified then the job **Background** 

will be submitted using the LINUX 'at' command.

Batch Submit jobs into a batch queue using the LINUX 'batch' command. Delayed

start times cannot be specified.

Submit jobs to NQE batch queues using 'qsub' or equivalent commands. Delayed start times, Queue CPU/Memory Limits may be specified. **Oueue** 

You can also view and/or edit the oasys\_queue file from here.

#### 1.2.3.2 Local Host

This option will only be available when submitting MPP jobs using either the Online, Background or Batch options.

When selected the MPP jobs will be submitted using only the machine that the shell is being run on.

#### 1.2.3.3 Node File

This option will only be available when submitting MPP jobs using either the Online, Background or Batch options.

This option can be used to select a file containing a list of Nodes and CPUS to use when submitting an MPP job. The format of the file will depend on the MPI library that the version of LS-DYNA has been built with.

| МРІСН2                   | cluster1:2<br>cluster2:2<br>cluster3<br>cluster4                                                                                                    |               |                                                              |
|--------------------------|----------------------------------------------------------------------------------------------------|---------------|--------------------------------------------------------------|
|                          | Submit a job using 4 hosts, use 2 CPU "cluster4"                                                                                                    | 's on "cluste | r1" and "cluster2" and 1 CPU on "cluster3" and               |
| HP MPI /<br>PLATFORM MPI | cluster1:2<br>cluster2:2<br>cluster3<br>cluster4                                                                                                    |               |                                                              |
|                          | Submit a job using 4 hosts, use 2 CPU "cluster4"                                                                                                    | 's on "cluste | r1" and "cluster2" and 1 CPU on "cluster3" and               |
| INTEL MPI                | cluster1:2 cluster2:2 cluster3 cluster4  Submit a job using 4 hosts, use 2 CPU's on "cluster1" and "cluster2" and 1 CPU on "cluster3" and "cluster4" |               |                                                              |
|                          |                                                                                                    |               |                                                              |
| OPEN MPI                 | cluster1 cluster1 cluster2 cluster2 cluster3 cluster4                                                                                                | or            | cluster1 slots=2<br>cluster2 slots=2<br>cluster3<br>cluster4 |
|                          | Submit a job using 4 hosts, use 2 CPU's on "cluster1" and "cluster2" and 1 CPU on "cluster4"                                                         |               | r1" and "cluster2" and 1 CPU on "cluster3" and               |

### 1.2.3.4 Node List

This option will only be available when submitting MPP jobs using either the Online, Background or Batch options.

This option can be used to specify a string containing the list of Nodes and CPUS to use when submitting an MPP job. The format of the sting will depend on the MPI library that the version of LS-DYNA has been built with.

| MPICH2          | #hosts host1 cpus(1) host2 cpus(2) hostn cpus(n)                                                            |
|-----------------|----------------------------------------------------------------------------------------------------|
|                 | 4 cluster1 2 cluster2 2 cluster3 1 cluster4 1                                                               |
|                 | Submit a job using 4 hosts, use 2 CPU's on "cluster1" and "cluster2" and 1 CPU on "cluster3" and "cluster4" |
| HP MPI /        | host1:cpus(1),host2:cpus(2),,hostn:cpus(n)                                                                  |
| PLATFORM<br>MPI | cluster1:2,cluster2:2,cluster3,cluster4                                                                     |
|                 | Submit a job using 4 hosts, use 2 CPU's on "cluster1" and "cluster2" and 1 CPU on "cluster3" and "cluster4" |
| INTEL MPI       | #hosts host1 cpus(1) host2 cpus(2) hostn cpus(n)                                                            |
|                 | 4 cluster1 2 cluster2 2 cluster3 1 cluster4 1                                                               |
|                 | Submit a job using 4 hosts, use 2 CPU's on "cluster1" and "cluster2" and 1 CPU on "cluster3" and "cluster4" |
| OPEN MPI        | #hosts host1 cpus(1) host2 cpus(2) hostn cpus(n)                                                            |
|                 | cluster1,cluster1,cluster2,cluster2,cluster3,cluster4                                                       |
|                 | Submit a job using 4 hosts, use 2 CPU's on "cluster1" and "cluster2" and 1 CPU on "cluster3" and "cluster4" |

### 1.2.3.5 Analysis Start Time

If a job is submitted using either the Background or Queue options it is possible to specify a time at which the job will execute. The required time should be entered in the form HH:MM using a 24 hour clock. If no time is specified then the job will executed as soon as possible. If the time specified has already been passed then the job will start immediately.

(This option will not be available if the Queue option is submitting the job to a SGE queuing system.

### 1.2.3.6 Analysis Start Day

If a job is submitted using either the Background or Queue options it is possible to specify a day on which the job will execute. Use the toggle to specify the day on which the job will be executed. If a day is specified and no analysis start time has been set, the job will be submitted with a start time of 00:01 on the required day.

(This option will not be available if the Queue option is submitting the job to a LSF or SGE queuing system).

#### 1.2.3.7 Queue CPU Limit

This option will only be accessible when jobs are being submitted using the Queue option. If your system does not require CPU Limits to be specified for NQS style queues then your system manager will have disabled this option. The Queue CPU Limit can be entered directly into the space provided. The units used to define the CPU Limit can be switched between Seconds, Minutes and Hours using the toggle available. The value entered is the total Queue CPU Limit that include the time taken to run the LS-DYNA analysis and any system time required. The value entered should be larger than the Analysis CPU Limit so that when the analysis finishes there is enough time to write LS-DYNA restart and result files. If the extra time specified is unlikely to be sufficient a warning message will be generated when the job is actually submitted to the Queue.

A value of "0" means that the analysis will be submitted with an unlimited Queue CPU Limit.

### 1.2.3.8 Queue Memory Limit

This option will only be accessible when jobs are being submitted using the Queue option. If your system does not require Memory Limits to be specified for NQS style queues then your system manager will have disabled this option. The Queue Memory Limit can be entered directly into the space provided. The units used to define the Memory Limit can be switched between Words and Megawords using the toggle available. The value entered defines the total amount of memory that the job will request from the system. In order to allow LS-DYNA to initialise this value should be set to a minimum of 5000000 words larger than the Analysis Memory Limit, (see section 2.3.1). If a smaller value is specified a warning message will be generated when the job is actually submitted to the Queue.

A value of "0" means that the analysis will we submitted with an unlimited Limit.

#### 1.2.3.9 Queue Name

This option will only be accessible when jobs are being submitted using the Queue option. If the system has more than one NQS style queue then the required queue may be selected from a pull-down menu activated by the right hand mouse button. When a queue is selected the CPU limit for that queue will be displayed alongside the queue name. If the queue is a pipe queue the word PIPE will be displayed, if the queue has no CPU limit then the word NONE will be displayed. The default queue will be the first one listed in the 'oasys\_queue' file.

## 1.2.3.10 Queue Options

This option will only be accessible when jobs are being submitted using the Queue option. It is intended to be used so that user defined queue directives can be specified rather than using the ones produced by the shell (see Section 2.3.33)

The options available will depend on the queue and number of cpus chosen and the contents of the 'oasys\_queue' file. Selecting an option will put the additional queue directives defined in this file into the submission script. If there are no options available for the selected number of cpus then the options for the next number of cpus up will be displayed, e.g. if the number of cpus chosen is 3, but no options are defined for 3 cpus, then if there are options defined for 4 cpus then the options for 4 cpus will be shown. If there are no options available then the default directives produced by the shell will be used.

#### 1.2.3.11 LS-DYNA Command Line Preview

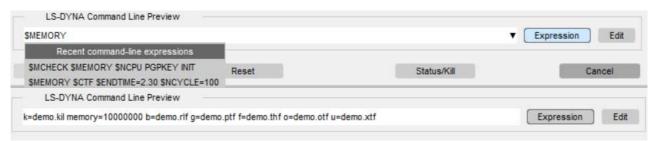

LS-DYNA command line preview section lets the user view and edit the LS-DYNA **command line expression** and also the **detailed preview** for the actual LS\_DYNA command-line.

The detailed preview shows the commands with their appropriate LS-DYNA syntax.

It is possible to switch between the expression and the detailed preview using the 'Expression' button.

The LS-DYNA expression allows the user to know all the LS-DYNA commands in a consise format.

The SHELL also saves the command-line expressions values from the previously completed LS-DYNA submissions.

This is for an easy and quick re-submission to LS-DYNA can be picked up using the 'Recent command-line expressions' popup menu.

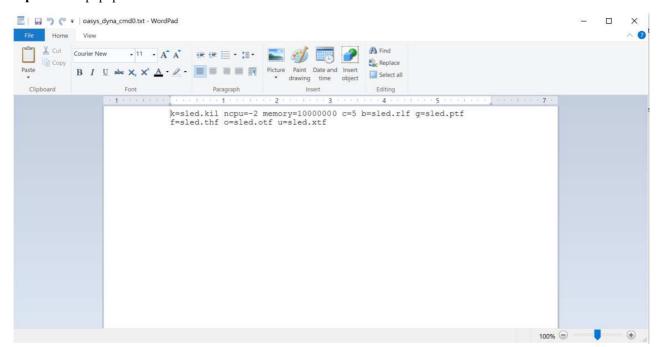

User can use the 'Edit' button to edit the deteiled preview, this haults the SHELL operation until the edit is complete. User can edit/add/delete input and output options in the Input/Output tab using Edit button. User can also add new commands into the command line that are currently under development.

The text editor preference can be changed through 'Preferences' button on the main window under SHELL=>System Settings=>text editor.

## 1.2.4 Input/Output Tab

Clicking on the OPTIONS tab will display this menu of input and output options that can be used with LS-DYNA.

For more details on these options see the LS-DYNA User's manual.

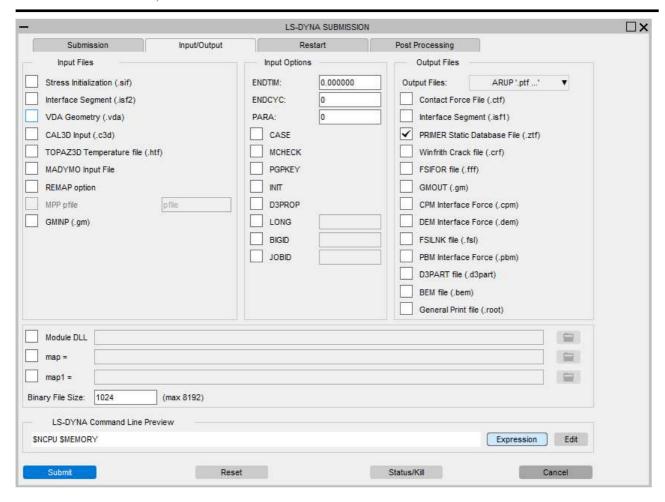

## 1.2.4.1 Output Files

This option controls the names of the output files generated by LS-DYNA, either ARUP or LSTC can be selected. With LS-DYNA 970 onwards the names of the output files can also be specified using the \*KEYWORD\_ID option where a filename prefix for all of the output files is specified within the input file. If a filename prefix is specified in the input file then this option will be replaced with the prefix specified in the file.

| Output File                    | ARUP             | LSTC   | *KEYWORD_ID     |
|--------------------------------|------------------|--------|-----------------|
| Binary Complete State Database | 'jobname'.ptf    | D3PLOT | 'prefix'.D3PLOT |
| Time History Database          | 'jobname'.thf    | d3thdt | 'prefix'.d3thdt |
| Extra Time History Database    | 'jobname'.xtf    | xtfile | 'prefix'.xtfile |
| Binary Output File             | binout           | binout | 'prefix'.binout |
| Restart Dump File              | 'jobname'.dpf    | d3dump | 'prefix'.d3dump |
| PBM Interface Force            | 'jobname'.pbm    | pbmfor | 'prefix'.pbmfor |
| D3PART File                    | 'jobname'.d3part | d3part | 'prefix'.d3part |
| Running Restart Dump File      | 'jobname'.adf    | runrsf | 'prefix'.runrsf |

### 1.2.5 Restart Tab

#### 1.2.5.1 Select Restart Time

This option will only be available if the analysis is not a coupled LS-DYNA/ MADYMO3D analysis. When this button is selected all input to the Shell will be frozen while a search is carried out for any restart input files that exist for the specified job. When the search has been completed the window shown below with all of the available restart times will be displayed and the required time may be selected.

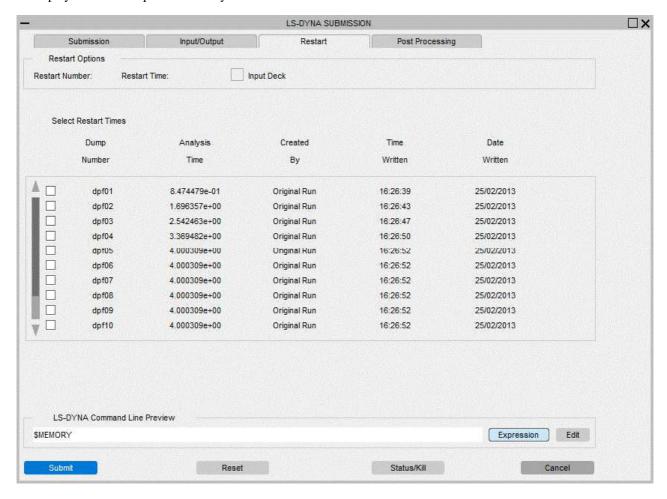

Select the desired restart file and press the OK button to return to the main submission window where the screen will be updated to reflect the details of the restart file selected. A check will also be carried out to see if a restart input deck exists and if one is found the user will be offered the opportunity to use it.

If, after a restart file has been selected, the user decides that they do not want to use it, the restart file selection menu should be re-displayed and the previously selected file should be deselected.

## 1.2.6 Post Processing Tab

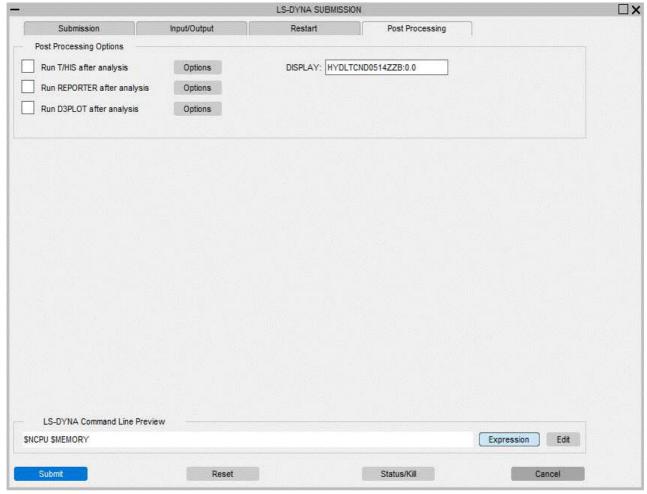

## 1.2.6.1 Run T/HIS after Analysis

Setting this option to ON will cause a fasttcf .inp script present in the job directory (the directory containing the analysis file) to be executed following termination of the job. Fast-tcf provides a fast, automated method of post-processing output data from LS-DYNA by producing a set of command files for T/HIS from an ASCII input file. This option will only be available if there is a jobname.inp file. Selecting OFF will disable this automatic post-processing

The Options button can be used to specify options which will affect how T/HIS operates when it is executed. This will open up the T/HIS options window, which will allow T/HIS command line options to be explicitly defined.

## 1.2.6.2 Run REPORTER after Analysis

Setting this option to ON will cause REPORTER to automatically run following termination of the analysis. Selecting OFF will disable this automatic post-processing. The Options button can be used to set up input options for REPORTER when it runs, see <a href="Section 1.6.1">section 1.6.1</a> for more details on these options.

## 1.2.6.3 Run D3PLOT after Analysis

Setting this option to ON will cause D3PLOT to automatically run following termination of the analysis. Selecting OFF will disable this automatic post-processing. The Options button can be used to set up input options for D3PLOT when it runs, see section 1.4.1 for more details on these options.

## 1.2.6.4 Display

If you are running T/HIS, REPORTER or D3PLOT automatically at the end of an analysis then this option can be used to select the machine on which T/HIS, REPORTER or D3PLOT should be displayed when it runs. By default this will be set to the machine you submitted the job from and will not normally need to be changed.

### 1.2.7 Submit

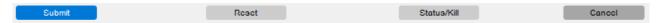

Click on this button to submit the LS-DYNA job using all of the options previously set. Before the job is actually submitted the following checks will be carried out:

- The input file specified exits.
- The Queue CPU Limit, if specified, is larger than the Analysis CPU Limit.

  The Queue Memory Limit, if specified, is at least 6000000 words larger than the Analysis Memory Limit.
- An Account name, if required, has been specified.

### 1.2.8 Reset

Click on this button to reset all of the submission options to their default values.

### 1.2.9 Status Kill

This option can be used to either terminate an LS-DYNA analysis that is already running or to force the analysis to perform a range of tasks. Clicking on this button will bring up the menu shown below, displaying the possible options.

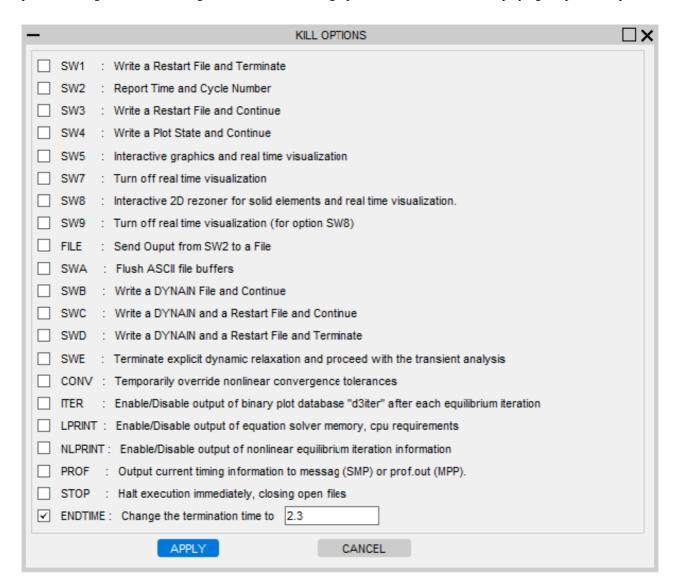

### 1.2.10 Cancel

Click on this button to close the submission menu and return to the main shell window without submitting an LS-DYNA job.

## 1.3 PRIMER

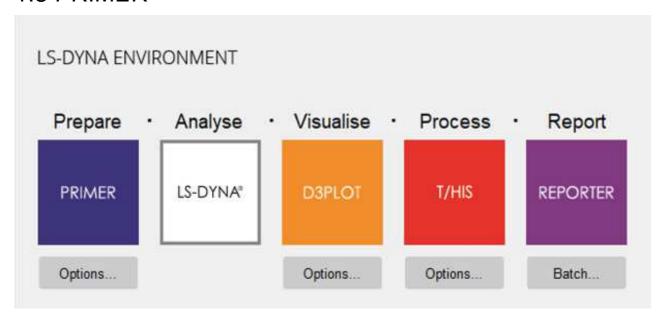

Select this option to access the PRIMER program. This program is a graphical model editor that will position occupant models, fold airbags and allow model parameters to be modified.

## 1.3.1 PRIMER Options

Press "Options" button below the PRIMER button to show the menu below.

This menu allows the user to specify an input keyword file and a PRIMER command file which will automatically run when opens.

It also allows the user to pre-select other options such as graphics options. Select/ deselect the options by clicking on the respective tag.

Click on the file divider icon in order to search for the respective files.

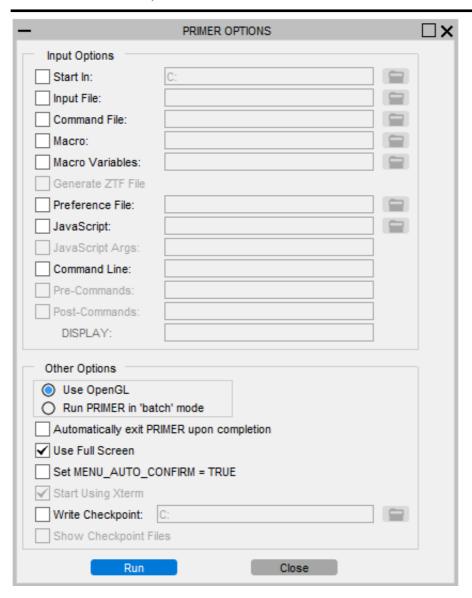

| Input Options  Input File  PRIMER Command File  Macro  Macro variables  Generate ZTF File  Select preference file | Specify the name of the keyword file you wish to be read into PRIMER  Specify the name of a command file you wish to be executed on opening PRIMER  Specify the name of a macro file you wish to be executed on opening PRIMER  Specify the name of a macro variables file you wish to be used with the macro specified above  Generate a ZTF file containing extra data for D3PLOT and T/HIS  Specify an oa_pref file to read from |  |
|----------------------------------------------------------------------------------------------------|----------------------------------------------------------------------------------------------------|--|
| PRIMER Command File Macro Macro variables Generate ZTF File                                                       | Specify the name of a command file you wish to be executed on opening PRIMER  Specify the name of a macro file you wish to be executed on opening PRIMER  Specify the name of a macro variables file you wish to be used with the macro specified above  Generate a ZTF file containing extra data for D3PLOT and T/HIS                                                                                                    |  |
| File Macro Macro variables Generate ZTF File                                                                      | Specify the name of a macro file you wish to be executed on opening PRIMER  Specify the name of a macro variables file you wish to be used with the macro specified above  Generate a ZTF file containing extra data for D3PLOT and T/HIS                                                                                                    |  |
| Macro variables  Generate ZTF File                                                                                | Specify the name of a macro variables file you wish to be used with the macro specified above  Generate a ZTF file containing extra data for D3PLOT and T/HIS                                                                                                    |  |
| Generate ZTF File                                                                                                 | above  Generate a ZTF file containing extra data for D3PLOT and T/HIS                                                                                                    |  |
|                                                                                                    | · ·                                                                                                    |  |
| Select preference file                                                                                            | Specify an oa_pref file to read from                                                                                                    |  |
|                                                                                                    |                                                                                                    |  |
| Start in                                                                                                    | Specify the directory where PRIMER will be fired up and where output files will be written to.                                                                                                    |  |
| Javascript                                                                                                    | Specify a javascript file which can be executed on opening PRIMER                                                                                                    |  |
| Javascript arguments                                                                                              | Specify arguments which can be passed on to the javascript                                                                                                    |  |
| Command line                                                                                                    | Specify additional command line arguments which are appended to the PRIMER execution                                                                                                    |  |
| Pre-Commands                                                                                                    | Specify additional commands which are inserted before calling the PRIMER executable (Linux only)                                                                                                    |  |
| Post-Commands                                                                                                    | Specify additional commands post PRIMER executable commands (Linux only)                                                                                                    |  |
| DISPLAY                                                                                                    | Specify the DISPLAY environment variable (Linux only)                                                                                                    |  |
| Other Options                                                                                                    |                                                                                                    |  |
| Automatically EXIT                                                                                                | Causes PRIMER to close once the specified command file has finished running                                                                                                    |  |
| Run PRIMER in 'batch' mode                                                                                        | Starts PRIMER in batch mode; a non-graphical mode, which accepts commands from a file specified in the Input options                                                                                                    |  |
| Use OpenGL                                                                                                    | Starts PRIMER using OpenGL graphics mode                                                                                                    |  |
| Use X (24 bit)                                                                                                    | Starts PRIMER using 24bit X Windows graphics mode                                                                                                    |  |
| Use X (8 bit)                                                                                                    | Starts PRIMER using 24bit X Windows graphics mode                                                                                                    |  |
| Use Full Screen                                                                                                   | Opens the PRIMER window to fill the whole screen                                                                                                    |  |
| Set<br>MENU_AUTO_CONFII                                                                                           | This variable is often used when replaying command files which, when recorded, paused and asked the user to confirm things. (For example HELP and Warning messages.) If this option is selected PRIMER will continue automatically using the default option.                                                                                                    |  |
| Start using xterm                                                                                                 | If multiple instances of PRIMER are opened from the Shell on Linux systems, LMX could count each of these as using a license. This is because if PRIMER is loaded from an xterm console, each instance is counted as using a license. This switch can be used to stop this behaviour.                                                                                                    |  |
| Write Checkpoint                                                                                                  | Enable the writing of the checkpoint files and set the folder path to write checkpoint files                                                                                                    |  |
| Show checkpoint files                                                                                             | Switch this on to the show the checkpoint files menu when PRIMER is started.                                                                                                    |  |

## **1.4 D3PLOT**

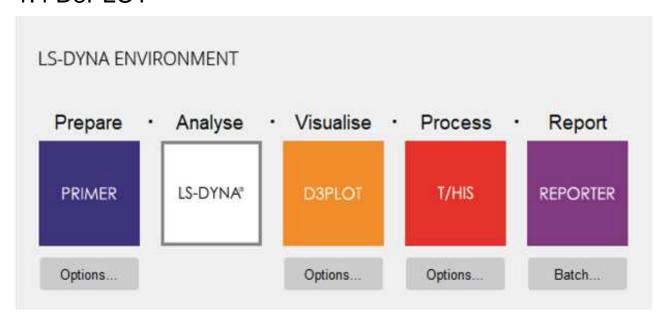

Select this option to access D3PLOT. This program is a graphical post-processor designed to access the binary output files created by LS-DYNA. For more details see the D3PLOT Manual.

## 1.4.1 D3PLOT Options

Press "Options" button below the D3PLOT button to show the menu below.

This menu offers the user the opportunity to specify a .ptf file that will be automatically read into D3PLOT on opening, a D3PLOT command file that will automatically be executed by D3PLOT on opening as well as other options.

Select/ deselect the options by clicking on the respective tag.

Click on the file divider icon in order to search for the respective files

| -                     | D3PLOT OPTIONS                                                                                                    | □× |
|-----------------------|----------------------------------------------------------------------------------------------------|----|
| Input Options         |                                                                                                    |    |
| Start In:             | C:\Users\Manu.Agarwa\\OASYS_19                                                                                                    |    |
| D3PLOT File:          |                                                                                                    |    |
| Command File:         |                                                                                                    |    |
| ✓ D3PLOT Viewer:      | GLB uncompressed                                                                                                    |    |
| GLB File:             | Water and the control of the control of the control |    |
| Options:              |                                                                                                    |    |
| PTFCUT 'Simple':      |                                                                                                    |    |
| Command-line o        | ptions:                                                                                                    |    |
| O File:               |                                                                                                    |    |
| PTFCUT 'Advanced      | No.                                                                                                    |    |
| File:                 |                                                                                                    |    |
| Model Database File   | E                                                                                                    |    |
| Template File:        |                                                                                                    |    |
| ZTF File:             |                                                                                                    |    |
| Properties File:      |                                                                                                    |    |
| Settings File:        |                                                                                                    |    |
| Groups File:          |                                                                                                    |    |
| Model List File:      |                                                                                                    |    |
| JavaScript:           |                                                                                                    |    |
| JavaScript Args.      |                                                                                                    |    |
| Command line:         |                                                                                                    |    |
| Pre-Commands:         |                                                                                                    |    |
| Post-Commands:        |                                                                                                    |    |
| DISPLAY:              |                                                                                                    |    |
| Other Options         |                                                                                                    |    |
| O Use OpenGL          |                                                                                                    |    |
| O Run D3Plot in 'tty' | mode                                                                                                    |    |
| Automatically exit D  | 3PLOT upon completion                                                                                                    |    |
| Use Full Screen       |                                                                                                    |    |
| Set MENU_AUTO_C       | ONFIRM = TRUE                                                                                                    |    |
| Start using xterm     |                                                                                                    |    |
| Write Checkpoint      | C:\Users\Manu.Agarwa\OASYS_19                                                                                                    |    |
| Show Checkpoint for   | iles                                                                                                    |    |
| Run                   | Close                                                                                                    |    |
|                       |                                                                                                    |    |

| Input Options            |                                                                                                    |                                                                                                    |  |
|--------------------------|----------------------------------------------------------------------------------------------------|----------------------------------------------------------------------------------------------------|--|
| D3PLOT File              | Specify                                                                                                    | the name of the .ptf file you wish to be read into D3PLOT                                                                                                    |  |
| D3PLOT Command<br>File   | Specify the name of a D3PLOT command file you wish to be executed on opening D3PLOT                                                                                                    |                                                                                                    |  |
| D3PLOT Viewer            | Export for 3D Viewer Format  1. GLB Uncompressed: D3PLOT will write uncompressed GLB files (5-10 times larger in size) compatible with Microsoft PowerPoint and other 3D viewers.  2. GLB File: Output file path  3. Options: 3D Export Options |                                                                                                    |  |
| Start in                 | Specify                                                                                                    | the directory where D3PLOT will be fired up and where output files will be written to.                                                                                                    |  |
| PTFCUT 'simple'          | 1.                                                                                                    | one or more cutdown models using easily readable/editable options.  Command-line options: Specify one or more supported options in the relevant textbox.  File: Specify the name of a file containing supported options in the relevant textbox.                                      |  |
| PTFCUT 'advanced'        |                                                                                                    | the name of a file to create a cutdown database using a file can be created in D3PLOT Utilities->Compress menu).                                                                                                    |  |
| Model Database File      | Specify                                                                                                    | the name of a model database file you wish to be read on opening D3PLOT                                                                                                    |  |
| Template File            | Specify                                                                                                    | the name of a template file you wish to be read on opening the model in D3PLOT                                                                                                    |  |
| ZTF File                 | Specify                                                                                                    | the name of a ZTF file you wish to be read on opening the model in D3PLOT                                                                                                    |  |
| Properties File          | Specify                                                                                                    | the name of a properties file you wish to be read on opening the model in D3PLOT                                                                                                    |  |
| Settings File            | Specify                                                                                                    | the name of a settings file you wish to be read on opening the model in D3PLOT                                                                                                    |  |
| Groups File              | Specify                                                                                                    | Specify the name of a groups file you wish to be read on opening the model in D3PLOT                                                                                                    |  |
| Model List File          | Specify a file containing a list of models for D3PLOT to automatically open.                                                                                                    |                                                                                                    |  |
| Javascript               | Specify                                                                                                    | a javascript file which can be executed on opening D3PLOT                                                                                                    |  |
| Javascript arguments     | Specify                                                                                                    | arguments which can be passed on to the javascript                                                                                                    |  |
| Command line             | Specify additional command line options which are appended to the D3PLOT execution                                                                                                    |                                                                                                    |  |
| Pre-Commands             | Specify only)                                                                                                    | additional commands which are inserted before calling the D3PLOT executable (Linux                                                                                                    |  |
| Post-Commands            | Specify                                                                                                    | addtional commands post D3PLOT executable commands (Linux only)                                                                                                    |  |
| DISPLAY                  | Specify                                                                                                    | the DISPLAY environment variable (Linux only)                                                                                                    |  |
| Other Options            |                                                                                                    |                                                                                                    |  |
| Automatically EXIT .     |                                                                                                    | Causes D3PLOT to close once the specified command file has finished running                                                                                                    |  |
| Use OpenGL               |                                                                                                    | Open D3PLOT using OpenGL graphics mode                                                                                                    |  |
| Run D3PLOT in 'tty' mode |                                                                                                    | Opens up D3PLOT in batch mode; a non-graphical mode, which accepts commands from a file specified in the Input options                                                                                                    |  |
| Use Full Screen          |                                                                                                    | Opens the D3PLOT window to fill the whole screen                                                                                                    |  |
| Set<br>MENU_AUTO_CONFIRM |                                                                                                    | This variable is often used when replaying command files which, when recorded, paused and asked the user to confirm things. (For example HELP and Warning messages.) If this option is selected D3PLOT will continue automatically using the default option.                          |  |
| Start using xterm        |                                                                                                    | If multiple instances of D3PLOT are opened from the Shell on Linux systems, LMX could count each of these as using a license. This is because if D3PLOT is loaded from an xterm console, each instance is counted as using a license. This switch can be used to stop this behaviour. |  |
| Write Checkpoint         |                                                                                                    | Enable the writing of the checkpoint files and set the folder path to write checkpoint files                                                                                                    |  |
| Show checkpoint files    | 3                                                                                                    | Switch this on to the show the checkpoint files menu when D3PLOT is started.                                                                                                    |  |

## 1.5 T/HIS

Left click on this option to access T/HIS. This program is a time history processing and graph plotting package designed to access the binary output files created by LS-DYNA. For more details see the T/HIS Manual.

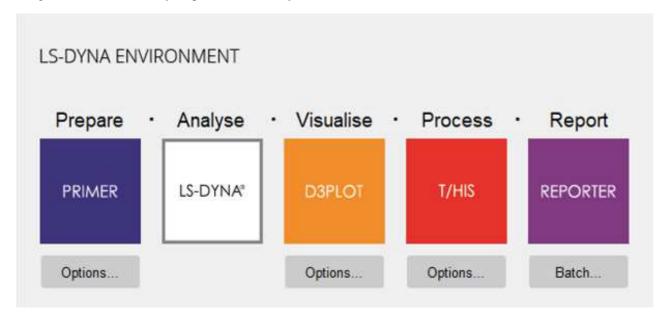

## 1.5.1 T/HIS Options

Press "Options" button below the T/HIS button to show the menu below.

This menu allows the user to specify a fasttcf .inp file or a T/HIS command file that will be automatically run when T/HIS is opened, along with other T/HIS options.

Select/ deselect the options by clicking on the respective tag.

Click on the file divider icon in order to search for the respective files.

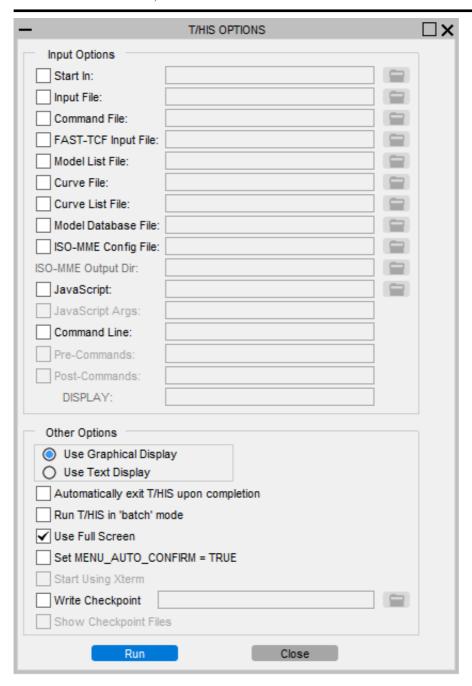

| Input Options           |                                                                                                    |                                                                                                    |  |
|-------------------------|----------------------------------------------------------------------------------------------------|----------------------------------------------------------------------------------------------------|--|
| Input File              | Specify t                                                                                                    | he name of the .thf file for the analysis whose data you wish to process                                                                                                    |  |
|                         | Specify the name of a file containing a list of models to be opened. Each model should be specifed on a seperate line in the file by giving the full pathname to one of the output files that T/HIS can read. |                                                                                                    |  |
| Curve File              | Specify t                                                                                                    | he name of the T/HIS curve file to read                                                                                                    |  |
| Curve List File         | Specify t                                                                                                    | he name of a file containing a list of all the T/HIS curve files to be opened. Each curve file e specifed on a seperate line in the file by giving the full pathname of the file.                                                                                                   |  |
| file                    | Specify t                                                                                                    | he name of a fast-tcf .inp file for post-processing desired data output                                                                                                    |  |
| T/HIS Command<br>File   | , ,                                                                                                    | he name of a T/HIS command file which collects and processes the desired data                                                                                                    |  |
| Start in                | <del></del>                                                                                                    | he directory where T/HIS will be fired up and where output files will be written to.                                                                                                    |  |
| Model Database<br>File  | , ,                                                                                                    | he name of a model database file you wish to be read on opening T/HIS                                                                                                    |  |
| ISO-MME Config<br>File  | Specify to                                                                                                    | he configuration file to use to output ISO-MME format data                                                                                                    |  |
| ISO-MME Output<br>Dir   | Specify t                                                                                                    | he output directory to write ISO-MME format data                                                                                                    |  |
| Javascript              | Specify a                                                                                                    | javascript file which can be executed on opening T/HIS                                                                                                    |  |
| Javascript<br>arguments | Specify a                                                                                                    | arguments which can be passed on to the javascript                                                                                                    |  |
| Command line            | Specify a                                                                                                    | additional command line options which are appended to the T/HIS execution                                                                                                    |  |
| Pre-Commands            | Specify a                                                                                                    | additional commands which are inserted before calling the T/HIS executable (Linux only)                                                                                                    |  |
| Post-Commands           | Specify a                                                                                                    | addtional commands post T/HIS executable commands (Linux only)                                                                                                    |  |
| DISPLAY                 | Specify t                                                                                                    | he DISPLAY environment variable (Linux only)                                                                                                    |  |
| Other Options           |                                                                                                    |                                                                                                    |  |
| Automatically EXI       | Γ                                                                                                    | Causes T/HIS to close once the specified command file has finished                                                                                                    |  |
| Run T/HIS in 'batcl     | h' mode                                                                                                    | Opens up T/HIS in batch mode; a non-graphical mode, which accepts commands from a file specified in the Input options                                                                                                    |  |
| Use Graphical Disp      | lay                                                                                                    | Opens up T/HIS in graphical mode. OpenGL graphics will be used by default                                                                                                    |  |
| Use Text (TTY) Dis      | splay                                                                                                    | Opens up T/HIS in text only mode, which allows the user to specify commands in the terminal window                                                                                                    |  |
| Use Full Screen         |                                                                                                    | Opens the T/HIS window to fill the whole screen                                                                                                    |  |
| Set                     |                                                                                                    | This variable is often used when replaying command files which, when recorded, paused and asked the user to confirm things. (For example HELP and Warning messages.) If this option is selected T/HIS will continue automatically using the default option.                         |  |
| Start using xterm       |                                                                                                    | If multiple instances of T/HIS are opened from the Shell on Linux systems, LMX could count each of these as using a license. This is because if T/HIS is loaded from an xterm console, each instance is counted as using a license. This switch can be used to stop this behaviour. |  |
| Write Checkpoint        |                                                                                                    | Enable the writing of the checkpoint files and set the folder path to write checkpoint files                                                                                                    |  |
| Show checkpoint file    | les                                                                                                    | Switch this on to the show the checkpoint files menu when T/HIS is started.                                                                                                    |  |

# 1.6 REPORTER

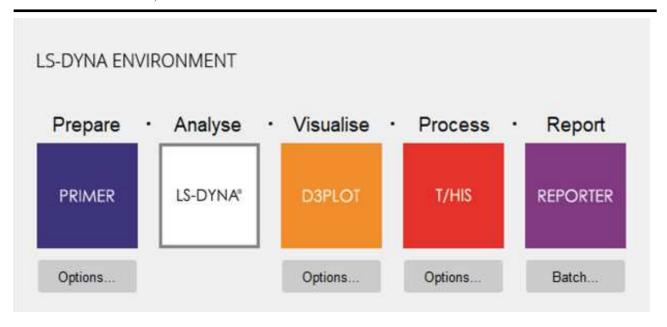

Left click on this option to access REPORTER. This program is an automatic report generator for use with LS-DYNA, D3PLOT and T/HIS.

## 1.6.1 REPORTER Options

Press "Batch" button below the REPORTER button to show the menu below. Selecting this option tab will cause the following window to appear.

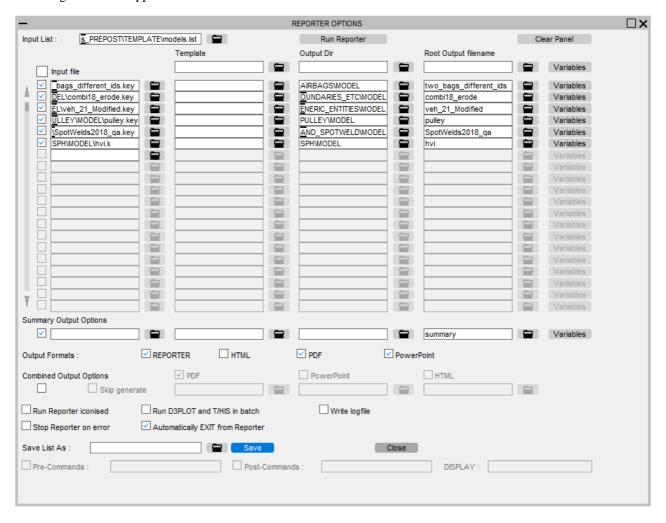

This menu allows the user to define multiple sets of input options for REPORTER. These options can either be entered

manually of they can be read from a file, see section 1.6.3 for details on the LIST file format. In addition to being accessed from the REPORTER Options menu this panel can also be selected from the LS-DYNA Submit menu.

### 1.6.1.1 Input List

This option can be used to select a predefined <u>LIST</u> file containing multiple sets of inputs for REPORTER. This option can not be modified if this panel was accessed from the LS-DYNA Submit menu.

Note: An attempt is made to determine a sensible name for the summary output directory based on the inputs in this file. If a summary input file is given then the pathname to this is used. If not, then if all the individual input files have the same pathname then this is used.

### 1.6.1.2 Input Options

Each LS-DYNA job can have the following options set.

| Input File              | Name of the LS-DYNA input file for post processing. This option can not be modified if this panel was accessed from the LS-DYNA Submit menu.               |
|-------------------------|----------------------------------------------------------------------------------------------------|
| Template                | Defines a REPORTER template file for the job                                                                                                    |
| Output Dir              | By default the output directory for any files generated by REPORTER will be set to the directory containing the input file.                                |
| Root Output<br>Filename | By default the root of the input filename we will used as the default filename for any output files generated by REPORTER, i.e rootname.pdf, rootname.html |
| Variables               | This option can be used to setup variables for use within REPORTER, see section 1.6.2                                                                      |
| Pre-Commands            | Specify additional commands which are inserted before calling the REPORTER executable (Linux only)                                                         |
| Post-Commands           | Specify additional commands post REPORTER executable commands (Linux only)                                                                                 |
| DISPLAY                 | Specify the DISPLAY environment variable (Linux only)                                                                                                    |

In addition to setting up options for individual LS-DYNA jobs this panel can also be used to generate a summary report. The options for the summary report are the same as for individual LS-DYNA jobs except that the Input file is optional.

If this panel was accessed from the REPORTER Options

### 1.6.1.3 Output Formats

| REPORTER   | Write a REPORTER report (orr) file after REPORTER has finished generating a report  |
|------------|-------------------------------------------------------------------------------------|
| HTML       | Write an HTML file after REPORTER has finished generating a report                  |
| PDF        | Write a PDF file after REPORTER has finished generating a report                    |
| PowerPoint | Causes REPORTER to write a Powerpoint file once it has finished generating a report |

### 1.6.1.4 Combined Output Options

The normal Output formats allow REPORTER to write a PDF, HTML, or PowerPoint file for each analysis. However if you are doing lots of analyses it might be useful to combine all of the output together into a single PDF file or single PowerPoint file. The **Combined Output Options** section allows you to do this.

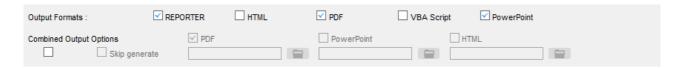

To do this REPORTER saves each analysis as a REPORTER report (orr) file after generating each file. Then it does an extra step, reading all of the report files and combining the outout. In the above example a combined PDF file is going to be created.

If the report files already exist and so the reports do not need to be generated you can use **Skip generate** and the shell will only do the combining step.

#### 1.6.1.5 Run REPORTER

This option starts REPORTER once for each LS-DYNA job that has been defined and passes any input options that have been defined for that job to REPORTER. If a set of summary report options have been defined then an additional instance of REPORTER will be started to generate the summary report.

This option is not available if this panel was accessed from the LS-DYNA Submit menu as REPORTER will be started automatically after each LS-DYNA job has finished.

#### 1.6.1.6 Clear Panel

This option can be used to quickly clear any options that have been set. This option is not available if this panel was accessed from the LS-DYNA Submit menu.

#### 1.6.1.7 Save List As

This option can be used to save the currently defined set of REPORTER options to a new LIST file. By default this option will overwrite the Input List.

### 1.6.2 Variables

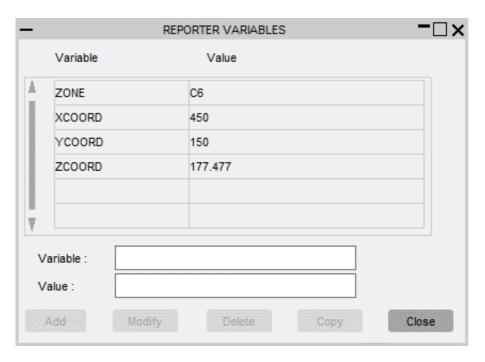

This windows allows the user to define variables for REPORTER. Specify the variable name and its corresponding value in the relevant boxes and press **ADD** to add them to the list of defined variables. The variables to be fed into REPORTER will appear in the greyed out boxes above. In order to delete one of the Variables in the list, enter the variable's name in the variable: box and press **DELETE**. In order to modify one of the variables, enter the variable's name into the Variable: box and press **Modify**. Once you have finished modifying all your variables, press **CLOSE**.

## 1.6.3 LIST File Format

The LIST file can be used to set up multiple inputs for REPORTER. The LIST file format consists of lines containing either Job information or Keywords.

| Keyword                  |                                                                                                    |
|--------------------------|----------------------------------------------------------------------------------------------------|
| \$VARIABLES              | Defines a new list of comma seperated Variable names for any following Job Lines. Any Variables defined before this Keyword are deleted. |
|                          | \$VARIABLES, 1st Variable, 2nd Variable, 3rd Variable                                                                                    |
| \$VARIABLES_ADD          | Adds new Variables to the existing list of Variables                                                                                     |
|                          | \$VARIABLES_ADD, 1st Variable, 2nd Variable, 3rd Variable                                                                                |
| \$REPORTER_SUMMARY       | Defines a set of inputs used to generate a summary report after a set of jobs have been run in LS-DYNA.                                  |
|                          | \$REPORTER_SUMMARY, Input file, REPORTER Template, 1st<br>Variable, 2nd Variable, 3rd Variable                                           |
| \$REPORTER_SUMMARY_DIR   | Defines the directory used for summary output files                                                                                      |
|                          | \$REPORTER_SUMMARY_DIR, Directory                                                                                                    |
| \$REPORTER_OUTPUT        | Defines a list of output formats, possible options are REPORTER, HTML, PDF, POSTSCRIPT, POWERPOINT                                       |
|                          | \$REPORTER_OUTPUT, format, format, format                                                                                                |
| \$REPORTER_ICONISE       | Turns on/off the switch to iconise REPORTER when running                                                                                 |
|                          | \$REPORTER_ICONISE,true or false                                                                                                    |
| \$REPORTER_OA_BATCH      | Turns on/off the switch to run D3PLOT and T/HIS in batch                                                                                 |
|                          | \$REPORTER OA BATCH, true or false                                                                                                    |
| \$REPORTER_STOP_ON_ERROR | Turns on/off the switch to stop REPORTER if an error occurs                                                                              |
|                          | \$REPORTER ON ERROR, true or false                                                                                                    |
| \$REPORTER_EXIT          | Turns on/off the switch to exit REPORTER after running                                                                                   |
|                          | \$REPORTER_EXIT,true or false                                                                                                    |
| \$                       | Comment Line                                                                                                    |
|                          | All other lines are assumed to contain Job information in the following format.                                                          |
|                          | Input file, REPORTER Template, 1st Variable, 2nd                                                                                         |
|                          | Variable, 3rd Variable                                                                                                    |

e.g.

```
$ Define 4 variables for the following jobs
$VARIABLES,ID,X-COOD,Y-COORD,Z-COORD
$ Setup 4 jobs using the "head_impact.ort" template, with 4 variable values
$C:\head_impact\r1\head.key,c:\templates\head_impact.ort, RUN 1, 0.03, 0.050, 0.06
C:\head_impact\r2\head.key,c:\templates\head_impact.ort, RUN 2, 0.03, 0.075, 0.06
C:\head_impact\r3\head.key,c:\templates\head_impact.ort, RUN 3, 0.03, 0.100, 0.06
C:\head_impact\r4\head.key,c:\templates\head_impact.ort, RUN 4, 0.03, 0.125, 0.06
$Define a new set of variables
$VARIABLES,SUMMARY_ID
$Add another variable
$VARIABLES_ADD,
$Set up a summary report
$REPORTER_SUMMARY, , c:\templates\head_summary.ort
$REPORTER_SUMMARY_DIR,c:\head_impact\summary
$Specify output file formats
$REPORTER_OUTPUT,REPORTER,HTML,PDF
```

### 1.7 Utilities

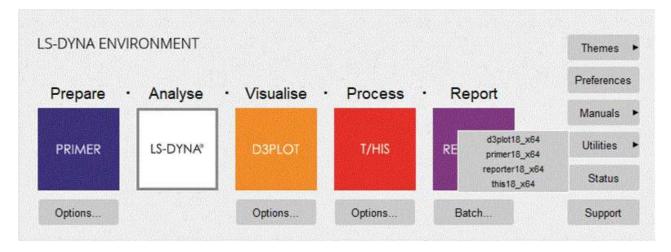

This option will display an optional menu of additional utility programs. The exact list of programs given will depend on the options set up by the system administrator, see <u>Sect 2.7: Adding items to the "Utilities" menu</u> for more information.

## 1.8 Preferences

Selecting this tab will open up the **Preferences editor**. This is a graphical interface which allows for manual editing of the **oa\_pref** file. For more information on the Preferences editor, see Section 4

## 1.9 Manuals

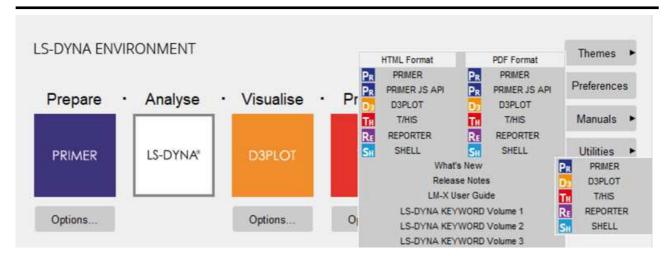

This option will only be available if the shell has been able to find a copy of the Adobe Acrobat software to use to display the on-line manuals. If the Acrobat software is available then this button will display a menu listing the manuals that are available for reading and printing.

The location of the DYNA keyword and theory manuals are set with the preferences shell\*dyna\_keyword\_manual and shell\*dyna\_theory\_manual, see <a href="Section 2.3">Section 2.3</a>. If they are not set they will not be listed in the popup menu.

### 1.10 Status

This option will display information on the programs that have been licensed.

## 1.11 Support

This option will display support contact information.

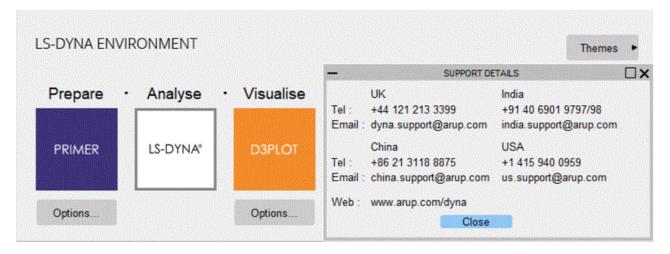

## 1.12 Themes

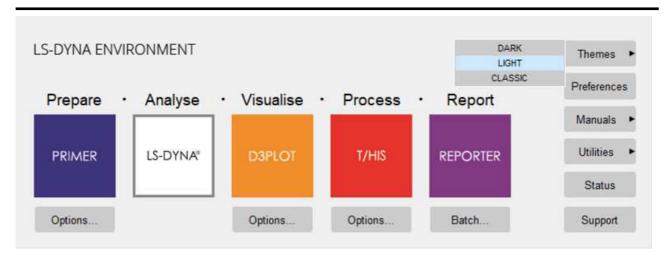

The Themes button can be used to select the Theme to use for the User Interface. The selected Theme is saved to the oa\_pref file and will also be applied to PRIMER, D3PLOT, T/HIS and REPORTER.

# 1.13 Command Line Options

These options can be used to automatically start up programs and set default values.

| Command | [Options] | Action                               |
|---------|-----------|--------------------------------------|
| su      | jobname   | Open Submit window for job 'jobname' |
| pr      | NONE      | Start PRIMER                         |
| pl      | NONE      | Start D3PLOT                         |
| th      | NONE      | Start T/HIS                          |

#### 1.14 Command Line Submission Shell

When starting the shell on a LINUX system a command line version of the submission shell is available. It will start automatically if an X-connection cannot be established, or manually by putting 'cmd' as a command line option, i.e. 'oasys\_19 cmd'. The following screen will be displayed in the terminal: (Note that it may differ slightly depending on preference settings)

| SHELL 19.0 (bu                  | ild 736)                    |
|---------------------------------|-----------------------------|
| Options                         | Current selection           |
| LS-DYNA                         |                             |
| (1) Code Version                | LS970 (v6763)               |
| Job Options                     |                             |
| (2) Input File                  | *** Nothing Selected ***    |
| (3) Format                      | Keyword                     |
| (4) CPU Limit                   | 0.00 Seconds                |
| (5) Memory Limit                | Memory1 40.00 MWords        |
| (6) Memory2 Limit (OFF)         | Memory1 40.00 MWords        |
| (7) Increase Memory If Required | On                          |
| (8) Filename Format             | Arup '.ptf'                 |
| (9) Optional Files              |                             |
| Parallel Option                 | ns                          |
| (10) CPUs                       | 2 CPUs, Consistency Flag On |
| Submission Opt                  | ions                        |
| (12) Submission Type            | Queue, Now 00:00            |
| (13) Queue CPU Limit            | 0.00 Seconds                |
| (14) Queue Memory Limit         | Memory 150.00 MWords        |
| (15) Queue Name                 | DYNA, CPU Limit: 0          |
|                                 | 2 CPU x 1 Node              |
| (99) Submit (88) Reset          |                             |
| (55) Sabilite (66) Reset        | (,,, peacab/MIII ( I ) Xaic |

The terminal window may have to be expanded for the contents to fit.

#### 1.14.1 How To Use The Command Line Submission Shell

All the options available on the graphical version of the shell are available, except Restart, T/HIS and REPORTER options. The defaults are the same as the graphical version. The menu is set out with the options on the lefts and the current selection on the right. The options are accessed by typing the number at the prompt and pressing return. This will bring up a menu with further options to make your selection. To return to the main menu, type in '-1' and press return. To quit from the program type in '-1' and press return in the main menu.

#### 1.14.2 Code Version

At the main menu type in '1' and press return. A menu will be displayed with options for the code type:

```
Select the code type (1) SMP (2) MPP (-1) Main menu
```

Select the required code type to bring up a menu with options for the precision:

```
Select the precision (1) Single (2) Double (-1) Main Menu
```

Depending on the options chosen a menu will be displayed with the available LS-DYNA code versions (will differ depending on contents of dyna\_versions file):

```
Select the code version
(1) LS970 (v6763) SP SMP RHE 3.0
(2) LS970 (v5434a) SP SMP RHE 3.0
(3) LS971 (R2 v7600_1224) SP SMP RHE 4.0
(4) LS971 R3_1 SP SMP
(-1) Main Menu
(-2) Local LS-DYNA Exe
```

Select the required code version. The main menu will be displayed with the selected code version shown on the right hand side.

#### 1.14.3 Input File

At the main menu type in '2' and press return. A menu will be displayed asking for the file name for the job:

```
Current directory: /u/mid/test
Enter the file name for the job (*.k*). (-1) Main menu
```

The directory the shell was started in is shown at the top of the menu. File names can be entered relative to this directory. For example, if the current directory is /u/mid/test and the job to run is in /u/mid/test/job/to\_run.key then you can enter 'job/to\_run.key' and press return. If the job to run is in /u/mid/to\_run.key you can enter '../to\_run.key'. Alternatively, the full path name can be entered.

If the file does not exist or is an invalid type, i.e. doesn't end in \*.k\* for keyword files, \*.inf\* for fixed format files or \*.lst\* for list files, you will be propmpted to enter a file again.

Once a valid file has been chosen the main menu will be displayed with the full path name of the file selected shown on the right hand side.

#### 1.14.4 File Format

At the main menu type in '3' and press return. A menu will be displayed asking for the file format for the job:

```
Select the job format (1) Keyword (2) Fixed (3) List (-1) Main menu
```

Select the required format. If List was selected and the submission type is not Queue a further menu will be displayed asking whether the jobs should be sequential or not:

```
Turn sequential submission on or off (1) Off (2) On (-1) Main menu
```

Select the required option. The main menu will be displayed with the selected format shown on the right hand side.

Note: Selecting a different job format to the current selection will clear the Input File selection.

#### 1.14.5 CPU Limit

At the main menu type in '4' and press return. A menu will be displayed asking for the job CPU limit units:

```
Select the job cpu limit units (1) Seconds (2) Minutes (3) Hours (-1) Main menu
```

Select the required units to bring up a menu asking for the job CPU limit:

```
Enter the job cpu limit. (-1) Main menu
```

Enter the required limit (can be an integer, decimal, or in the form 1.5E4). The main menu will be displayed with the selected job CPU limit on the right hand side.

#### 1.14.6 Memory Limit

At the main menu type in '5' and press return. A menu will be displayed asking for the job memory limit units:

```
Select the job mem limit units (1) Words (2) M Words (-1) Main menu
```

Select the required units to bring up a menu asking for the job memory limit:

```
Enter the job memory limit. (-1) Main menu (Current Selection: 40)
```

Enter the required limit (can be an integer, decimal, or in the form 1.5E4).

The main menu will be displayed with the selected job memory limit on the right hand side.

#### 1.14.7 Memory2 Limit

At the main menu type in '6' and press return. Please note that the units for MEMORY2 is the same as that entered for MEMORY, also this option is only valid for MPP and HYBRID versions of LS-DYNA.

In LS-DYNA the MEMORY2 input is optional (uses the value set for MEMORY if this option is not set) so the user is first displayed with a menu to switch this option ON/OFF.

```
Turn on the value for memory2? (Current Selection: 0) (1) Off (2) On (-1) Main Menu
```

If turned On, the user is displayed with a second menu to enter the required limit (can be an integer, decimal, or in the form 1.5E4).

```
Enter the job memory2 limit. (-1) Main menu (Current Selection: 40)
```

The main menu will be displayed with the selected job memory2 limit on the right hand side.

## 1.14.8 Increase Memory If Required

At the main menu type in '7' and press return. A menu will be displayed asking if the job memory limit should be increase if required:

```
Increase the memory if required
(1) Off (2) On (-1) Main menu
```

Select the required option. The main menu will be displayed with the selected option on the right hand side.

#### 1.14.9 Filename Format

At the main menu type in '8' and press return. A menu will be displayed asking for the filename format:

```
Select the filename format
(1) ARUP '.ptf ...' (2) LSTC '.D3PLOT ...' (-1) Main menu
```

Select the required option. The main menu will be displayed with the selected option on the right hand side.

#### 1.14.10 Optional Files

| Options                             | Current selection |
|-------------------------------------|-------------------|
| Input Fi                            |                   |
| (1) Stress Initialization (.sif)    |                   |
| _ · · ·                             | Off               |
| (3) VDA Geometry (.vda)             | Off               |
| (4) CAL3D Input (.c3d)              | Off               |
| (5) TOPAZ3D Temperature File (.htf  | ) Off             |
| (6) MADYMO Input File               | Off               |
| (7) REMAP Option                    | Off               |
| (8) MPP pfile                       | Off               |
| (9) GMINP (.gm)                     | Off               |
| Output F                            | iles              |
| (10) Contact Force File (.ctf)      | Off               |
| (11) Interface Segment (.isf1)      | Off               |
| (12) Static Database File (.ztf)    | On                |
| (13) Winfrith Crack File (.crf)     | Off               |
| (14) FSIFOR File                    | Off               |
| (15) GMOUT (.gm)                    | Off               |
| (16) CPM Interface Force File       | Off               |
| (17) DEM Interface Force File       | Off               |
| (18) FSILNK file (.fsl)             | Off               |
| (19) PBM Interface Force File (.pbm | n) Off            |
| (20) D3PART File (.d3part)          | Off               |
| (21) BEM File (.bem)                | Off               |
| (22) General Print File (.root)     | Off               |
| Input Op                            | tions             |
| (31) ENDTIM                         | 0.000000          |
| (32) ENDCYC                         | 0                 |
| (33) PARA                           | 0                 |
| (34) CASE                           | Off               |
| (35) MCHECK                         | Off               |
| (36) LONG                           | Off               |
| (37) BIGID                          | Off               |
| (38) JOBID                          | Off               |
| (39) PGPKEY                         | Off               |
| (40) INIT                           | Off               |
| (41) D3PROP                         | Off               |
| Binary F                            | ile Size          |
| (50) Binary File Size               | 1024              |
| (-1) Main menu                      |                   |

Options 1 - 50 can be toggled on and off simply by selecting them.

The analysis end time can be specified by selecting option 31. The following menu will be displayed:

#### Enter the end time. (-1) Optional files menu

Enter the required end time (can be an integer, decimal, or in the form 1.5E4). The optional files menu will be shown with the selected end time on the right hand side.

The analysis end cycle can be specified by selecting option 32. The following menu will be displayed:

#### Enter the end cycle. (-1) Optional files menu

Enter the required end cycle (an integer). The optional files menu will be shown with the selected end cycle on the right hand side.

The analysis para value can be specified by selecting option 33. The following menu will be displayed:

#### Para value

```
(1) Zero (2) One (-1) Optional files menu
```

Select the required option. The optional files menu will be shown with the selected para value on the right hand side.

Options 34 - 41 require a user input name (if the option is turned ON). The following menu will be displayed:

#### Current option name:

```
Enter the new option name: (-1) Main menu (keep the current option name)
```

To go back to the main menu type in '-1' and press return.

#### 1.14.11 CPUs

At the main menu type in '10' and press return. A menu will be displayed asking for the number of CPUs:

```
Enter the number of cpus. (-1) Main menu
```

Enter the required number of CPUs (an integer). If the number of CPUs is too high for the code type (limit is defined in oa\_pref) then you will be asked to enter again. Once a valid number has been entered a menu will be displayed asking if the consistency flag should be on or off:

```
Turn the consistency flag on or off (1) Off (2) On (-1) Main menu
```

Select the required option. The main menu will be shown with the selected number of CPUs and the consistency flag status on the right hand side.

## 1.14.12 Node Options

This option will only be available if the submission type is not queue and the code type is MPP.

If it is available then at the main menu type in '11' and press return. A menu will be displayed asking for the node option:

#### Select the node option

```
(1) Local Host (2) Node File (3) Node List (-1) Main menu
```

Select the required option. If Local Host was selected the main menu will be displayed. If Node File was selected a further menu will be displayed asking for the location of the file:

```
Current directory: /u/mid/test
Enter the node file name. (-1) Main menu
```

The directory the shell was started in is shown at the top of the menu. In the same way as input files, node files can be specified relative to this directory or a full path name can be entered. No check is made to see if the file exists.

If Node List was selected a further menu will be displayed asking for a string:

```
Enter the node list string. (-1) Main menu
```

Enter the text and press return. The main menu will be shown with the selected option and file or node list string on the right hand side.

## 1.14.13 Submission Type

At the main menu type in '12' and press return. A menu will be displayed asking for the submission type:

Select the submission type

- (1) Online
- (2) Background
- (3) Batch (unavailable)
- (4) Queue (unavailable)
- (-1) Main menu

Some submission types may be unavailable depending on the settings in the oa\_pref file. If an unavailable option is chosen you will be asked to select again.

If Background or Queue are chosen a further menu will be displayed asking for the submission day:

```
Select the submission day
(1) Now (2) Monday (3) Tuesday (4) Wednesday
```

(5) Thursday (6) Friday (7) Saturday (8) Sunday (-1) Main menu

Select the required option to bring up a menu for the start time hour:

```
Enter the start time hour (0 - 23) (-1) Main menu
```

Enter the required hour to bring up a menu for the start time minute:

```
Enter the start time minute (0 - 59) (-1) Main menu
```

Enter the required minute. The main menu will be displayed with the selected submission type and start time, if applicable, on the right hand side.

Note: If you do not want a delay choose a submission time of Now 00:00.

#### 1.14.14 Queue CPU Limit

If the submission type is Queue then an option to set the queue cpu limit will be available. At the main menu type in '13' and press return. A menu will be displayed asking for the queue CPU limit units:

```
Select the queue cpu limit units (1) Seconds (2) Minutes (3) Hours (-1) Main menu
```

Select the required units to bring up a menu asking for the queue CPU limit:

```
Enter the job cpu limit. (-1) Main menu
```

Enter the required limit (can be an integer, decimal, or in the form 1.5E4). The main menu will be displayed with the selected queue CPU limit on the right hand side.

## 1.14.15 Queue Memory Limit

If the submission type is Queue then an option to set the queue memory limit will be available. At the main menu type in '14' and press return. A menu will be displayed asking for the queue memory limit units:

```
Select the queue mem limit units (1) Words (2) M Words (-1) Main menu
```

Select the required units to bring up a menu asking for the queue memory limit:

```
Enter the queue memory limit. (-1) Main menu
```

Enter the required limit (can be an integer, decimal, or in the form 1.5E4). The main menu will be displayed with the selected queue memory limit on the right hand side.

#### 1.14.16 Queue Name

If the submission type is Queue then an option to choose the queue name will be available. At the main menu type in '15' and press return. A menu will be displayed asking for the queue name:

Select the queue name

- (1) DYNA
- (2) Nastran
- (3) Other
- (-1) Main Menu

The options available will depend on the contents of the 'oasys\_queue' file.

Select the required option. The main menu will be displayed with the selected queue shown on the right hand side.

#### 1.14.17 Queue Options

If the submission type is Queue then an option to specify some queue options will be available. At the main menu type in '16' and press return. A menu will be displayed with the available commands, depending on the queue and number of cpus chosen (will differ depending on the contents of the 'oasys\_queue' file):

```
Select the queue command
(1) 2 CPUs x 1 Node
(2) 1CPUs x 2 Nodes
(-1) Main Menu
```

Select the required option. The main menu will be shown with the selected queue command.

#### 1.14.18 Submit

Once you are happy with the options chosen, at the main menu type in '99' and press enter to submit the job.

If output files already exist a menu asking whether to overwrite or delete them will be displayed:

```
Some output files already exist (1) Overwrite (2) Delete (3) Cancel
```

Select the required option and if cancel was not selected the job will be submitted.

#### 1.14.19 Reset

To reset the selected options to defaults at the main menu type in '88' and press enter.

# 1.14.20 Status / Kill

The status of a run can be queried or killed by typing in '77' and enter at the main menu. The following menu will be displayed:

Options

Current

| Options                                                                             |                     | Selection |
|-------------------------------------------------------------------------------------|---------------------|-----------|
| (1) SW1 : Write a Restart File and Terminate                                        | C                   | )ff       |
| (2) SW2: Report Time and Cycle Number                                               | C                   | Dff       |
| (3) SW3: Write a Restart File and Continue                                          | C                   | Off       |
| (4) SW4: Write a Plot State and Continue                                            | C                   | Dff       |
| (5) SW5: Interactive graphics and real time vis                                     | ualization (        | Dff       |
| (6) SW7: Turn off real time visualization                                           |                     | On        |
| (7) SW8: Interactive 2D rezoner for solid eleme visualization.                      | nts and real time ( | Off       |
| (8) SW9: Turn off real time visualization (for                                      | option SW8) (       | Dff       |
| (9) FILE: Send Ouput from SW2 to a File                                             | C                   | Dff       |
| (10) SWA: Flush ASCII file buffers                                                  | C                   | Dff       |
| (11) SWB : Write a DYNAIN File and Continue                                         | C                   | Dff       |
| (12) SWC: Write a DYNAIN and a Restart File and                                     | Continue C          | Dff       |
| (13) SWD: Write a DYNAIN and a Restart File and                                     | Terminate C         | Dff       |
| (14) SWE: Terminate explicit dynamic relaxation the transient analysis              | and proceed with (  | Off       |
| (15) CONV: Temporarily override nonlinear converg                                   | ence tolerances (   | Off       |
| (16) ITER : Enable/Disable output of binary plot d after each equilibrium iteration | atabase "d3iter" (  | Off       |
| (17) Enable/Disable output of equation solv LPRINT: requirements                    | er memory, cpu (    | Off       |
| (18) Enable/Disable output of nonlinear equ<br>NLPRINT: iteration information       | ilibrium (          | Off       |
| (19) PROF : Output current timing information to m<br>prof.out (MPP).               | essag (SMP) or (    | Off       |
| (20) STOP : Halt execution immediately, closing op                                  | en files (          | Off       |
| (21) Change the termination time to                                                 | C                   | Dff       |
| ENDTIME:                                                                            |                     |           |
| (99) Apply (-1) Main menu                                                           | 1 . 1               |           |
| Select the required option to toggle what to do. Select Apply to carry out t        | ne option selected. |           |

Note: A job must be selected before this menu can be displayed.

# 2 Customising the Shell

This section is relevant to those responsible for installing the software suite.

#### 2.1 LINUX Installation

On LINUX systems the Shell is accessed via the "oasys\_19" command. If you have installed the software using the install script then the oasys\_16 command file (in the /executables directory) will automatically be updated to contain the correct path for the directory the software was installed in and the name of the license server for the software installation.

In addition to specifying the installation directory and the license server the "oasys\_19" command file can also be set a number of other options on LINUX systems.

After installing the software the "oasys\_19" command file should contain the following. (This assumes the software was loaded in a directory called /prg and that the license server in a machine called atghps50.

```
#!/bin/csh -f
 onintr start_flush
#
 Set OA_INSTALL to point to the directory containing the software
 setenv OA_INSTALL "/prg/oasys19/executables"
 Set OA_ADMIN directory
#
 setenv OA_ADMIN
 Set ARUP_LICENSE_PATH to either the Oasys LM-X license file or
#
 the license server
 e.g setenv ARUP_LICENSE_PATH $OA_INSTALL/arup.lic
#
 or setenv ARUP LICENSE PATH @hostname
 setenv ARUP_LICENSE_PATH @atghp02
 Set LSTC_FILE to either the 1stc license file or the server
#
 e.g. setenv LSTC_LICENSE
#
                                   local
#
       setenv LSTC_FILE
                                   $OA_INSTALL/LSTC_FILE
#
 e.g. setenv LSTC LICENSE SERVER hostname
       setenv LSTC_INTERNAL_CLIENT OFF
#
       setenv LSTC_LICENSE
                                   network
 setenv LSTC_FILE $OA_INSTALL/LSTC_FILE
#
 Other environment variables
#
 setenv USERID 'whoami'
 set noglob
 This environment variable gives a more stable animation frame rate on
 machines equipped with NVidia graphics cards
 setenv GL CONSTANT FRAME RATE HINT 1
#
 Set EDITOR (if not set) to the command to invoke an external editor. This
 EDITOR is currently used for editing comment lines in Oasys Ltd. PRIMER.
 if(! $?EDITOR) then
#
 setenv EDITOR /usr/bin/kedit # LINUX
#
 endif
 Environment variables for post processors
 If FILE SKIP has not been set then set it to 5
```

```
if(! $?FILESKIP) then
                   setenv FILE_SKIP 5
          endif
#
         MACHINE SPECIFIC LINES
#
         ______
#
         extra line needed for some IBM machines
#
         setenv LANG En_US
#
        Extra line needed for SUN Solaris Machines
         setenv LD_LIBRARY_PATH /usr/openwin/lib
        Now start the main shell executable
         set cwd = 'pwd'
         setenv PWD $cwd
         $OA_INSTALL/xshell_19 $*
#
         exit
 exit:
         exit
The following parameters will require modifying in accordance with your system layout
                       setenv OA_INSTALL<option>
                      setenv OA_INSTALL<upre>
setenv OA_ADMIN / OA_ADMIN_19<upre>
setenv OA_ADMIN / OA_ADMIN_19<upre>
setenv ARUP_LICENSE_PATH / LMX_LICENSE_PATH <upre>
setenv LSTC_FILE / LSTC_LICENSE_SERVER <upre>
setenv MENT_AUTT_CONFIRM <upre>
setenv MENT_AUTT_CONFIRM <upre>
setenv MENT_AUTT_CONFIRM <upre>
setenv (optional)

Setenv ACTION (optional)

Setenv ACTION (optional)

Setenv OA_ADMIN_19<upre>
setenv OA_ADMIN_19<upre>
setenv OA_ADMIN_19<upre>
setenv OA_ADMIN_19<upre>
setenv OA_ADMIN_19<upre>
setenv OA_ADMIN_19<upre>
setenv OA_ADMIN_19<upre>
setenv OA_ADMIN_19<upre>
setenv OA_ADMIN_19<upre>
setenv OA_ADMIN_19<upre>
setenv OA_ADMIN_19<upre>
setenv OA_ADMIN_19<upre>
setenv OA_ADMIN_19<upre>
setenv OA_ADMIN_19<upre>
setenv OA_ADMIN_19<upre>
setenv OA_ADMIN_19<upre>
setenv OA_ADMIN_19<upre>
setenv OA_ADMIN_19<upre>
setenv OA_ADMIN_19<upre>
setenv OA_ADMIN_19<upre>
setenv OA_ADMIN_19<upre>
setenv OA_ADMIN_19<upre>
setenv OA_ADMIN_19<upre>
setenv OA_ADMIN_19<upre>
setenv OA_ADMIN_19<upre>
setenv OA_ADMIN_19<upre>
setenv OA_ADMIN_19<upre>
setenv OA_ADMIN_19<upre>
setenv OA_ADMIN_19<upre>
setenv OA_ADMIN_19<upre>
setenv OA_ADMIN_19<upre>
setenv OA_ADMIN_19<upre>
setenv OA_ADMIN_19<upre>
setenv OA_ADMIN_19<upre>
setenv OA_ADMIN_19<upre>
setenv OA_ADMIN_19<upre>
setenv OA_ADMIN_19<upre>
setenv OA_ADMIN_19<upre>
setenv OA_ADMIN_19<upre>
setenv OA_ADMIN_19<upre>
setenv OA_ADMIN_19<upre>
setenv OA_ADMIN_19<upre>
setenv OA_ADMIN_19<upre>
setenv OA_ADMIN_19<upre>
setenv OA_ADMIN_19<upre>
setenv OA_ADMIN_19<upre>
setenv OA_ADMIN_19<upre>
setenv OA_ADMIN_19<upre>
setenv OA_ADMIN_19<upre>
setenv OA_ADMIN_19<upre>
setenv OA_ADMIN_19<upre>
setenv OA_ADMIN_19<upre>
setenv OA_ADMIN_19<upre>
setenv OA_ADMIN_19<upre>
setenv OA_ADMIN_19<upre>
setenv OA_ADMIN_19<upre>
setenv OA_ADMIN_19<upre>
setenv OA_ADMIN_19<upre>
setenv OA_ADMIN_19<upre>
setenv OA_ADMIN_19<upre>
setenv OA_ADMIN_19<upre>
setenv OA_ADMIN_19<upre>
setenv OA_ADMIN_19<upre>
setenv OA_ADMIN_19<upre>
setenv OA_ADMIN_19<upre>
setenv OA_ADMIN_19<upre>
setenv OA_ADMIN_19<upre>
setenv OA_A
                       setenv FILE_EXIST_ACTION <option> (optional)
                        setenv ECHO_PREFERENCE <option> (optional)
```

## 2.1.1 setenv OA\_INSTALL <option>

The 'OA\_INSTALL' Shell variable must be modified so that it references the directory in which the Shell is loaded. i.e if the software has been loaded in:

#### /prg/oasys19/executables

set this line to:

setenv OA\_INSTALL"/prg/oasys19/executables"

This line should be set automatically by the installation script.

# 2.1.2 setenv OA\_ADMIN / OA\_ADMIN\_19<option>

If a top level administration directory is to be used then OA\_ADMIN\_19 (for release 19.0) must be defined for all machines on which the software is to be run. This variable should be set to the full pathname of the administration directory.

A description of the installation organisation is given in the Appendix.

# 2.1.3 setenv ARUP\_LICENSE\_PATH / LMX\_LICENSE\_PATH < option>

Either ARUP\_LICENSE\_PATH or LMX\_LICENSE\_PATH can be used to locate a valid license for the Oasys Ltd. LS-DYNA environment software. It is recommended that ARUP\_LICENSE\_PATH is used as this can speed up the checkout of licenses on systems where LMX\_LICENSE\_PATH is used to find other license servers as well.

#### 2.1.3.1 Floating Network License

If you are running the software using a license server then this variable should be set to point to the license server machine using the machine's hostname.

i.e setenv ARUP\_LICENSE\_PATH hostname

or setenv ARUP\_LICENSE\_PATH port@hostname if you have specified a non default port for the server.

#### 2.1.3.2 Fixed Stand-alone Licenses

If you are using a node locked license file then this variable should be set to point to the location of the license file.

i.e setenv ARUP\_LICENSE\_PATH <INSTALL\_DIR>/arup.lic

#### 2.1.3.3 Multiple LMX license files

If you have other software that uses LMX then this Environment variable may already be set to point to a license file or a license server. If this variable is already set then you may add the license server or file for this software by specifying a colon separated list of values.

i.e setenv ARUP\_LICENSE\_PATH port@hostname1: @hostname2

## 2.1.4 setenv LSTC\_FILE / LSTC\_LICENSE\_SERVER <option>

On LINUX machines LS-DYNA can use either a nodelocked license or a floating license system.

If you are using a nodelocked license then LSTC\_FILE should be set to the full pathname of the license file. By default this file should be called 'LSTC\_FILE' and it should be located in the 'executables' directory. The variable LSTC\_LICENSE should also be set to "local"

i.e setenv LSTC\_FILE \$OA\_INSTALL/LSTC\_FILE setenv LSTC\_LICENSE local

If you are using the floating license system then the variables LSTC\_LICENSE\_SERVER, LSTC\_INTERNAL\_CLIENT and LSTC\_LICENSE should be set as follows.

i.e setenv LSTC\_LICENSE\_SERVER hostname setenv LSTC\_INTERNAL\_CLIENT OFF setenv LSTC\_LICENSE network

where hostname is the LSTC license server

#### 2.1.5 setenv MENU\_AUTO\_CONFIRM <option>

This variable is often used when replaying command files which, when recorded, paused and asked the user to confirm things. (For example HELP and Warning messages.) Possible options for this variable are, **true** and **false**.

If the variable is set (**true**) then these will not pause and will behave as if the user had pressed "OK" - meaning that command files can play back without user intervention.

# 2.1.6 setenv FILE\_EXIST\_ACTION <option>

This variable controls the action to be taken when opening a file for output, and the file already exists. Possible options for this variable are "none", overwrite and append.

Normally you will be prompted for the action to be taken when a file selected for output already exists. However if this variable is set to overwrite or append then the relevant action will be taken automatically.

This is generally used when playing automatic post-processing batch scripts

#### 2.1.7 setenv ECHO\_PREFERENCE <option>

If this variable is set to "1" then any command line arguments used to start T/HIS, PRIMER or D3PLOT will be echoed to the screen along with any settings read from preference files.

#### 2.2 Windows Installation

When the software is installed a set of icons will automatically be added to:

#### Start -> All Programs -> Oasys Ltd LS-DYNA Environment 19.0

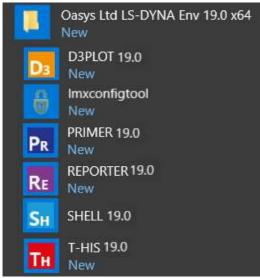

After loading the software the following system variables should be set up.

ARUP\_LICENSE\_PATH / LMX\_LICENSE\_PATH
OA\_ADMIN / OA\_ADMIN\_19 (optional)

LSTC\_FILE / LSTC\_LICENSE\_SERVER <option>

HOME MENU\_AUTO\_CONFIRM (option FILE\_EXIST\_ACTION (optional) ECHO\_PREFERENCE (optional) \_AUTO\_CONFIRM (optional)

DISPLAY\_HEIGHT / DISPLAY\_WIDTH (optional)

We recommend that these variables are set up by a user with Administrator privileges so that they then apply to all users on the system.

#### 2.2.1 ARUP LICENSE PATH / LMX LICENSE PATH

Either ARUP\_LICENSE\_PATH or LMX\_LICENSE\_PATH can be used to locate a valid license for the Oasys Ltd. LS-DYNA environment software. It is recommended that ARUP\_LICENSE\_PATH is used as this can speed up the checkout of licenses on systems where LMX\_LICENSE\_PATH is used to find other license servers as well.

#### 2.2.1.1 Floating Network License

If you are running the software using a license server then this variable should be set to point to the license server machine using the machine's hostname.

- i.e ARUP\_LICENSE\_PATH = hostname
  or ARUP\_LICENSE\_PATH = port@hostname if you have specified a non default port for the server.
- 2.2.1.2 Fixed Stand-alone Licenses

If you are using a node locked license file then this variable should be set to point to the location of the license file.

i.e ARUP\_LICENSE\_PATH = <INSTALL\_DIR>/arup.lic

#### 2.2.1.3 Multiple LMX license files

If you have other software that uses LMX then this Environment variable may already be set to point to a license file or a license server. If this variable is already set then you may add the license server or file for this software by specifying a colon separated list of values.

i.e ARUP\_LICENSE\_PATH = port@hostname1;@hostname2

#### 2.2.2 OA\_ADMIN / OA\_ADMIN\_19<option>

If a top level administration directory is to be used then OA\_ADMIN\_19 (for release 19.0) must be defined for all machines on which the software is to be run. This variable should be set to the full pathname of the administration directory.

A description of the installation organisation is given in the Appendix.

# 2.2.3 LSTC\_FILE / LSTC\_LICENSE\_SERVER <option>

On Windows machines LS-DYNA can use either a nodelocked license or a floating license system.

If you are using a nodelocked license then LSTC\_FILE should be set to the full pathname of the license file. By default this file should be called 'LSTC\_FILE' and it should be located in the 'executables' directory. The variable LSTC\_LICENSE should also be set to "local"

i.e LSTC\_FILE = <INSTALL\_DIR>\LSTC\_FILE LSTC\_LICENSE = local

If you are using the floating license system then the variables LSTC\_LICENSE\_SERVER, LSTC\_INTERNAL\_CLIENT and LSTC\_LICENSE should be set as follows.

i.e LSTC\_LICENSE\_SERVER = hostname
 LSTC\_INTERNAL\_CLIENT = ON
 LSTC\_LICENSE = network
where hostname is the LSTC license server

#### 2.2.4 HOME

The software suite uses a preference file to control a number of settings. By default the software will look for the preference file in 4 locations, the OA\_ADMIN\_xx directory (if set), the installation directory, \$HOME and the current working directory. The global preference files located in the OA\_ADMIN\_xx directory and installation directory are read first and then any user specific options are read from the preference file located in \$HOME.

If this variable is not set the user will not be able to set up there own user preferences.

#### 2.2.5 MENU AUTO CONFIRM

This variable is often used when replaying command files which, when recorded, paused and asked the user to confirm things. (For example HELP and Warning messages.) Possible options for this variable are "none", overwrite and append.

If the variable is set (**true**) then these will not pause and will behave as if the user had pressed "OK" - meaning that command files can play back without user intervention.

#### 2.2.6 FILE\_EXIST\_ACTION

This variable controls the action to be taken when opening a file for output, and the file already exists. Possible options for this variable are **"none"**, **overwrite** and **append**.

Normally you will be prompted for the action to be taken when a file selected for output already exists. However if this variable is set to overwrite or append then the relevant action will be taken automatically.

This is generally used when playing automatic post-processing batch scripts

#### 2.2.7 ECHO\_PREFERENCE

If this variable is set to "1" then any command line arguments used to start T/HIS, PRIMER or D3PLOT will be echoed to the screen along with any settings read from preference files.

# 2.2.8 DISPLAY\_HEIGHT / DISPLAY\_WIDTH

The software uses system functions to obtain screen dimensions which are used to calculate font sizes. Oasys Ltd have noticed that on some systems, the screen dimensions are not reported correctly (on identical systems Windows XP returned the correct dimensions while Windows Vista returned sizes approximately 20% larger).

If fonts used by the Oasys Ltd. LS-DYNA environment software appear to be the wrong size these 2 variables can be used to override the system calls to define the correct screen dimensions:

```
set DISPLAY_HEIGHT = (screen physical height in mm) set DISPLAY_WIDTH = (screen physical width in mm)
```

# 2.2.9 Setting Environment Variables

To set these system go into Control Panel and select the System Icon.

This will bring up the window displayed on the left.

Select the "Advanced system settings" option

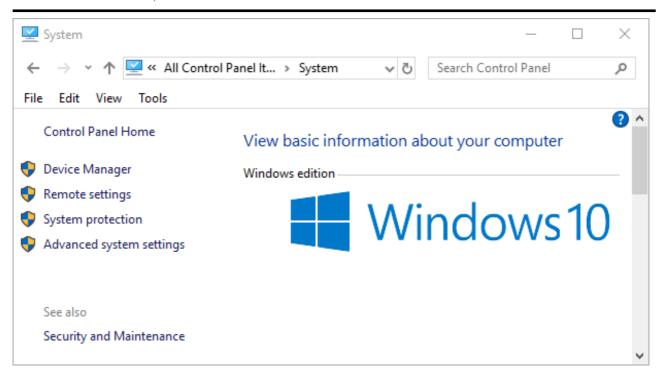

In the "System Properties" window that is displayed select the **Advanced** Tab and then the **Environment Variables** button

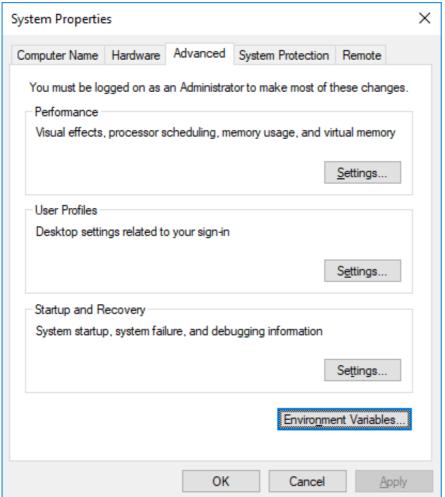

To set up a new Environment Variable select New...

Enter the variable's name in the Variable box followed by the variable's Value in the Value Box and then select **OK**.

Finally, after setting up all the new variables, select **Apply** followed by **OK** to dismiss the System Properties menu.

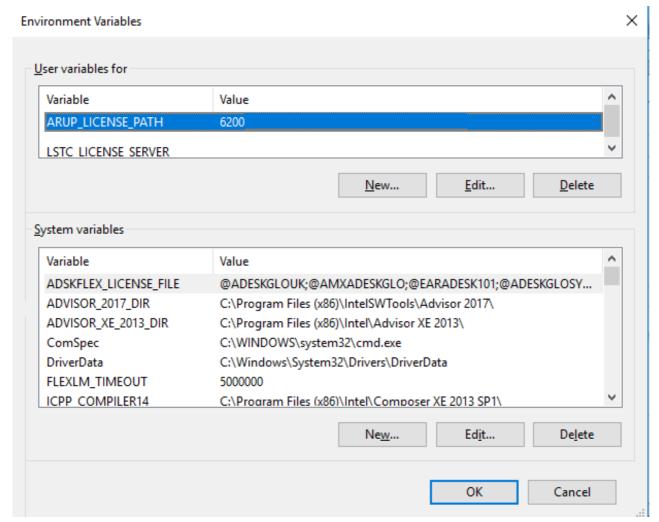

# 2.3 Customising the GUI Shell

The 'oa\_pref' file controls the setup of a number of the programs in the software suite. Most of the programs will look for this file in the following 4 locations in the order given to allow individual users to customise the programs for their own needs:

- The OA\_ADMIN\_xx directory
- The directory containing the executables (OA\_INSTALL directory)
- The user's login directory
- The current working directory

The 'xshell\_19' Shell will look for this file in all four directories. However to stop users trying to override the system settings, it will only read a seletion of the shell preferences from the home and current working directory (those that do not affect system settings). This section only deals with the options for setting up the GUI Shell, the options for the other programs are covered in the relevant manuals.

From v94 preferences can be locked. If a preference is locked it cannot be changed in an oa\_pref file in a more junior directory. To lock a preference use the syntax 'shell#' rather than 'shell\*'.

From v94 Environment variables can be used and they will be expanded by the shell. For example on Windows you could specify the temp folder with shell\*temp\_folder: %USERPROFILE%/my\_temp\_folder.

Any line in the 'oa\_pref' file that does not start with the string 'shell\*' or 'shell#' is ignored, normally comment lines will be prefixed with a # for clarity. The relevant sections of this file follows below.

|   | Preferences file for sof | tware.  |                                                                |                   |
|---|--------------------------|---------|----------------------------------------------------------------|-------------------|
|   | SHELL stuff:             |         |                                                                |                   |
| # | Definition               | Type    | Valid arguments                                                | Default           |
|   | online                   |         | TRUE or FALSE                                                  | TRUE              |
|   | background               | _       | TRUE or FALSE                                                  | TRUE              |
|   | batch                    | _       | TRUE or FALSE                                                  | TRUE              |
|   | queue                    | _       | . TRUE OF FALSE                                                | TRUE              |
|   | default                  | string  |                                                                | ONLINE            |
| π | deladic                  | _       | BATCH or QUEUE                                                 | CNLINE            |
| # | display_factor           | real    | Factor on display size (0.5-2.0)                               | 1.0               |
| # | button_gradation         | real    | Button shade gradation (0.0-1.0)                               | 0.5               |
| # | dyna_keyword_manual      |         | Pathnames of up to 4 Dyna keyword manuals, separated by commas |                   |
| # | dyna_theory_manual       | _       | Pathname of Dyna theory manual                                 |                   |
| # | batch_type               | string  | NQS,LSF,SGE,PBS,PBSPRO7 or<br>PBSPRO71                         | NQS               |
|   | queue_output_file        | _       | . Add output file directive to job script                      | TRUE              |
|   | queue_error_file         |         | . Add error file directive to job script                       | TRUE              |
| # | queue_error_path         |         | Add job path to output/error directive in job script           | TRUE              |
| # | queue_memory             | real    | Batch Queue Memory Size                                        | 15000000          |
| # | queue_memory_units       | string  | WORDS or MWORDS                                                | WORDS             |
| # | queue_cpu                | real    | Batch Queue CPU Limit                                          | 0                 |
| # | queue_cpu_units          | string  | SECONDS, MINUTES or HOURS                                      | SECONDS           |
| # | queue_space              | real    | Batch Queue File Space Limit 1024                              | 1024              |
| # | queue_machine            | string  | Name of LSF queuing machine                                    |                   |
| # | request_cpu_limit        |         | . TRUE or FALSE                                                | TRUE              |
| # | request_memory_limit     | logical | . TRUE or FALSE                                                | TRUE              |
| # | request_space_limit      | logical | . TRUE or FALSE                                                | FALSE             |
| # | system_cpu               | real    | Minimum System Time (seconds)                                  | 90                |
| # | job_format               | string  | KEYWORD or FIXED                                               | KEYWORD           |
|   | file_names               | string  | ARUP or LSTC                                                   | ARUP              |
|   | job memory               | real    | Job Memory Size                                                | 900000            |
| # | job memory units         | string  | WORDS or MWORDS                                                | WORDS             |
|   | job_cpu                  | real    |                                                                | 0                 |
|   | job_cpu_units            | string  | SECONDS, MINUTES or HOURS                                      | SECONDS           |
|   | allow_mem_change         | _       | . TRUE or FALSE                                                | TRUE              |
|   | file_size                | _       | Binary File Size                                               | 1024              |
|   | write_ctf                | _       | TRUE or FALSE                                                  | FALSE             |
|   | write_ztf                | _       | TRUE or FALSE                                                  | TRUE              |
|   | batch_display            | _       | TRUE or FALSE                                                  |                   |
|   | keep_files               | _       | TRUE or FALSE                                                  | FALSE             |
|   | d3plot64_version         | _       | name of 64 bit D3PLOT                                          | d3plot19_64.exe   |
|   | this64_version           | _       | executable name of 64 bit T/HIS                                | this19_64.exe     |
| # | primer64_version         | string  | executable name of 64 bit PRIMER                               | primer19_64.exe   |
|   |                          |         | executable                                                     |                   |
|   | reporter64_version       | _       | name of 64 bit REPORTER executable                             | reporter19_64.exe |
|   | shell_release            |         | version # displayed for shell                                  | 19.0              |
| # | max_cpus                 | ınteger | Maximum number of CPUS                                         | 4                 |

| # max_mpp_c            | cpus             | -       | Maximum number of                       | E CPUs for   | 4        |
|------------------------|------------------|---------|-----------------------------------------|--------------|----------|
| # default_d            | pus              | integer | mpp<br>Default number of<br>SMP         | E CPUs for   | 1        |
| # default_n            | npp_cpus         | integer | Default Number of<br>MPP                | E CPUs for   | 1        |
| # max_node_            | _cpus            | integer | Maximum number of node for MPP jobs     | E CPUs per   | 2        |
| # pack_node            | es               | logical | Pack MPP jobs on number of nodes        | the minimum  | TRUE     |
| # submit_sh            | nell             |         | CSHELL or BSHELL                        |              | CSHELL   |
| # unix_type            | <b>e</b>         | string  | SYSTEM5 or BSD                          |              | SYSTEM5  |
| # manual_re            | eader            |         | location of ADOBI<br>reader             | E ACROBAT    | acroread |
| <pre># enable_jo</pre> | ob_monitoring    | logical | TRUE or FALSE                           |              | TRUE     |
| # temp_fold            | ler              |         | Location to write                       | e .bat file  | C:\TEMP  |
| # max_hybri            | id_mpp_threads   |         | Maximum number of threads for Hybrid    |              | 4        |
| # max_hybri            | id_smp_threads   |         | Maximum number of threads for Hybrid    |              | 4        |
| #<br>default hyb       | orid_mpp_threads | integer | Default number of threads for Hybrid    | E MPP        | 1        |
| #                      | orid_smp_threads | integer | Default number of<br>threads for Hybric | -<br>E SMP   | 1        |
| # case_opti            |                  |         | case option                             | -            | FALSE    |
| # mcheck_or            | ption            |         | mcheck option                           |              | FALSE    |
| # xterm_sta            | art              |         | Start programs fi                       | com an xterm | TRUE     |
| # default_d            | code type        | string  | SMP, MPP or HYBRI                       | ID           | MPP      |
| # default_r            |                  | string  | SINGLE or DOUBLE                        |              | SINGLE   |
| # default_r            | mpi_type         | string  |                                         |              | PMPI     |
| #                      |                  | string  |                                         |              |          |
|                        | _dyna_executable | ı       |                                         |              |          |
| <pre># default_r</pre> | mpi_executable   | string  |                                         |              |          |
| <pre># write_rep</pre> | porter           |         | Write a Reporter output from Report     |              | FALSE    |
| # write_htm            | nl               | logical | Write an HTML fil                       |              | FALSE    |
| # write_pdf            | E                | logical | Write a PDF file from Reporter          | as output    | TRUE     |
| # write_ppt            | =                | logical | Write a PPT file<br>from Reporter       | as output    | FALSE    |

Preferences marked with a '\*' can be read from all four directories. If desired they can still be locked in the <a href="Mailto:OA\_ADMIN\_xx">OA\_INSTALL</a> directories using the 'shell#' syntax:

```
shell*online: TRUE
shell*background: TRUE
shell*batch: TRUE
shell*queue: TRUE
shell*default: ONLINE
shell*dyna_keyword_manual: (*)
shell*dyna_theory_manual: (*)
shell*batch_type: NQS
shell*queue_output_file: TRUE
shell*queue_error_file: TRUE
shell*queue_error_path: TRUE
shell*queue_memory: 15000000
shell*queue_memory_units: WORDS
shell*queue_cpu: 0
shell*queue_cpu_units: SECONDS
shell*batch_type: NQS
shell*queue_space: 1024
shell*queue_machine:
shell*request_cpu_limit: TRUE
shell*request_memory_limit: TRUE
shell*request_space_limit: FALSE
```

```
shell*system_cpu: 90
shell*job_format: KEYWORD
shell*file_names: ARUP (*)
shell*job_memory: 9000000
shell*job_memory_units: WORDS
shell*job_cpu: 0
shell*job_cpu_units: SECONDS
shell*allow_mem_change: TRUE
shell*file_size: 1024 (*)
shell*write_ctf: FALSE (*)
shell*write_ztf: TRUE (*)
shell*batch_display:
                      (*)
shell*keep_files: FALSE (*)
shell*d3plot64_version: d3plot19_64.exe (*)
shell*this64_version: this19_64.exe (*)
shell*primer64_version: primer19_64.exe (*)
shell*reporter64_version: reporter19_64.exe (*)
shell*shell_release: 19.0
shell*max_cpus: 1
shell*max_mpp_cpus:
shell*default_cpus: 1 (*)
shell*default_mpp_cpus: 1 (*)
shell*max_node_cpus: 2
shell*pack_nodes: TRUE
shell*submit_shell: CSHELL
shell*unix_type: SYSTEM5
shell*manual_reader: acroread (*)
shell*temp_folder: C:\TEMP (*)
shell*max_hybrid_mpp_threads: 1
shell*max_hybrid_smp_threads: 1
shell*default_hybrid_mpp_threads:
shell*default_hybrid_smp_threads:
shell*case_option: FALSE
shell*mcheck_option: FALSE
shell*xterm_start: TRUE
shell*default_code_type: MPP (*)
shell*default_precision: SINGLE (*)
shell*default_mpi_type: PMPI (*)
shell*write_reporter: FALSE
shell*write_html: FALSE (*)
shell*write_pdf: TRUE (*)
shell*write_ppt: FALSE (*)
```

## 2.3.1 shell\*online / shell\*background / shell\*batch / shell\*queue

The XSHELL can submit LS-DYNA jobs using four different options. Any of these methods can be made inaccessible by setting the relevant variable to **FALSE**. If an option is not available on a machine then the variable should also be set to **FALSE**.

shell\*online - Allows jobs to be submitted interactively. Delayed start times cannot be specified.

**shell\*background** - Allows jobs to be submitted to background. If a delayed start times is specified then the job will be submitted using the LINUX 'at' command.

shell\*batch - Allows jobs to be submitted using the LINUX 'batch' command. Delayed start times cannot be specified.

**shell\*queue** - Allows jobs to be submitted to NQE style batch queues using 'qsub' or equivalent commands. Delayed start times, CPU/Memory limits and accounts may be specified.

If **shell\*queue** is set to **FALSE** then sections 2.3.3 to 2.3.10 can be ignored.

#### 2.3.2 shell\*default

This variable controls the default option that will be used to submit LS-DYNA jobs. It should be set to either **ONLINE**, **BACKGROUND**, **BATCH**, or **QUEUE** to select the required default.

# 2.3.3 shell\*dyna\_keyword\_manual

This variable should be set to the location of the Dyna keyword PDF manuals. Set the full pathname. Up to four PDFs can be specified (e.g. if there are separate volumes) by separating the pathnames with a comma.

## 2.3.4 shell\*dyna\_theory\_manual

This variable should be set to the location of the Dyna theory PDF manual. Set the full pathname.

## 2.3.5 shell\*batch\_type

This variable controls the type of queue the QUEUE command (see <a href="shell\*background/shell\*background/s

| Function               | NQS       | PBS / PBSPRO7 / PBSPRO71 | LSF         | SGE         |
|------------------------|-----------|--------------------------|-------------|-------------|
| Analysis Start<br>Time | Available | Available                | Available   | Unavailable |
| Analysis Start Day     | Available | Available                | Unavailable | Unavailable |

# 2.3.6 shell\*queue\_output\_file

This variable controls if the Shell writes a queue directive to specify a file for output when a job is submitted to a queueing system. If this option is set to **TRUE** then the queue will add the following line to the top of the job submission script.

| Queue Type              | Command                                |
|-------------------------|----------------------------------------|
| NQS                     | #QSUB -o "job_directory"/"jobname".log |
| PBS / PBSPRO7/ PBSPRO71 | #PBS -o "job_directory"/"jobname".log  |
| SGE                     | #QSUB -o "job_directory"/"jobname".log |
| LSF                     | #BSUB -o "job_directory"/"jobname".log |

# 2.3.7 shell\*queue\_error\_file

These variable controls if the Shell writes a queue directive to specify a file for errors when a job is submitted to a queueing system. If this option is set to **TRUE** then the queue will add the following line to the top of the job submission script.

| Queue Type              | Command                                             |
|-------------------------|-----------------------------------------------------|
| NQS                     | #QSUB -eo<br>#QSUB -o "job_directory"/"jobname".err |
| PBS / PBSPRO7/ PBSPRO71 | #PBS -e"job_directory"/"jobname".err                |
| SGE                     | #QSUB -e "job_directory"/"jobname".err              |
| LSF                     | #BSUB -e "job_directory"/"jobname".err              |

## 2.3.8 shell\*queue\_error\_path

This option can be used to specify if the queue directives for the <u>output</u> and <u>error</u> files should contain the job path or not. By default this option is set to **TRUE**.

## 2.3.9 shell\*queue\_memory

This variable controls the value used for the default Queue Memory limit. The required value should be specified using the units defined by the **shell\*queue\_memory\_units** variable (see <u>Queue Memory Units</u>). A value of 0 means that the job will be submitted with a unlimited Queue Memory.

# 2.3.10 shell\*queue\_memory\_units

This variable controls whether the default Queue Memory limit is specified in words or megawords. It should be set to either **WORDS** or **MWORDS** respectively.

## 2.3.11 shell\*queue\_cpu

This variable controls the value used for the default Queue CPU Limit. The required value should be specified using the units defined by the **shell\*queue\_cpu\_units** variable (see <u>Queue Cpu Units</u>). A value of 0 means that the job will be submitted with a unlimited Queue CPU.

#### 2.3.12 shell\*queue\_cpu\_units

This variable controls whether the default Queue CPU Limit is specified in seconds, minutes or hours. It should be set to either **SECONDS**, **MINUTES** or **HOURS** respectively.

## 2.3.13 shell\*queue\_space

This variable controls the value used for the default File Space limit. The required value should be specified in Mbytes. A value of 0 means that the job will be submitted with an unlimited File Space Limit.

# 2.3.14 shell\*queue machine

This variable may be used to specify the name of the queuing machine used by **LSF** batch queues. This option is passed as the **-m** parameter to the LSF **bsub** command.

e.g. bsub -m queue\_machine

# 2.3.15 shell\*request\_cpu/memory\_limit

These variables control whether Queue CPU and Memory limits have to be specified when jobs are submitted to NQS style queues. If they do have to be specified then set the relevant variable to **TRUE**, otherwise set them to **FALSE**.

# 2.3.16 shell\*request\_space\_limit

This variable controls whether a Per-request File Space limit has to be specified when jobs are submitted to NQS style queues. If they do have to be specified then set this variable to **TRUE**, otherwise set it to **FALSE**.

## 2.3.17 shell\*system\_cpu

This variable controls the minimum amount of 'system' time, in seconds, that a job submitted to a NQS style queue will require if the queue has been set up using a Queue CPU Limit, (see <a href="Request Cpu Limit/Request Memory Limit">Request Memory Limit</a>). When a job is submitted to such a queue a 'system' CPU time will be calculated as either 2.5% of the Analysis CPU time or the value of this variable. If the difference between the Queue CPU limit and the Analysis CPU limit is smaller than this value the Queue CPU limit will automatically be increased to allow enough system time for the job to terminate normally when the Analysis CPU limit has been reached.

## 2.3.18 shell\*job\_format

This variable controls the default file format that will be expected by LS-DYNA. It can be set to either KEYWORD or FIXED.

# 2.3.19 shell\*file\_names

This variable controls the names of the output files generated by LS-DYNA. This variable can be set to either ARUP or LSTC.

With LS-DYNA 970 onwards the names of the output files can also be specified using the \*KEYWORD\_ID option where a filename prefix for all of the output files is specified within the input file.

| Output File                                  | ARUP          | LSTC   | *KEYWORD_ID     |  |
|----------------------------------------------|---------------|--------|-----------------|--|
| Binary Complete State Database 'jobname'.ptf |               | d3plot | 'prefix'.d3plot |  |
| Time History Database                        | 'jobname'.thf | d3thdt | 'prefix'.d3thdt |  |
| Extra Time History Database                  | 'jobname'.xtf | xtfile | 'prefix'.xtfile |  |
| Binary Output File                           | binout        | binout | 'prefix'.binout |  |
| Restart Dump File                            | 'jobname'.dpf | d3dump | 'prefix'.d3dump |  |
| Running Restart Dump File                    | 'jobname'.adf | runrsf | 'prefix'.runrsf |  |

# 2.3.20 shell\*job\_memory

This variable controls the value used for the default Analysis Memory limit, the amount of **CORE** memory that LS-DYNA will use to store data. The required value should be specified using the units defined by the shell\*job\_memory\_units variable (see <u>Job Memory Units</u>). A value of 0 means that the job will be submitted with a the default amount of **CORE** memory built into that LS-DYNA. The default value of 9000000 should be enough for models of up to 60000 elements.

## 2.3.21 shell\*job\_memory\_units

This variable controls whether the default Analysis Memory limit is specified in words or megawords. It should be set to either **WORDS** or **MWORDS** respectively.

# 2.3.22 shell\*job\_cpu

This variable controls the value used for the default Analysis CPU limit. The required value should be specified using the units defined by the **shell\*job\_cpu\_units** variable (see <u>Job Cpu Units</u>). A value of 0 means that the job will be submitted with no Analysis CPU limit.

## 2.3.23 shell\*job\_cpu\_units

This variable controls whether the default Analysis CPU limit is specified in seconds, minutes or hours. It should be set to either **SECONDS**, **MINUTES** or **HOURS** respectively.

#### 2.3.24 shell\*allow\_mem\_change

This variable controls whether users can change the amount of **CORE** memory used by LS-DYNA. If this variable is set to **FALSE** then users will not be able to modify the Analysis Memory Limit and will be forced to use the default value built into LS-DYNA.

#### 2.3.25 shell\*file size

This variable controls the default binary file size produced by LS-DYNA. The value specified gives the required file size in Mbytes.

#### 2.3.26 shell\*write\_ctf

By default the 'xshell\_19' is set up so that the default is for LS-DYNA to write out CTF binary files when a jobs is submitted ( see the Job Options menu ). If this variable is set to FALSE then this option will be turned off by default.

#### 2.3.27 shell\*write\_ztf

By default the 'xshell\_19' is set up so that after an LS-DYNA run PRIMER is automatically run to generate a .ZTF file for D3PLOT to read (see the <u>Job Options menu</u>). If this variable is set to **FALSE** then this option will be turned off by default.

# 2.3.28 shell\*batch\_display

This variable can be used to specify a LINUX DISPLAY that can be used for batch processing commands.

# 2.3.29 shell\*keep\_files

This variable controls whether temporary files created during the submission process and any **CORE** files created if a job terminates abnormally are deleted automatically. If this variable is set to **TRUE** the files will not be deleted.

# 2.3.30 shell\*<\*\*\*\*> version

By default the 'xshell\_19' is set up to access and run software that uses the default program names. This option allows the name of any executable to be modified as required and for the 'xshell\_19' to be notified of this name change.

#### e.g. shell\*d3plot64\_version: d3plot90.exe

would force the version 19 Shell to run the version 9.0 copy of d3plot, (**d3plot90.exe** would have to be in the directory containing the version 19 executables).

32 bit versions of D3PLOT, T/HIS, PRIMER and REPORTER are no longer released. The names for the 64 bit versions can be modified using

shell\*this64\_version: shell\*d3plot64\_version: shell\*primer64\_version: shell\*reporter64\_version:

# 2.3.31 shell\*shell\_release

By default the 'xshell\_19' is set up to display 19.0 as the version. This option allows the version number displayed to be changed if a customised installation is set up

# 2.3.32 shell\*max\_cpus/shell\*max\_mpp\_cpus

These variable controls the maximum number of CPU's that can be selected for SMP and MPP parallel jobs.

## 2.3.33 shell\*default\_cpus/shell\*default\_mpp\_cpus

These variable controls the default number of CPU's for SMP and MPP parallel jobs.

## 2.3.34 shell\*max\_node\_cpus

This variable should be set to the number of CPUS each node has in a cluster. When a MPP job is submitted to a PBS queue this variable will be used to calculate the required number of nodes that will be requested from the PBS queuing system.

## 2.3.35 shell\*pack\_nodes

This variable is used along with <a href="max\_node\_cpus">shell\*max\_node\_cpus</a> to calculate the number of nodes required when submitting a MPP job to a PBS queuing system. If this is set to TRUE then the minimum number of nodes will be requested.

Note that if commands are specified in the "oasys\_queue" file then the following defaults will be overidden.

| # Job<br>CPU's | max_node_cpus | pack_nodes | PBS node request                     | PBSPro 7.0 node request                   | PBSPro 7.1 node request        |
|----------------|---------------|------------|--------------------------------------|-------------------------------------------|--------------------------------|
| 2              | 2             | TRUE       | nodes=1:ppn=2 (1x2)                  | nodes=1:ppn=1:ncpus=2                     | select=1:ncpus=2               |
| 2              | 2             | FALSE      | nodes=2:ppn=1 (2x1)                  | nodes=2:ppn=1:ncpus=1                     | select=2:ncpus=1               |
| 8              | 2             | TRUE       | nodes=4:ppn=2 ( <b>4x2</b> )         | nodes=4:ppn=1:ncpus=2                     | select=4:ncpus=2               |
| 8              | 2             | FALSE      | nodes=8:ppn=1 (8x1)                  | nodes=8:ppn=1:ncpus=1                     | select=8:ncpus=8               |
| 7              | 4             | TRUE       | nodes=1:ppn=4+1:ppn=3<br>(1x4 + 1x3) | nodes=1:ppn=1:ncpus=4<br>+1:ppn=1:ncpus=3 | select=1:ncpus=4<br>+1:ncpus=3 |
| 7              | 4             | FALSE      | nodes=7:ppn=1 (7x1)                  | nodes=7:ppn=1:ncpus=1                     | select=7:ncpus=1               |

# 2.3.36 shell\*submit\_shell (LINUX only)

LS-DYNA jobs are submitted on LINUX systems using script files. This variable can be set to either **CSHELL** or **BSHELL** to create either **CSHELL** or BOURNE shell scripts.

# 2.3.37 shell\*unix\_type

This variable controls the default binary file size produced by LS-DYNA. The value specified gives the required file size in Mbytes.

# 2.3.38 shell\*manual\_reader (LINUX only)

This option should be set to point to where a copy of the Adobe Acrobat reader software can be found on the system.

# 2.3.39 shell\*temp\_folder (Windows only)

This option can be used to specify a folder that the Shell can use to create temporary files while submitting LS-DYNA jobs. The directory should be on a local system disk not a networked disk as some Anti-Virus programs block running DOS batch files from Network Drives. The default folder is C:\TEMP

## 2.3.40 shell\*max\_hybrid\_mpp\_threads

This option controls the maximum number of MPP threads that can be selected for Hybrid jobs.

## 2.3.41 shell\*max\_hybrid\_smp\_threads

This option controls the maximum number of SMP threads that can be selected for Hybrid jobs.

## 2.3.42 shell\*default\_hybrid\_mpp\_threads

This option controls the default number of MPP threads that can be selected for Hybrid jobs.

## 2.3.43 shell\*default\_hybrid\_smp\_threads

This option controls the default number of SMP threads that can be selected for Hybrid jobs.

#### 2.3.44 shell\*case\_option

This option can be used to specify whether the -case option is used in the command line when submitting a job.

## 2.3.45 shell\*mcheck\_option

This option can be used to specify whether the -mcheck option is used in the command line when submitting a job.

# 2.3.46 shell\*xterm\_start (LINUX only)

This option can be used to specify whether the programs are started from an xterm console or not.

## 2.3.47 shell\*default\_code\_type

This option can be used to specify the default program code type.

# 2.3.48 shell\*default\_precision

This option can be used to specify the default program precision

# 2.3.47 shell\*default\_mpi\_type

This option can be used to specify the default program MPI executable type.

## 2.3.47 shell\*default\_ls\_dyna\_executable

This option can be used to specify the default LS-DYNA program path for the specified values of **default\_code\_type** and **default\_precision\_type**.

#### 2.3.47 shell\*default\_mpi\_executable

This option can be used to specify the default MPI program path.

## 2.3.49 shell\*write\_reporter

This option can be used to specify whether to output a Reporter file from Reporter

#### 2.3.50 shell\*write html

This option can be used to specify whether to output an HTML file from Reporter

## 2.3.51 shell\*write\_pdf

This option can be used to specify whether to output a PDF file from Reporter

## 2.3.53 shell\*write\_ppt

This option can be used to specify whether to output a PPT file from Reporter

# 2.4 Adding LS-DYNA versions to the Shell

The list of LS-DYNA versions that can be accessed through the Shell is controlled through an ASCII file called "dyna\_versions".

Note the format of this file was changed in version 9.3 and an additional column has been inserted before the label field for MPP codes which identifies which MPI library the version has been compiled with.

The format for SMP versions of LS-DYNA is:

<Code Type> <label>

The format for MPP or HYBRID versions of LS-DYNA is:

<Code Type> <mPP Type> <label>

Where:

**<Code** Is either **SMP** (shared memory parallel), **SERIAL** (single threaded non parallel), **MPP** (distributed

**Type>** memory parallel) or **HYBRID** 

cyrecision> Is either Single (32 bit floating point) or Double (64 bit floating point).

<executable> Is the full path of the executable. If the full path name of the executables includes any spaces then the

path must be enclosed in "s.

< MPP Type> This is a string that can be used to identify the MPP library a MPP version of LS-DYNA has been

compiled with. This column is not defined for SMP or SERIAL codes,

<a href="character"><label></a> Is the label shown in the list of LS-DYNA versions displayed in the submission Shell

#### 2.4.1 LINUX

| Code<br>Type | precision | executable                             | MPP<br>Type | label                               |
|--------------|-----------|----------------------------------------|-------------|-------------------------------------|
| SMP          | Single    | /dyna/ls971_s_R3_1_xeon64_redhat40.exe |             | LS971 R3.1 SP<br>SMP                |
| SMP          | Double    | /dyna/ls971_d_R3_1_xeon64_redhat40.exe |             | LS971 R3.1 DP SMP                   |
| MPP          | Single    | /dyna/mpp971_s_R3.1hpmpi.exe           | HP-MPI      | LS971 R3.1 SP<br>MPP HP-MPI         |
| MPP          | Double    | /dyna/mpp971_d_R3.1_Intelhpmpi.exe     | HP-MPI      | LS971 R3.1 DP<br>MPP HP-MPI         |
| MPP          | Single    | /dyna/mpp971_s_R3.1_Intellam659.exe    | LAM659      | LS971 R3.1 SP<br>MPP LAM 6.5.9      |
| MPP          | Double    | /dyna/mpp971_d_R3.1_Intellam659.exe    | LAM659      | LS971 R3.1 DP MPP LAM 6.5.9         |
| HYBRID       | Single    | /dyna/mpp971_s_R5.1.1_65550hybrid.exe  | HP-MPI      | LS971 R5.1.1<br>SP HYBRID<br>HP-MPI |
| HYBRID       | Double    | /dyna/mpp971_d_R5.1.1_65550hybrid.exe  | HP-MPI      | LS971 R5.1.1<br>DP HYBRID<br>HP-MPI |

Would display a menu containing 8 versions of LS-DYNA.

# **2.4.2 WINDOWS**

| Code<br>Type | precision | executable                                    | MPP<br>Type | label                             |
|--------------|-----------|-----------------------------------------------|-------------|-----------------------------------|
| SMP          | Single    | "C:\LS-DYNA\ls971_s_R3_1_win32_p.exe"         |             | Win32 SP<br>LS971vR3.1            |
| SMP          | Double    | "C:\LS-DYNA\ls971_d_R3_1_win32_p.exe"         |             | Win32 DP<br>LS971vR3.1            |
| MPP          | Single    | "C:\LS-DYNA\mpp971_s_R3.1_win32_mpich125.exe" | MPICH       | Win32 SP<br>LS971vR3.1<br>(MPICH) |
| MPP          | Double    | "C:\LS-DYNA\mpp971_d_R3.1_win32_mpich125.exe" | MPICH       | Win32 DP<br>LS971vR3.1<br>(MPICH) |
| MPP          | Single    | "C:\LS-DYNA\mpp971_s_R3.1_win64_hpmpi.exe"    | HPMPI       | Win64 SP<br>LS971vR3.1<br>(HPMPI) |
| MPP          | Double    | "C:\LS-DYNA\mpp971_d_R3.1_win64_hpmpi.exe"    | HPMPI       | Win64 SP<br>LS971vR3.1<br>(HPMPI) |

If MPP jobs are going to be run across multiple machines and the LS-DYNA executables are located on a network disk then the full UNC path should be specified instead of the local drive letter.

| Code<br>Type | precision | executable                                       | MPP<br>Type | label                             |
|--------------|-----------|--------------------------------------------------|-------------|-----------------------------------|
| MPP          | Single    | "\\SERVER\LS-DYNA\mpp971_s_R3.1_win64_hpmpi.exe" | HPMPI       | Win64 SP<br>LS971vR3.1<br>(HPMPI) |
| MPP          | Double    | "\\SERVER\LS-DYNA\mpp971_d_R3.1_win64_hpmpi.exe" | HPMPI       | Win64 SP<br>LS971vR3.1<br>(HPMPI) |

# 2.5 Customising the LS-DYNA submission script

The Shell generates either a LINUX CShell/Bourne Shell script (jobname.ct1) or a DOS batch file (jobname.bat) that contains all of the selected LS-DYNA job options. On LINUX systems the choice of either CShell or Bourne Shell is controlled by the <a href="mailto:shell">shell\*submit\_shell</a> option in the oa\_pref file.

In version 19.0 of the Shell the contents of these batch files can be modified by editing the "oasys.submit" file located in the installation directory.

The batch file created by the submission Shell is split into 4 sections

|                            | Contents                                                                                                    |                                            |
|----------------------------|----------------------------------------------------------------------------------------------------|--------------------------------------------|
| Queuing<br>Commands        | Queue commands for NQS, SGE, LSF and PBS queuing systems. If the job is not submitted to a queue then this section of the batch file will be empty.                                                                                         | Automatically<br>generated by the<br>Shell |
| Environment Variables      | This section of the batch file sets up a number of Environment variables. The first group contain information relating to license systems while the second set contain information relating to the selected version of LS-DYNA and the job. | Automatically<br>generated by the<br>Shell |
| LS-DYNA submission         | This section of the batch file contains the commands that are actually used to run LS-DYNA. The contents of this section are included from a file in the installations directory.                                                           | User configurable                          |
| Post Processing<br>Options | Commands for running T/HIS and Reporter automatically after the LS-DYNA job terminates.                                                                                                    | Automatically<br>generated by the<br>Shell |

The following sections include examples taken from the batch file created for a job submitted to a PBS queuing system on a LINUX machine

# 2.5.1 Queuing Commands

The Shell will automatically add queuing commands to the start of the batch file. The options supported for the different queuing systems are as follows.

| Option       | NQS             | PBS             | SGE              | LSF             |
|--------------|-----------------|-----------------|------------------|-----------------|
| log file     | -o "logfile"    | -o "logfile"    | -o "logfile"     | -o "logfile"    |
| error file   | -eo             | -е "errorfile"  | -e "errorfile"   | -e "errorfile"  |
| queue name   | -q "queuename"  | -q "queuename"  | -l g="queuename" | -q "queuename"  |
| start time   | -a "start time" | -a "start time" |                  | -b "start time" |
| Memory Limit | -lM "limit"     |                 |                  | -M "limit"      |
| CPU Limit    | -lT "limit"     |                 | -l h_cpu="limit" | -c "limit"      |
| File Limit   | -lF "limit"     |                 |                  |                 |

The log and error file output options can be disabled by setting the preference options <u>shell\*queue\_output\_file</u> and <u>shell\*queue\_error\_file</u> to **FALSE**.

# 2.5.2 Environment Variables

The following environment variables are automatically set up in the batch file by the Shell.

| Variable                      | Description                                                                                                    |
|-------------------------------|----------------------------------------------------------------------------------------------------|
| OA_INSTALL                    | Full pathname of the software installation directory                                                                                                    |
| LSTC_FILE                     | Full pathname of the LSTC license file. If a LSTC license server is being used then this variable will replaced with the LSTC_LICENSE_SERVER, LSTC_INTERNAL_CLIENT and LSTC_LICENSE variables. |
| LSTC_MEMORY                   | Set to auto if the automatic memory option has been selected                                                                                                    |
| LMX_LICENSE_PATH              | LMX license information for software suite                                                                                                    |
| LSDYNA_VERSION                | Full pathname of the selected LS-DYNA version                                                                                                    |
| LSDYNA_MPP                    | Set to TRUE if a MPP version of LS-DYNA had been selected                                                                                                    |
| LSDYNA_HYBRID                 | Set to TRUE if a HYBRID version of LS-DYNA had been selected                                                                                                    |
| LSDYNA_HYBRID_MPP_THREADS     | Number of HYBRID MPP threads selected                                                                                                    |
| LSDYNA_HYBRID_SMP_THREADS     | Number of HYBRID SMP threads selected                                                                                                    |
| LSDYNA_MPI_TYPE               | MPI version from "dyna_versions" file                                                                                                    |
| LSDYNA_DOUBLE                 | Set to TRUE if a double precision version of LS-DYNA had been selected                                                                                                    |
| LSDYNA_ONLINE                 | Set to TRUE if the job has been submitted using the Online option.                                                                                                    |
| LSDYNA_BACKGROUND             | Set to TRUE if the job has been submitted using the Background option.                                                                                                    |
| LSDYNA_BATCH                  | Set to TRUE if the job has been submitted using the Batch option.                                                                                                    |
| LSDYNA_QUEUE                  | Set to TRUE if the job has been submitted using the Queue option.                                                                                                    |
| LSDYNA_QUEUE_NAME             | Name of the QUEUE selected                                                                                                    |
| LSDYNA_QUEUE_COMMAND_ <n></n> | Queue commands used (where $<$ n $> = 1-20$ )                                                                                                    |
| LSDYNA_JOB_DIR                | Full pathname of the directory containing the LS-DYNA job                                                                                                    |
| LSDYNA_JOB_FILE               | Name of the file containing the LS-DYNA job information                                                                                                    |
| LSDYNA_JOB_NAME               | Name of the LS-DYNA job                                                                                                    |
| LSDYNA_JOB_CPUS               | Number of CPU's selected for parallel jobs                                                                                                    |
| LSDYNA_USER_ID                | Username                                                                                                    |
| LSDYNA_LOCAL_HOST             | TRUE if submitting MPP jobs to the local machine                                                                                                    |
| LSDYNA_NODE_FILE              | Set to TRUE if submitting MPP jobs using a file containing the list of nodes to use                                                                                                    |
| NODE_FILE                     | Filename containing the list of nodes to use.                                                                                                    |
| LSDYNA_NODE_LIST              | Set to TRUE if submitting MPP jobs using a string containing the list of nodes to use                                                                                                    |
| NODE_LIST                     | String containing the list of nodes to use.                                                                                                    |
| LSDYNA_RESTART_FILE           | Filename of LS-DYNA restart dump file if the analysis is a restart.                                                                                                    |
| LSDYNA_RESTART_INPUT_FILE     | Filename of LS-DYNA restart input file if the analysis is a restart and a input file has been selected.                                                                                        |
| LSDYNA_CL_ARGS                | List of command line arguments used. This will only be set if the CASE or MCHECK options have been selected.                                                                                   |

```
#
 License file variables
setenv OASYS
                        /data/dyna10/linux_executables
setenv LSTC FILE
                        /prq/LSTC FILE
setenv LSTC_MEMORY
                        auto
setenv ARUP_LICENSE_PATH @atuhp022:@atghps03
 Job variables
setenv LSDYNA_VERSION
/data/dyna10/linux_executables/ls970_s_5434_ia64_sgi_p.exe
setenv LSDYNA_MPP
                            FALSE
setenv LSDYNA DOUBLE
                            FALSE
setenv LSDYNA_ONLINE
                            TRUE
setenv LSDYNA_BACKGROUND
                            FALSE
setenv LSDYNA_BATCH
                            FALSE
setenv LSDYNA_QUEUE
                            FALSE
setenv LSDYNA_JOB_DIR
                            /local/test
setenv LSDYNA_JOB_FILE
                            shell_test.temp
setenv LSDYNA_JOB_CPUS
setenv LSDYNA_USER_ID
                            rogerh
setenv LSDYNA LOCAL HOST
                            FALSE
setenv LSDYNA_NODE_FILE
                            TRUE
setenv NODE_FILE
                            /local/test/nodelist
setenv LSDYNA_NODE_LIST
                            FALSE
```

#### 2.5.3 LS-DYNA submission

The commands to run LS-DYNA are included from a user configurable file called "oasys.submit" located in the software installation directory.

As the file is included after the Environment Variable section of the batch file all of the variables that are set up can be used within the include file. This means that a single include file "oasys.submit" can be configured if required which contains separate sections for SMP / MPP jobs.

#### 2.5.3.1 Example of a LINUX "oasys.submit" file

The following example shows the default "oasys.submit" file that is included with the version 19.0 software on LINUX platforms. The default script is setup to submit jobs on a LINUX machine using the PBS queueing system but it should be easy to reconfigure to other machines and queueing systems.

As MPP jobs can use a number of different MPI libraries on LINUX systems this script shows how to submit jobs using HP-MPI, INTEL MPI MPI MPICH. The default script is setup assuming that the different MPI libraries have been installed in the following directories:

| MPI       | Directory    |
|-----------|--------------|
| HP-MPI    | /opt/hpmpi   |
| INTEL MPI | /opt/intel   |
| OPEN MPI  | /opt/openmpi |

```
# The following Environment Variables are available for this script
# $LSDYNA_VERSION : full pathname of selected LS-DYNA executable
# $LSDYNA_MPP : TRUE if MPP version selected
# $LSDYNA_MPI_TYPE : MPI version
# $LSDYNA_DOUBLE : TRUE if double precision version selected
# $LSDYNA_ONLINE : TRUE if the job has been submitted ONLINE
# $LSDYNA_BACKGROUND : TRUE if the job has been submitted to BACKGROUND
# $LSDYNA_BATCH : TRUE if the job has been submitted using BATCH
# $LSDYNA_QUEUE : TRUE if the job has been submitted to a QUEUE
# $LSDYNA_JOB_DIR : full path of LS-DYNA job_directory
```

```
# $LSDYNA_JOB_FILE : filename containing LS-DYNA job options
 $LSDYNA_JOB_CPUS : number of CPU's selected
 $LSDYNA_USER_ID : username
 $LSDYNA_LOCAL_HOST : TRUE if submitting MPP jobs to the local machine
 $LSDYNA_NODE_FILE : TRUE if submitting MPP jobs using a Node File
 $NODE_FILE : filename containing node list for MPP jobs
 $LSDYNA_LOCAL_HOST : TRUE if submitting MPP jobs using a Node List
 $NODE_LIST : string containing node list for MPP jobs
 $LSDYNA_CL_ARGS : string containing command line arguments
# $LSDYNA_HYBRID : TRUE if HYBRID version selected
 $LSDYNA_MPP_THREADS : Number of MPP threads selected for the HYBRID version
#
 $LSDYNA_SMP_THREADS: Number of SMP threads selected for the HYBRID version
 ______
# THE REST OF THIS SCRIPT HAS BEEN CONFIGURED FOR SUBMITING LS-DYNA JOBS TO A
LINUX SYSTEM USING
# THE PBS QUEUEING SYSTEM. YOU WILL HAVE TO MODIFY THE FOLLOWING IF YOU ARE
USING A DIFFERENT
# QUEUEING STSTEM OR MACHINE TYPE.
# Uncomment the following commands if you want to create sub-directories for
your analyses.
# This will only work if you are using the PBS queueing system, as the folders
are named
# after the PBS job id.
# Make a new directory for the results - only uncomment one of these lines
# The first one will give the full job id, the second just the job id number
#set RESULTS_DIR = $PBS_JOBID
#set RESULTS_DIR = 'echo $PBS_JOBID | awk '{split($0,a,"."); print a[1]}''
#mkdir $LSDYNA_JOB_DIR/$RESULTS_DIR
# Get the root name of the job
#set ROOT = $LSDYNA_JOB_FILE:r
# Copy the .temp, names and key file to the results directory
#set KEY = ".key"
#set NAMES = "names"
#cp $LSDYNA_JOB_DIR/$ROOT$KEY $RESULTS_DIR/.
#cp $LSDYNA_JOB_DIR/$LSDYNA_JOB_FILE $RESULTS_DIR/.
#cp $LSDYNA_JOB_DIR/$NAMES $RESULTS_DIR/.
# Change job directory to the results directory
#set LSDYNA_JOB_DIR = $RESULTS_DIR
#cd $LSDYNA JOB DIR
if ($LSDYNA_MPP != "TRUE" && $LSDYNA_HYBRID != "TRUE") then
#
 SMP LS-DYNA submission
#
 ______
#
  $LSDYNA_VERSION $LSDYNA_CL_ARGS
#
else if ($LSDYNA MPP == "TRUE") then
# MPP LS-DYNA submission
# -----
```

```
# HP-MPI
#
  if ($LSDYNA_MPI_TYPE == "HP-MPI") then
#
    setenv HPMPI_DIR /opt/hpmpi/bin
#
#
  Submit a job to a PBS queueing system
#
    if ($LSDYNA_QUEUE == "TRUE") then
#
      if (-e $PBS_NODEFILE) then
        rm -rf $LSDYNA_JOB_DIR/appfile >& /dev/null
        if (-f $PBS NODEFILE) then
          foreach roger ( 'cat $PBS_NODEFILE' )
            echo "-h $roger -np 1 $LSDYNA_VERSION $LSDYNA_CL_ARGS" >>
$LSDYNA_JOB_DIR/appfile
            set LSDYNA_CL_ARGS = ""
          end
        endif
      endif
      $HPMPI_DIR/mpirun -prot -e MPI_WORKDIR=$LSDYNA_JOB_DIR -f appfile
      rm -rf $LSDYNA_JOB_DIR/appfile >& /dev/null
  Submit a job online
#
#
    else if ($LSDYNA_ONLINE == "TRUE") then
#
      if ($LSDYNA_LOCAL_HOST == "TRUE") then
#
        $HPMPI_DIR/mpirun -prot -np $LSDYNA_JOB_CPUS $LSDYNA_VERSION
$LSDYNA CL ARGS
#
      else if ($LSDYNA_NODE_FILE == "TRUE") then
#
        $HPMPI_DIR/mpirun -prot -np $LSDYNA_JOB_CPUS -hostfile $NODE_FILE -e
LSTC LICENSE SERVER=$LSTC LICENSE SERVER -e LSTC LICENSE=$LSTC LICENSE
$LSDYNA_VERSION $LSDYNA_CL_ARGS
#
       else if ($LSDYNA_NODE_LIST == "TRUE") then
#
        $HPMPI_DIR/mpirun -prot -np $LSDYNA_JOB_CPUS -hostlist $NODE_LIST -e
LSTC_LICENSE_SERVER=$LSTC_LICENSE_SERVER -e LSTC_LICENSE=$LSTC_LICENSE
$LSDYNA VERSION $LSDYNA CL ARGS
#
      endif
#
    endif
#
 TNTEL MPT
#
#
  else if ($LSDYNA_MPI_TYPE == "INTEL") then
#
    setenv INTEL_DIR /opt/intel/impi/4.0.3/bin64
    set mpi_dir=$INTEL DIR
    source $mpi_dir/mpivars.csh
#
    if ($LSDYNA_QUEUE == "TRUE") then
#
      $INTEL_DIR/mpirun -n $LSDYNA_JOB_CPUS -wdir $LSDYNA_JOB_DIR
$LSDYNA_VERSION $LSDYNA_CL_ARGS
#
    else if ($LSDYNA_ONLINE == "TRUE") then
#
      if ($LSDYNA LOCAL HOST == "TRUE") then
#
         $INTEL_DIR/mpirun -n $LSDYNA_JOB_CPUS -wdir $LSDYNA_JOB_DIR
$LSDYNA_VERSION $LSDYNA_CL_ARGS
      else if ($LSDYNA_NODE_FILE == "TRUE") then
#
```

```
$INTEL_DIR/mpirun -n $LSDYNA_JOB_CPUS -machinefile $NODE_FILE -wdir
$LSDYNA_JOB_DIR $LSDYNA_VERSION $LSDYNA_CL_ARGS
#
      else if ($LSDYNA_NODE_LIST == "TRUE") then
#
       $INTEL_DIR/mpirun -n $LSDYNA_JOB_CPUS -hosts $NODE_LIST -wdir
$LSDYNA_JOB_DIR $LSDYNA_VERSION $LSDYNA_CL_ARGS
#
      endif
#
   endif
#
 OPEN MPI
#
#
 else if ($LSDYNA_MPI_TYPE == "OPENMPI") then
#
   setenv MPI_ROOT /opt/openmpi
   setenv OPENMPI_DIR $MPI_ROOT/bin
#
   if !($?PATH) then
     setenv PATH $MPI_ROOT/bin
    else
     setenv PATH $MPI_ROOT/bin:$PATH
    endif
   if !($?LD_LIBRARY_PATH) then
     setenv LD_LIBRARY_PATH $MPI_ROOT/lib
     setenv LD LIBRARY PATH $MPI ROOT/lib:$LD LIBRARY PATH
    endif
#
    if ($LSDYNA_QUEUE == "TRUE") then
#
      if (-e $PBS_NODEFILE) then
       rm -rf $LSDYNA_JOB_DIR/appfile >& /dev/null
       if (-f $PBS_NODEFILE) then
         foreach host ( 'cat $PBS_NODEFILE' )
           echo "$host" >> $LSDYNA_JOB_DIR/appfile
         end
       endif
      endif
      $OPENMPI_DIR/mpirun -machinefile appfile -wdir $LSDYNA_JOB_DIR
$LSDYNA_VERSION $LSDYNA_CL_ARGS
#
   else if ($LSDYNA ONLINE == "TRUE") then
#
      if ($LSDYNA_LOCAL_HOST == "TRUE") then
#
        $OPENMPI_DIR/mpirun -n $LSDYNA_JOB_CPUS -wdir $LSDYNA_JOB_DIR
$LSDYNA_VERSION $LSDYNA_CL_ARGS
#
      else if ($LSDYNA_NODE_FILE == "TRUE") then
#
       $OPENMPI_DIR/mpirun -n $LSDYNA_JOB_CPUS -machinefile $NODE_FILE -x PATH
-x LD_LIBRARY_PATH -x LSTC_LICENSE_SERVER -x LSTC_LICENSE -wdir $LSDYNA_JOB_DIR
$LSDYNA VERSION $LSDYNA CL ARGS
#
      else if ($LSDYNA_NODE_LIST == "TRUE") then
#
       $OPENMPI_DIR/mpirun -n $LSDYNA_JOB_CPUS -host $NODE_LIST -x PATH -x
LD_LIBRARY_PATH -x LSTC_LICENSE_SERVER -x LSTC_LICENSE -wdir $LSDYNA_JOB_DIR
$LSDYNA_VERSION $LSDYNA_CL_ARGS
#
     endif
#
   endif
#
  endif
#
else if ($LSDYNA_HYBRID == "TRUE") then
```

```
# HYBRID LS-DYNA submission
# HP-MPI
#
  if ($LSDYNA_MPI_TYPE == "HP-MPI") then
#
    setenv HPMPI DIR /opt/hpmpi/bin
#
    if ($LSDYNA_QUEUE == "TRUE") then
#
       if (-e $PBS_NODEFILE) then
        rm -rf $LSDYNA_JOB_DIR/appfile >& /dev/null
        if (-f $PBS NODEFILE) then
          set last_host = ""
          foreach host ( 'sort $PBS_NODEFILE' )
  if ( $host != $last_host) then
             set count = 0
            endif
            @ count = $count + 1
            if ( $count == 1) then
              echo "-h $host -np 1 $LSDYNA_VERSION" $LSDYNA_CL_ARGS >>
$LSDYNA_JOB_DIR/appfile
             set LSDYNA_CL_ARGS = ""
            endif
            if ($count == $LSDYNA_HYBRID_SMP_THREADS) then
              set count = 0
            endif
           set last_host = $host
         end
        endif
      endif
      $HPMPI_DIR/mpirun -cpu_bind -prot -e MPI_WORKDIR=$LSDYNA_JOB_DIR -f
appfile
      rm -rf $LSDYNA_JOB_DIR/appfile >& /dev/null
#
   else if ($LSDYNA_ONLINE == "TRUE") then
#
      if ($LSDYNA_LOCAL_HOST == "TRUE") then
#
        $HPMPI_DIR/mpirun -prot -np $LSDYNA_HYBRID_MPP_THREADS $LSDYNA_VERSION
$LSDYNA_CL_ARGS
#
      else if ($LSDYNA NODE FILE == "TRUE") then
        $HPMPI_DIR/mpirun -prot -np $LSDYNA_HYBRID_MPP_THREADS -hostfile
$NODE_FILE -e LSTC_LICENSE_SERVER=$LSTC_LICENSE_SERVER -e
LSTC_LICENSE=$LSTC_LICENSE $LSDYNA_VERSION $LSDYNA_CL_ARGS
#
      else if ($LSDYNA_NODE_LIST == "TRUE") then
        $HPMPI_DIR/mpirun -prot -np $LSDYNA_HYBRID_MPP_THREADS -hostlist
$NODE LIST -e LSTC LICENSE SERVER=$LSTC LICENSE SERVER -e
LSTC_LICENSE=$LSTC_LICENSE $LSDYNA_VERSION $LSDYNA_CL_ARGS
#
      endif
#
    endif
#
#
 INTEL MPI
#
 else if ($LSDYNA MPI TYPE == "INTEL") then
#
   setenv INTEL_DIR /opt/intel/impi/4.0.3/bin64
   set mpi_dir=$INTEL_DIR
   source $mpi_dir/mpivars.csh
#
   if ($LSDYNA_QUEUE == "TRUE") then
#
      if (-e $PBS_NODEFILE) then
       rm -rf $LSDYNA_JOB_DIR/appfile >& /dev/null
```

```
if (-f $PBS_NODEFILE) then
          set last_host = ""
          foreach host ( 'sort $PBS_NODEFILE' )
  if ( $host != $last_host) then
             set count = 0
            endif
            @ count = $count + 1
            if ( $count == 1) then
              echo "$host" >> $LSDYNA_JOB_DIR/appfile
             set LSDYNA_CL_ARGS = ""
           endif
            if ($count == $LSDYNA_HYBRID_SMP_THREADS) then
              set count = 0
            endif
            set last_host = $host
          end
        endif
      endif
      $INTEL_DIR/mpirun -n $LSDYNA_HYBRID_MPP_THREADS -machinefile appfile -wdir
$LSDYNA_JOB_DIR $LSDYNA_VERSION $LSDYNA_CL_ARGS
    else if ($LSDYNA_ONLINE == "TRUE") then
#
      if ($LSDYNA_LOCAL_HOST == "TRUE") then
#
        $INTEL_DIR/mpirun -n $LSDYNA_HYBRID_MPP_THREADS -wdir $LSDYNA_JOB_DIR
$LSDYNA_VERSION $LSDYNA_CL_ARGS
#
      else if ($LSDYNA_NODE_FILE == "TRUE") then
#
        $INTEL_DIR/mpirun -n $LSDYNA_HYBRID_MPP_THREADS -machinefile $NODE_FILE
-wdir $LSDYNA_JOB_DIR $LSDYNA_VERSION $LSDYNA_CL_ARGS
#
      else if ($LSDYNA_NODE_LIST == "TRUE") then
#
        $INTEL_DIR/mpirun -n $LSDYNA_HYDIRD_MPP_THREADS -hosts $NODE_LIST -wdir
$LSDYNA JOB DIR $LSDYNA VERSION $LSDYNA CL ARGS
#
      endif
#
    endif
 OPEN MPI
#
#
 else if ($LSDYNA_MPI_TYPE == "OPENMPI") then
#
    setenv MPI_ROOT /opt/openmpi
    setenv OPENMPI_DIR $MPI_ROOT/bin
#
    if !($?PATH) then
     setenv PATH $MPI_ROOT/bin
    else
               setenv PATH $MPI_ROOT/bin:$PATH
    endif
    if !($?LD_LIBRARY_PATH) then
      setenv LD LIBRARY PATH $MPI ROOT/lib
      setenv LD_LIBRARY_PATH $MPI_ROOT/lib:$LD_LIBRARY_PATH
    endif
#
    if ($LSDYNA_QUEUE == "TRUE") then
#
      if (-e $PBS NODEFILE) then
        rm -rf $LSDYNA_JOB_DIR/appfile >& /dev/null
        if (-f $PBS_NODEFILE) then
          set last host = ""
          foreach host ( 'sort $PBS_NODEFILE' )
            if ( $host != $last_host) then
              set count = 0
            endif
            @ count = $count + 1
            if ( $count == 1) then
```

```
echo "$host" >> $LSDYNA_JOB_DIR/appfile
              set LSDYNA CL ARGS = ""
            endif
            if ($count == $LSDYNA_HYBRID_SMP_THREADS) then
              set count = 0
            endif
            set last_host = $host
          end
        endif
      endif
      $OPENMPI_DIR/mpirun -machinefile appfile -wdir $LSDYNA_JOB_DIR
$LSDYNA_VERSION $LSDYNA_CL_ARGS
    else if ($LSDYNA_ONLINE == "TRUE") then
#
      if ($LSDYNA_LOCAL_HOST == "TRUE") then
#
        $OPENMPI_DIR/mpirun -n $LSDYNA_HYBRID_MPP_THREADS -wdir $LSDYNA_JOB_DIR
$LSDYNA_VERSION $LSDYNA_CL_ARGS
#
      else if ($LSDYNA NODE FILE == "TRUE") then
#
        $OPENMPI_DIR/mpirun -n $LSDYNA_HYBRID_MPP_THREADS -machinefile
$NODE_FILE -x PATH -x LD_LIBRARY_PATH -x LSTC_LICENSE_SERVER -x LSTC_LICENSE
-wdir $LSDYNA_JOB_DIR $LSDYNA_VERSION $LSDYNA_CL_ARGS
#
      else if ($LSDYNA_NODE_LIST == "TRUE") then
#
        $OPENMPI_DIR/mpirun -n $LSDYNA_HYBRID_MPP_THREADS -host $NODE_LIST -x
PATH -x LD_LIBRARY_PATH -x LSTC_LICENSE_SERVER -x LSTC_LICENSE -wdir
$LSDYNA_JOB_DIR $LSDYNA_VERSION $LSDYNA_CL_ARGS
      endif
#
    endif
#
  endif
#
endif
```

#### 2.5.3.2 Example of a Windows "oasys.submit" file

The following example shows the default "oasys.submit" file that is included with the version 19.0 software on PC platforms.

As MPP jobs can use either the HP-MPI or MPICH MPI libraries this script shows how to submit jobs using both of them. The default script is setup assuming that the different MPI libraries have been installed in the following directories.

| MPI          | Directory                                              |
|--------------|--------------------------------------------------------|
| HP-MPI       | C:\Program Files (x86)\Hewlett-Packard\HP-MPI          |
| PLATFORM MPI | C:\Program Files (x86)\Platform Computing\Platform-MPI |
| MPICH 2      | C:\Program Files\MPICH2                                |
| INTEL MPI    | C:\Program Files (x86)\Intel                           |

This script also shows

- 1. How to submit MPP jobs to either the local machine or to multiple machines using either a file containing a list of hostnames or a string containing the hostnames.
- 2. How to pass environment variables for license options to the remote hosts via the mpirun command.

REM The following Environment Variables are available for this script REM

```
REM LSDYNA_VERSION : full pathname of selected LS-DYNA executable
REM LSDYNA_MPP : TRUE if MPP version selected
REM LSDYNA_MPI_TYPE : MPI version
REM LSDYNA_DOUBLE : TRUE if double precision version selected
REM LSDYNA ONLINE: TRUE if the job has been submitted ONLINE
REM LSDYNA_BACKGROUND : TRUE if the job has been submitted to BACKGROUND
REM LSDYNA_BATCH: TRUE if the job has been submitted using BATCH
REM LSDYNA_QUEUE: TRUE if the job has been submitted to a QUEUE
REM LSDYNA_JOB_DIR: full path of LS-DYNA job_directory
REM LSDYNA_JOB_FILE : filename containing LS-DYNA job options
REM LSDYNA_JOB_CPUS : numbert of CPU's selected
REM LSDYNA_USER_ID : username
REM LSDYNA_LOCAL_HOST : TRUE if submitting MPP jobs to the local machine
REM LSDYNA_NODE_FILE: TRUE if submitting MPP jobs using a Node File
REM NODE_FILE : filename containing node list for MPP jobs
REM LSDYNA_LOCAL_HOST : TRUE if submitting MPP jobs using a Node List
REM NODE_LIST : string containing node list for MPP jobs
REM LSDYNA_CL_ARGS : string containing command line arguments
REM Set windows operating system to determine the path to the MPI executable
REM Uncomment if you want to run the 64bit version
REM
REM set WINOS=WIN32
   set WINOS=WIN64
 REM
REM Set LSTC variables if not already set via system (uncomment if needed)
REM Set LSTC variables if not already set via system
REM - Local licenses
REM set LSTC_LICENSE=local
REM LSTC FILE=C:\Licenses\lstc file
REM Network licenses
  set LSTC_LICENSE=network
  set LSTC_LICENSE_SERVER=vdgcls01
  set LSTC_INTERNAL_CLIENT off
REM SMP LS-DYNA submission
REM ===========
REM
   IF %LSDYNA MPP% == TRUE GOTO :MPP
  %LSDYNA VERSION% %LSDYNA CL ARGS%
  GOTO : DONE
 REM
REM MPP LS-DYNA submission
REM ==========
REM
 :MPP
 REM
REM SETUP MPI RUN COMMANDS
REM
REM - HP MPI
REM
   IF NOT %LSDYNA MPI TYPE% == HPMPI GOTO :PLATFORM
  IF %WINOS% == WIN32 set MPI_ROOT=C:\Program Files\Hewlett-Packard\HP-MPI
  IF %WINOS% == WIN32 set MPIRUN="C:\Program
Files\Hewlett-Packard\HP-MPI\bin\mpirun"
  IF %WINOS% == WIN64 set MPI_ROOT=C:\Program Files (x86)\Hewlett-Packard\HP-MPI
  IF %WINOS% == WIN64 set MPIRUN="C:\Program Files
(x86)\Hewlett-Packard\HP-MPI\bin\mpirun"
  GOTO :RUN_MPP
 REM
REM - PLATFORM MPI
 :PLATFORM
  IF NOT %LSDYNA_MPI_TYPE% == PMPI GOTO :INTEL
  IF %WINOS% == WIN32 set MPI_ROOT=C:\Program Files\Platform
Computing\Platform-MPI
  IF %WINOS% == WIN32 set MPIRUN="C:\Program Files\Platform
Computing\Platform-MPI\bin\mpirun"
  IF %WINOS% == WIN64 set MPI_ROOT=C:\Program Files (x86)\Platform
Computing\Platform-MPI
  IF %WINOS% == WIN64 set MPIRUN="C:\Program Files (x86)\Platform
```

```
Computing\Platform-MPI\bin\mpirun"
  IF %LSDYNA_MPI_TYPE% == PMPI set LSDYNA_MPI_TYPE=HPMPI
  GOTO :RUN_MP
REM
REM - INTEL MPI
REM
 :INTEL
  IF NOT %LSDYNA MPI TYPE% == IMPI GOTO :MPICH
  IF %WINOS% == WIN32 set MPIRUN="C:\Program
Files\Intel\MPI-RT\4.1.0.028\ia32\bin\mpiexec.exe"
  IF %WINOS% == WIN64 set MPIRUN="C:\Program Files
(x86)\Intel\MPI-RT\4.1.0.028\em64t\bin\mpiexec.exe"
  GOTO :RUN_MPP
REM - MPICH2
REM
 :MPICH
 IF NOT %LSDYNA_MPI_TYPE% == MPICH2 GOTO :NO_MATCH
  IF %WINOS% == WIN32 set MPIRUN="C:\Program Files\MPICH2\bin\mpiexec.exe"
  IF %WINOS% == WIN64 set MPIRUN="C:\Program Files\MPICH2\bin\mpiexec.exe"
  GOTO : RUN MPP
REM
REM
 :NO_MATCH
 ECHO MPI TYPE NOT RECOGNISED
  exit
 :RUN MPP
 cd %LSDYNA_JOB_DIR%
REM
REM RUN ANALYSIS
REM HP-MPI or PLATFORM MPI using local machine
REM
   IF %LSDYNA_MPI_TYPE% == HPMPI (
    IF %LSDYNA_LOCAL_HOST% == TRUE (
      %MPIRUN% -prot -np %LSDYNA_JOB_CPUS% %LSDYNA_VERSION% %LSDYNA_CL_ARGS%
      GOTO : DONE
    IF %LSDYNA NODE FILE% == TRUE (
      %MPIRUN% -prot -cache -np %LSDYNA_JOB_CPUS% -hostfile %NODE_FILE% -e
LSTC_LICENSE_SERVER=%LSTC_LICENSE_SERVER% -e LSTC_LICENSE=%LSTC_LICENSE%
%LSDYNA VERSION% %LSDYNA CL ARGS%
      GOTO : DONE
    IF %LSDYNA_NODE_LIST% == TRUE (
      %MPIRUN% -prot -cache -np %LSDYNA_JOB_CPUS% -hostlist %NODE_LIST% -e
LSTC_LICENSE_SERVER=%LSTC_LICENSE_SERVER% -e LSTC_LICENSE=%LSTC_LICENSE%
%LSDYNA_VERSION% %LSDYNA_CL_ARGS%
      GOTO : DONE
 REM
REM INTEL-MPI using local machine
REM
   IF %LSDYNA MPI TYPE% == IMPI (
    IF %LSDYNA_LOCAL_HOST% == TRUE (
     %MPIRUN% -n %LSDYNA_JOB_CPUS% -wdir %LSDYNA_JOB_DIR% -localonly
%LSDYNA_VERSION% %LSDYNA_CL_ARGS%
      GOTO : DONE
    IF %LSDYNA_NODE_FILE% == TRUE (
      %MPIRUN% -n %LSDYNA_JOB_CPUS% -machinefile %NODE_FILE% -wdir
%LSDYNA_JOB_DIR% -mapall -genv LSTC_LICENSE_SERVER %LSTC_LICENSE_SERVER% -genv
LSTC LICENSE %LSTC LICENSE% %LSDYNA VERSION% %LSDYNA CL ARGS%
      GOTO : DONE
    IF %LSDYNA_NODE_LIST% == TRUE (
      %MPIRUN% -hosts %NODE_LIST% -wdir %LSDYNA_JOB_DIR% -mapall -genv
LSTC_LICENSE_SERVER %LSTC_LICENSE_SERVER% -genv LSTC_LICENSE %LSTC_LICENSE%
%LSDYNA_VERSION% %LSDYNA_CL_ARGS%
```

```
GOTO : DONE
    )
REM
REM MPICH2
REM
   IF %LSDYNA_MPI_TYPE% == MPICH2 (
    IF %LSDYNA_LOCAL_HOST% == TRUE (
      %MPIRUN% -n %LSDYNA_JOB_CPUS% -wdir %LSDYNA_JOB_DIR% -localonly
%LSDYNA_VERSION% %LSDYNA_CL_ARGS%
      GOTO : DONE
     IF %LSDYNA_NODE_FILE% == TRUE (
      %MPIRUN% -n %LSDYNA_JOB_CPUS% -machinefile %NODE_FILE% -wdir
*LSDYNA_JOB_DIR% -mapall -genv LSTC_LICENSE_SERVER *LSTC_LICENSE_SERVER% -genv
LSTC_LICENSE %LSTC_LICENSE% %LSDYNA_VERSION% %LSDYNA_CL_ARGS%
      GOTO : DONE
    IF %LSDYNA_NODE_LIST% == TRUE (
      %MPIRUN% -hosts %NODE_LIST% -wdir %LSDYNA_JOB_DIR% -mapall -genv
LSTC_LICENSE_SERVER %LSTC_LICENSE_SERVER% -genv LSTC_LICENSE %LSTC_LICENSE%
%LSDYNA_VERSION% %LSDYNA_CL_ARGS%
      GOTO : DONE
REM
REM
 : DONE
```

#### 2.5.4 Post Processing options

When a LS-DYNA job is submitted using the Shell automatic post processing options for Reporter and T/HIS can be selected. This section of the batch file contains any commands required to carry out the selected post processing options.

```
# # PRIMER 'ztf' file creation
# 
/data/dynal1/linux_executables/primer11.exe -d=batch
-ztf=/local/test/shell_test.key > \
shell_test.ztf_log
# 
# T/HIS batch processing
# 
setenv MENU_AUTO_CONFIRM true
/data/dynal0/linux_executables/this11.exe -d=x -tcf=shell_test.tcf -maximise shell_test.thf
```

# 2.6 Creating an "oasys\_queue" file

This file lists alternative batch queues and queue directives. It only needs to be created for systems on which jobs can be submitted to a NQS style queue.

The file is in xml format, with tags to define data blocks. It contains three distinct blocks, defining queue directives which are written for: specific queues; specific queue and cpu combinations and; all queues. There can be no blank lines in data blocks.

The first block defines the queue names, their cpu limit and any queue directives specific to the queue. This block is required.

#### Where:

<queue\_names> and </queue names>

are tags to indicate the start and end of the block of data

<name1> and </name1>

are the names of the queues and tags to indicate the start and end of the data for that

queue (up to 20 can be defined)

cpu\_limit is the cpu limit for the queue (in seconds) or "pipe" or "none"

command is an optional queue directive specific for the queue (up to 20 for each queue can be

defined)

The second block defines what queue options will be available to the user (see <u>Section 1.2.4.7</u>), depending on the queue and number of cpus chosen. It is intended to be used to define queue directives which define the number of nodes and cpus to use. This block is optional.

```
<queue commands>
                    <name1>
                                  display_string="1 CPU x 1 Node"
                                  command="#PBS -l nodes=1:ppn=1:name1
                              </1>
                              <2>
                                  display_string="2 CPU x 1 Node"
                                  command="#PBS -1 nodes=1:ppn=2:name1
                              </2>
                              <2>
                                  display_string="1 CPU x 2 Node"
                                  command="#PBS -l nodes=2:ppn=1:name1
                    </name1>
                    <name2>
                                  mpp_only
                                  display_string="2 CPU x 2 Node"
                                  command="#PBS -l nodes=2:ppn=2:name2
                    </name2>
                    <name3>
                              <1>
                                  display_string="1 CPU x 1 Node"
                                  command="#PBS -l nodes=1:ppn=1:name3
                    </name3>
</queue_commands>
Where:
<queue_commands> and
                                are tags to indicate the start and end of the block of data
</queue_commands>
<name1> and </name1>
                                are the names of the queues and tags to indicate the start and end of the data for that
                                queue (note that they must be the same as the names defined in the first block)
                                are the number of cpus and tags to indicate the start and end of the data for that
<1> and </1>
                                number of cpus
                                if this is included then the option will only be available if an MPP version of Dyna is
mpp_only
                                is the text that is displayed to the user in the popup menu on the Shell (see Section
display_string
command
                                is a queue directive specific to the queue and number of cpus (up to 20 can be defined
                                for the queue and cpu combination)
```

Up to 100 queue and cpu combinations can be defined. If this block is not included in the file then the queue options popup will be greyed out and the default directives produced by the Shell will be used.

The third block defines queue directives that apply to all queues. This block is optional.

#### Where:

<all\_queue\_commands> and </all\_queue\_commands> are tags to indicate the start and end of the block of data command is a queue directive (up to 20 can be defined)

```
Example:
$
<queue_names>
                        <dyna>
                                             cpu_limit="none"
                        </dyna>
                        <fast>
                                             cpu_limit="3600"
                        </fast>
</queue_names>
$
<queue_commands>
                        <dyna>
                                             <1>
                                                  display_string="1 CPU x 1 Node"
                                                  command="#PBS -1
                                                  nodes=1:ppn=1:dyna"
                                             </1>
                                             <2>
                                                  display_string="2 CPU x 1 Node"
                                                  command="#PBS -1
                                                  nodes=1:ppn=2:dyna"
                                             </2>
                                             <2>
                                                  mpp_only
                                                  display_string="1 CPU x 2
                                                  Nodes"
                                                  command="#PBS -1
                                                  nodes=1:ppn=2:dyna"
                                             </2>
                                             <4>
                                                  mpp_only
                                                  display_string="2 CPU x 2
                                                  Nodes"
                                                  command="#PBS -1
                                                  nodes=2:ppn=2:dyna"
                                             </4>
                                             <4>
                                                  display_string="4 CPU x 1 Node"
                                                  command="#PBS -1
                                                  nodes=1:ppn=4:dyna"
                                             </4>
                                             <4>
```

```
mpp_only
                                                 display_string="1 CPU x 4
                                                 Nodes"
                                                 command="#PBS -1
                                                 nodes=4:ppn=1:dyna"
                                            </4>
                       </dyna>
                       <fast>
                                            <2>
                                                 display_string="2 CPU x 1 Node"
                                                 command="#PBS -1
                                                 nodes=1:ppn=2:dyna"
                                            </2>
                                            <2>
                                                 mpp_only
                                                 display_string="1 CPU x 2
                                                 Nodes"
                                                 command="#PBS -1
                                                 nodes=1:ppn=2:dyna"
                                            </2>
                       </fast>
</queue_commands>
<all queue commands>
                       command="#PBS -m abe"
</all_queue_commands>
```

# 2.7 Adding items to the "Utilities" menu

The "Utilities" menu within the Xshell may be customised to contain upto 20 items. The contents of this menu is controlled by a file called "oasys\_utilities" that is located in the directory containing the version 19 executables. The format of this file is:

```
<Menu Name> <Program> <Xterm>
```

Where:

Menu Name: Name to be given to the program in the menu.

**Action**: The name of the program to execute.

Xterm: Does the program require an xterm window define as YES or NO

# 3 Additional Windows Setup

# 3.1 Setting File Associations

Under windows on PC it is possible to set up file associations so that double clicking on files automatically loads the file into the associated program. As part of the PC installation the following file associations will be set up automatically

| File Extension | Program  |
|----------------|----------|
| .ptf           | D3PLOT   |
| .ctf           | D3PLOT   |
| .rlf           | D3PLOT   |
| .dsf           | D3PLOT   |
| .thf           | T/HIS    |
| .xtf           | T/HIS    |
| .tsf           | T/HIS    |
| .key           | PRIMER   |
| .dyn           | PRIMER   |
| .kby           | PRIMER   |
| .orr           | REPORTER |
| .ort           | REPORTER |
| .orp           | REPORTER |

Sections 3.1.1 to 3.1.3 describe in detail how these file associations can be manually set up if required.

# 3.1.1 To make .ptf files open in D3PLOT by double-clicking on them

If no application is currently associated with .ptf files, a "double-click" won't work, and some non-specific, usually "windows", icon will be displayed with the file.

Right click on any .ptf file, and select properties then press the Change... tab next to Opens with: from the popup menu.

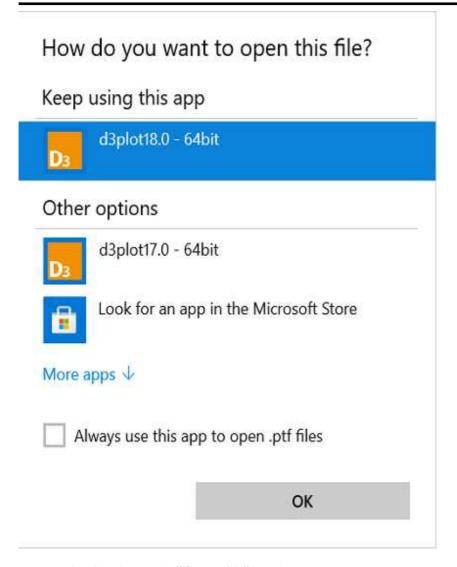

- This will bring up the **"Open with"** panel. Ensure the **Always use...** box is ticked
- 1. 2.
- 3. Use the directory browsing window to find the correct D3PLOT executable. You are looking for file d3plot11.exe or d3plot11\_x64.exe.
- 4. Select the executable and click on **OK** to close the "Open With" window.

D3PLOT should now open and read in the selected file and you should now find that:

- 1.
- All .ptf files on your system show the D3PLOT icon.
  Double-clicking on any such file starts D3PLOT and opens that file. 2.

It is not possible to set up the filename "d3plot" for double-clicking in this way since Windows requires filename extensions when assigning applications to files.)

# 3.1.2 To make .thf, .xtf, .cur and .bdf files open in T/HIS by double-clicking on them

The procedure is exactly the same as for D3PLOT, and must be carried out for each of the file types that you wish to process by double-clicking:

.thf: LS-DYNA Time History file

.xtf: LS-DYNA Extra Time History file

.cur: T/HIS Curve file
.bdf: T/HIS Bulk Data file

The only difference is:

1. The application to use should be **this11.exe** or **this11\_x64.exe**.

#### Note that:

- 1. File types .thf and .xtf are opened in this way, but no contents are read in.
- 2. File types .cur and .bdf are opened and their complete contents read in.

LS-DYNA default filenames "d3thdt" and "xtfile" cannot be set up for double-click access in this way because Windows requires filenames to have extensions when assigning applications to them.

# 3.1.3 To make .key files open in PRIMER by double-clicking on them

The procedure is exactly the same as for D3PLOT, and must be carried out for each of the file types that you wish to process by double-clicking:

.key: LS-DYNA Keyword Input File

The only difference is:

1. The application to use should be **primer11.exe**.

# 4 Preferences

The Preferences editor provides a graphical interface for viewing, checking and editing your user preferences stored in your oa\_pref file

# 4.1 The oa\_pref file

This file contains code-specific preferences that can be used to modify the behaviour of the software suite. It is optional and, where entries (or the whole file) are omitted, programs will revert to their default settings.

## 4.1.1 "oa\_pref" naming convention and locations

The file is called "oa\_pref".

It is looked for in the following places in the order given:

- The optional administration directory defined by the environmental variable (\$OA\_ADMIN or \$OA\_ADMIN\_xx where xx is the release number).
- The site-wide installation directory defined by the environment variable (\$OA\_INSTALL)
- The user's home directory: **\$HOME** (Linux) or **%USERPROFILE**% (Windows)
- · The current working directory

See Installation organisation for an explanation of the directory structure.

All four files are read (if they exist) and the last preference read will be the one used, so the file can be customised for a particular job or user at will.

Files do not have to exist in any of these locations, and if none exists the programme defaults will be used.

#### On Linux:

**\$HOME** on Linux is usually the home directory specified for each user in the system password file. The shell command "printenv" (or on some systems "setenv") will show the value of this variable if set. If not set then it is defined as the "~" directory for the user. The command "cd; pwd" will show this.

#### On Windows:

**%USERPROFILE%** on Windows is usually C:\Documents and Settings\<user id>\ Issuing the "set" command from an MS-DOS prompt will show the value of this and other variables.

Generally speaking you should put

- Organisation-wide options in the version in \$OA ADMIN xx and/or \$OA INSTALL,
- User-specific options in \$HOME / %USERPROFILE%
- Project-specific options in the current working directory.

The file contains preferences for the SHELL (lines commencing shell\*), THIS (lines commencing this\*), D3PLOT (lines commencing d3plot\*), PRIMER (lines commencing primer\*)and REPORTER (lines commencing reporter\*). All lines take the format preference name> cpreference value>.

The general copy of the preference file should be present in the <u>\$OA\_ADMIN\_xx</u> and/or <u>\$OA\_INSTALL</u> directory. This should contain the preferences most suitable for all software users on the system.

An individual's specific preferences file can be stored in the individual's home area. This can be used to personally customise the software to the individual's needs.

Whenever one of the programs whose preferences can be stored in the oa\_pref file is fired up, the program will take preferences first from the general preference file in the <u>\$OA\_ADMIN\_xx</u> directory (if it exists) then the <u>\$OA\_INSTALL</u> directory, then from the file in the user's home area, then from the current working directory.

Preferences defined in the general oa\_pref file can be modified in the user's personal file but they can't be removed by it.

From version 9.4 onwards preferences can be locked. If a preference is locked it cannot be changed in an oa\_pref file in a more junior directory. To lock a preference use the syntax 'shell#' rather than 'shell\*'.

An example of the file is shown below to illustrate the content of the file

- # Preferences file for software.
- #
- # Preferences for SHELL

```
shell*queue_cpu: 0
#
# Preferences for THIS
this*laser_paper_size: A4
#
# Preferences for D3PLOT
d3plot*overlay_colour: grey
#
# Preferences for PRIMER
primer*overlay_mode off
```

# 4.2 The preferences editor

The editor can be accessed from within the Shell or from within D3PLOT, T/HIS, PRIMER and REPORTER.

#### 4.2.1 The preferences editor layout

The preferences editor window is divided into two frames with a menu bar across the top.

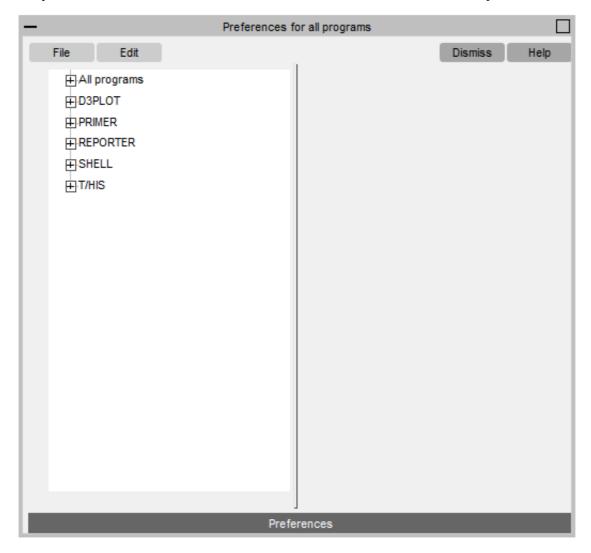

#### 4.2.1.1 Menu Bar

File options:

**Save preferences**: Save current preference settings. This will save the personal oa\_pref file in the user's home directory. Only those preferences which differ from the preferences saved in the general oa\_pref file will be saved.

Exit: Exit the preferences editor without saving.

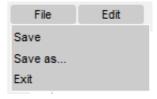

Edit options:

**Check Preferences**: Checks the current preferences for any errors. These errors will be listed in a seperate window detailing the preferences with the errors and the nature of those errors

**Expand all branches**: Expands the categories in the <u>Left hand frame</u>. **Collapse all branches**: Collapses the categories in the <u>Left hand frame</u> **Reset all**: Resets all values.

**Reset all to OA\_INSTALL values**: Resets all values to the defaults stored in the main \$OA\_INSTALL preference file

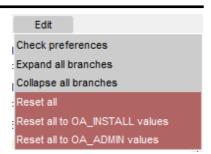

#### 4.2.1.2 The preferences editor Left hand frame

The left hand frame will contain the names of all preferences available to set. Preferences will be listed under the headings: PRIMER, D3PLOT, T/HIS, REPORTER and SHELL according to which program they are applicable to.

These categories can be expanded to reveal their respective preferences/contracted to hide their preferences by clicking on the box to the left of the respective category, alternatively, use the edit drop down menu and select Expand all branches or collapse all branches.

Green Means that the option has been read from your \$HOME/\$USERPROFILE file.

Red Means that the option has been read from the \$OA\_INSTALL file.

Magenta Means that the option had been read from the \$OA\_ADMIN file.

Preferences which aren't highlighted indicate preferences that haven't been set.

Preferences in **bold** type indicate preferences which haven't been assigned the default value.

A list of all the preferences available and their default value can be found in any oa\_pref file written by the preferences editor.

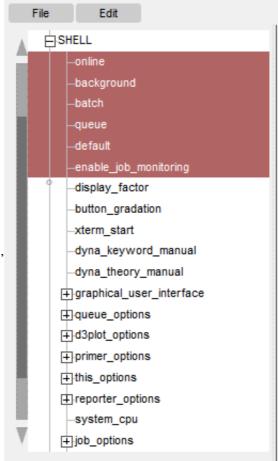

#### 4.2.1.3 The preferences editor Right hand frame

The right hand frame will contain information about the currently selected preference and provides the opportunity to edit this preference.

**Name**: States the name of the currently selected preference. **Type**: Specifies the type of variable applicable to this preference.

**Default**: States the default value of the preference. **Description**: Provides a brief description of the function performed by this preference.

Active tab: Highlighted in Green when the preference has been assigned a value. Press this tab to activate/deactivate the currently selected preference. If the currently selected preference was defined in the general oa\_pref file, deselecting this will bring up an error message as it is not possible to deselect preferences stored in the general oa\_pref file.

**Value**: States the currently selected value for the preference. Clicking on the arrow to the left of this box brings up a drop-down menu which lists the possible values this preference can take and allows the user to select one of these values.

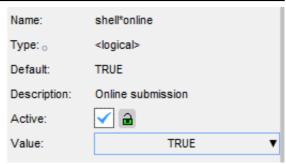

#### 4.2.1.4 Locking Preferences

From version 9.4 onwards preferences can be locked. Beside each option in the preference editor is a padlock symbol. If the symbol is green then the option is unlocked, if it is red then it is locked. If a preference option has been locked in a file that the user can not modify then an error message will be generated if the user tries to edit that option.

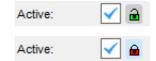

If a user manually edits the "oa\_pref" file to try and set an option that has been locked in another preference file then the option will be ignored in the users preference file.

# Installation organisation

The version19.0installation can be customised to try and avoid a number of issues that often occur in large organisations with many users.

• Large organisations generally imply large networks, and it is often the case that the performance of these networks can be intermittent or poor, therefore it is common practice to perform an installation of the software on the local disk of each machine, rather then having a single installation on a remote disk.

This avoids the pauses and glitches that can occur when running executable files over a network, but it also means that all the configuration files in, or depending upon, the top level "Admin" directory have to be copied to all machines and, more to the point, any changes or additions to such files also have to be copied to all machines.

• In larger organisations the "one person per computer" philosophy may not apply, with the consequence that users will tend to have a floating home area on a network drive and may not use the same machine every day.

This is not usually a problem on Linux where the "home" directory is tied to the login name not the machine. However on Windows platforms it means that %USERPROFILE%, which is typically on the local C drive of a machine, is not a good place to consider as "home" since it will be tied to a given computer, therefore a user who saves a file in their home directory on machine A may not be able to access it from machine B.

• In a similar vein placing large temporary files on the /tmp partition (Linux) or the C: drive (Windows) may result in local disks becoming too full, or quotas exceeded.

This section gives only a brief summary of the installation organisation, and you should refer to the separate Installation Guide if you want to find out more about the details of installation, licensing, and other related issues.

#### Version19.0.0 Installation structure

In version19.0.0 the option is provided to separate a top-level 'administration' directory from the 'installation' one where the executables are located.

For large installations on many machines this allows central configuration and administration files to exist in one place only, but executables to be installed locally on users' machines to give better performance. Version19.0.0 also allows the following items to be configured

- The location for user manuals and other documentation.
- The definition of a user's home directory.
- The definition of the temporary directory for scratch files.

In addition parsing of the 'oa\_pref' (preferences) file will now handle environment variables, so that a generic preference can be configured to give a user-specific result, and preferences may be 'locked' so that those set at the administration level cannot be changed by users.

These changes are entirely optional, and users performing a simple installation on a single machine do not need to make any changes to their existing installation practice.

| Directory   | Status   | Directory Content and purpose                                                                                                    | oa_pref file option |
|-------------|----------|----------------------------------------------------------------------------------------------------|---------------------|
| OA_ADMIN_xx | Optional | Top level configuration files.  (xx =19.0for release19.0.0, thus OA_ADMIN_19.0)  Admin level oa_pref file Other configuration files Timeout configuration file |                     |

| OA_ADMIN      | Optional | Same as OA_ADMIN_19.0, provided for backwards compatibility with earlier releases.  It is recommended that plain OA_ADMIN, without the _xx version suffix, is not used since otherwise there is no easy way of distinguishing between parallel installations of different releases of the Oasys Ltd software in an installation.  If OA_ADMIN_19.0 is not defined then this non-release specific version is checked. |                                                        |
|---------------|----------|----------------------------------------------------------------------------------------------------|--------------------------------------------------------|
|               |          | non-release specific version is checked.                                                                                                    |                                                        |
| OA_INSTALL_xx | Optional | ( <b>xx</b> =19.0for release19.0.0, thus <b>OA_ADMIN_19.0</b>                                                                                                    | oasys*install_dir:<br><pathname></pathname>            |
|               |          | All executables Installation level oa_pref file                                                                                                    | 'pacimame'                                             |
| OA_INSTALL    | Optional | Same as OA_INSTALL_19.0.                                                                                                    | oasys*install_dir:                                     |
|               |          | If no "OA_ADMIN_xx" directory is used and all software is simply placed in this "install" directory, which would be typical of a single-user installation, then it is recommended that the _xx version suffix is used in order to keep parallel installations of different releases of the Oasts Ltd software separate on the machine.  If OA_INSTALL_19.0 is not defined then this                                  | <pathname></pathname>                                  |
|               |          | non-release specific version is checked                                                                                                    |                                                        |
| OA_MANUALS    | Optional | Specific directory for user manuals. If not defined then will search in:  OA_ADMIN_xx/manuals (xx = major version number)  OA_INSTALL/manuals                                                                                                    | oasys*manuals_dir:<br><pathname></pathname>            |
| OA_HOME       | Optional | Specific "home" directory for user when using Oasys Ltd software. If not defined will use: \$HOME (Linux) %USERPROFILE% (Windows)                                                                                                    | oasys*home_dir:<br><pathname></pathname>               |
| OA_TEMP       | Optional | Specific "temporary" directory for user when using Oasys Ltd software. If not defined will use:  P_tmpdir (Linux, typically C:\temp)  *TEMP*                                                                                                    | oasys*temp_dir:<br><pathname><br/>ally/tmp)</pathname> |

It will be clear from the table above that no Environment variables have to be set, and that all defaults will revert to pre-9.4 behaviour. In other words users wishing to keep the status quo will find behaviour and layout unchanged if they do nothing.

#### OA INSTALL XX

Previously the software used the **OA\_INSTALL** (renamed from **OASYS**) environment variable to locate the directory the software was installed in.

- On Windows this is no longer required as the software can work out its own installation directory. As this environment variable is no longer required it is recommended that it is removed from machines it is currently set on as in some cases where more than one version has been installed in different directories it can cause problems.
- On LINUX systems the "oasys\_19.0" script that starts the SHELL automatically sets this Environment Variable
  and passes it to any application started from the SHELL. If you run applications directly from the command line
  and bypass the SHELL then you should set OA\_INSTALL\_XX so that the software can locate manuals and other
  required files.

#### OA\_ADMIN\_XX

Users wishing to separate configuration and installation directories will be able to do so by making use of the new top level **OA\_ADMIN\_xx** directory.

#### Installation Examples

The following diagrams illustrate how the installation might be organised in various different scenarios..

#### a) Single user installation on one machine

There is no need to worry about separating administration and installation directories, and the default installation of all files in and below the single installation directory will suffice.

It is suggested that the \_xx version suffix of OA\_INSTALL\_xx is used in order to keep parallel installations of different releases of the Oassys Ltd software separate on the machine.

OA\_INSTALL\_xx
all files

Central server

#### b) A few machines on a small network, each user has their own machine

The top level administration directory can be installed on a network server, possibly also locating the manuals centrally.

Each user's machine has its own 'installation' directory to give good performance, but there is no need to manage home or temporary directories centrally since each user 'owns' their machine.

If network performance is good an alternative would be to install executables on the central server, meaning that local OA\_INSTALL directories are not required.

# OA\_ADMIN\_xx Manuals, top level "oa\_pref" file OA\_INSTALL Executables, local preference file Machine #1 Machine #2

#### c) Large corporate network

There is no need to worry about separating administration and installation directories, and the default installation of all files in and below the single installation directory will suffice.

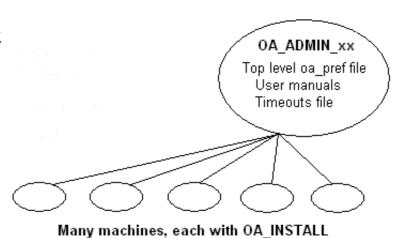

## Dynamic configuration using the top level oa\_pref file.

A further improvement is that all environment variables below **OA\_ADMIN\_xx** may either be set explicitly, or dynamically using the options in the oa\_pref file at the top **OA\_ADMIN\_xx** level. This permits parallel installations of different versions of the software to co-exist, with only the top level administration directory names being distinct. For example:

| Release19.0.0                                                                                                    | Release19.0.1                                                                                               |  |
|----------------------------------------------------------------------------------------------------|----------------------------------------------------------------------------------------------------|--|
| Top level directory OA_ADMIN_19.0                                                                                                    | Top level directory OA_ADMIN_19.01                                                                          |  |
| oa_pref file in OA_ADMIN_19.0 contains:                                                                                                    | oa_pref file in OA_ADMIN_19.01 contains:                                                                    |  |
| <pre>oasys*install_dir:</pre>                                                                                                    | <pre>oasys*install_dir:</pre>                                                                               |  |
| <pre>oasys*home_dir: <pathname directory="" for="" home=""> oasys*temp_dir: <pathname files="" for="" temporary=""></pathname></pathname></pre> | } would almost certainly be unchanged between major } versions, although they could be different if desired |  |
|                                                                                                    |                                                                                                    |  |

Pathnames in the oa pref file may contain environment variables which will be resolved before being applied.

#### The hierarchy of oa\_pref file reading

It will be clear from the above that in a large installation the "oa\_pref" files have a significant role. Each piece of software reads them in the following order:

| OA_ADMIN_xx               | Top level configuration                              |
|---------------------------|------------------------------------------------------|
| OA_INSTALL_xx             | Installation level                                   |
| OA_HOME                   | User's personal "home" file                          |
| Current working directory | File specific to the current directory (rarely used) |

The rules for reading these files are:

- If a given directory does not exist, or no file is found in that directory, then no action is taken. This is not an error
- A more recently read definition supersedes one read earlier, therefore "local" definitions can supersede "global" ones (unless it was locked).
- If two of more of the directories in the table above are the same then that file is only read once from the first instance.

## **Locking Preference Options**

From version 9.4 onwards preference options can be locked. If a preference option is locked in a file then that preference option will be ignored in any of the subsequent preference files that are read.

Therefore by locking a preference in a top-level file in the hierarchy above, eg in **OA\_ADMIN\_xx**, and then protecting that file to be read-only, an administrator can set preferences that cannot be altered by users since any definitions of that preference in their private oa\_pref files will be ignored.

Preferences are locked by using a hash (#) rather than an asterisk (\*) between the code name and the preference string. For example:

| primer*maximise: true | Normal case using "*", means an unlocked preference |
|-----------------------|-----------------------------------------------------|
|-----------------------|-----------------------------------------------------|

primer#maximise: true Locked case using "#"

These changes may be made either by editing the file manually, or by using the preferences editor.

# Licences used in software

The Oasys LS-DYNA environment Ltd software uses several third party libraries and executables. The licences for them are given below

# Apple Public Source

Copyright (c) 1999 Apple Computer, Inc. All rights reserved. The contents of this file constitute Original Code as defined in and are subject to the Apple Public Source License Version 1.1 (the "License"). You may not use this file except in compliance with the License. Please obtain a copy of the License at http://www.apple.com/publicsource and read it before using this file.

This Original Code and all software distributed under the License are distributed on an "AS IS" basis, WITHOUT WARRANTY OF ANY KIND, EITHER EXPRESS OR IMPLIED, AND APPLE HEREBY DISCLAIMS ALL SUCH WARRANTIES, INCLUDING WITHOUT LIMITATION, ANY WARRANTIES OF MERCHANTABILITY, FITNESS FOR A PARTICULAR PURPOSE OR NON-INFRINGEMENT. Please see the License for the specific language governing rights and limitations under the License.

Copyright (c) 1992 NeXT Computer, Inc. All rights reserved.

*Note*: the URL http://www.apple.com/publicsource cited above no longer exists, see instead https://spdx.org/licenses/APSL-1.1.html

#### Draco

google/draco is licensed under the Apache License:

Licensed under the Apache License, Version 2.0 (the "License"); you may not use this file except in compliance with the License. You may obtain a copy of the License at

http://www.apache.org/licenses/LICENSE-2.0
Unless required by applicable law or agreed to in writing, software
distributed under the License is distributed on an "AS IS" BASIS,
WITHOUT WARRANTIES OR CONDITIONS OF ANY KIND, either express or implied.
See the License for the specific language governing permissions and

limitations under the License.

# **Expat**

Copyright (c) 1998, 1999, 2000 Thai Open Source Software Center Ltd and Clark Cooper

Copyright (c) 2001, 2002, 2003, 2004, 2005, 2006 Expat maintainers. Permission is hereby granted, free of charge, to any person obtaining a copy of this software and associated documentation files (the "Software"), to deal in the Software without restriction, including without limitation the rights to use, copy, modify, merge, publish, distribute, sublicense, and/or sell copies of the Software, and to permit persons to whom the Software is furnished to do so, subject to the following conditions:

The above copyright notice and this permission notice shall be included in all copies or substantial portions of the Software.

THE SOFTWARE IS PROVIDED "AS IS", WITHOUT WARRANTY OF ANY KIND, EXPRESS OR IMPLIED, INCLUDING BUT NOT LIMITED TO THE WARRANTIES OF MERCHANTABILITY, FITNESS FOR A PARTICULAR PURPOSE AND NONINFRINGEMENT. IN NO EVENT SHALL THE AUTHORS OR COPYRIGHT HOLDERS BE LIABLE FOR ANY CLAIM, DAMAGES OR OTHER LIABILITY, WHETHER IN AN ACTION OF CONTRACT, TORT OR OTHERWISE, ARISING FROM, OUT OF OR IN CONNECTION WITH THE SOFTWARE OR THE USE OR OTHER DEALINGS IN THE SOFTWARE

# FreeType

Portions of this software are copyright © The FreeType Project (<a href="www.freetype.org">www.freetype.org</a>). All rights reserved. The FreeType Project LICENSE

\_\_\_\_\_\_

2006-Jan-27

Copyright 1996-2002, 2006 by

David Turner, Robert Wilhelm, and Werner Lemberg

Introduction

========

The FreeType Project is distributed in several archive packages; some of them may contain, in addition to the FreeType font engine, various tools and contributions which rely on, or relate to, the FreeType Project.

This license applies to all files found in such packages, and which do not fall under their own explicit license. The license affects thus the FreeType font engine, the test programs, documentation and makefiles, at the very least.

This license was inspired by the BSD, Artistic, and IJG (Independent JPEG Group) licenses, which all encourage inclusion and use of free software in commercial and freeware products alike. As a consequence, its main points are that:

- o We don't promise that this software works. However, we will be interested in any kind of bug reports. ('as is' distribution)
- o You can use this software for whatever you want, in parts or full form, without having to pay us. ('royalty-free' usage)
- o You may not pretend that you wrote this software. If you use it, or only parts of it, in a program, you must acknowledge somewhere in your documentation that you have used the FreeType code. ('credits')

We specifically permit and encourage the inclusion of this software, with or without modifications, in commercial products. We disclaim all warranties covering The FreeType Project and assume no liability related to The FreeType Project.

Finally, many people asked us for a preferred form for a credit/disclaimer to use in compliance with this license. We thus encourage you to use the following text:

Portions of this software are copyright © <year> The FreeType Project (www.freetype.org). All rights reserved.

Please replace <year> with the value from the FreeType version you actually use.

Legal Terms

========

#### 0. Definitions

Throughout this license, the terms 'package', 'FreeType Project', and 'FreeType archive' refer to the set of files originally distributed by the authors (David Turner, Robert Wilhelm, and Werner Lemberg) as the 'FreeType Project', be they named as alpha, beta or final release.

'You' refers to the licensee, or person using the project, where 'using' is a generic term including compiling the project's source code as well as linking it to form a 'program' or 'executable'. This program is referred to as 'a program using the FreeType engine'.

This license applies to all files distributed in the original FreeType Project, including all source code, binaries and documentation, unless otherwise stated in the file in its original, unmodified form as distributed in the original archive. If you are unsure whether or not a particular file is covered by this license, you must contact us to verify this.

The FreeType Project is copyright (C) 1996-2000 by David Turner, Robert Wilhelm, and Werner Lemberg. All rights reserved except as specified below.

#### 1. No Warranty

-----

THE FREETYPE PROJECT IS PROVIDED 'AS IS' WITHOUT WARRANTY OF ANY KIND, EITHER EXPRESS OR IMPLIED, INCLUDING, BUT NOT LIMITED TO, WARRANTIES OF MERCHANTABILITY AND FITNESS FOR A PARTICULAR PURPOSE. IN NO EVENT WILL ANY OF THE AUTHORS OR COPYRIGHT HOLDERS BE LIABLE FOR ANY DAMAGES CAUSED BY THE USE OR THE INABILITY TO

USE, OF THE FREETYPE PROJECT.

#### 2. Redistribution

This license grants a worldwide, royalty-free, perpetual irrevocable right and license to use, execute, perform, compile, display, copy, create derivative works of, distribute and sublicense the FreeType Project (in both source and object code forms) and derivative works thereof for any purpose; and to authorize others to exercise some or all of the rights granted herein, subject to the following conditions:

- o Redistribution of source code must retain this license file ('FTL.TXT') unaltered; any additions, deletions or changes to the original files must be clearly indicated in accompanying documentation. The copyright notices of the unaltered, original files must be preserved in all copies of source files.
- o Redistribution in binary form must provide a disclaimer that states that the software is based in part of the work of the FreeType Team, in the distribution documentation. We also encourage you to put an URL to the FreeType web page in your documentation, though this isn't mandatory.

These conditions apply to any software derived from or based on the FreeType Project, not just the unmodified files. If you use our work, you must acknowledge us. However, no fee need be paid to us.

#### 3. Advertising

Neither the FreeType authors and contributors nor you shall use the name of the other for commercial, advertising, or promotional purposes without specific prior written permission.

We suggest, but do not require, that you use one or more of the following phrases to refer to this software in your documentation or advertising materials: 'FreeType Project', `FreeType Engine', 'FreeType library', or 'FreeType Distribution'.

As you have not signed this license, you are not required to accept it. However, as the FreeType Project is copyrighted material, only this license, or another one contracted with the authors, grants you the right to use, distribute, and modify it. Therefore, by using, distributing, or modifying the FreeType Project, you indicate that you understand and accept all the terms of this license.

#### 4. Contacts

There are two mailing lists related to FreeType:

o freetype@nongnu.org

Discusses general use and applications of FreeType, as well as future and wanted additions to the library and distribution. If you are looking for support, start in this list if you haven't found anything to help you in the documentation.

o freetype-devel@nongnu.org

Discusses bugs, as well as engine internals, design issues, specific licenses, porting, etc.

Our home page can be found at http://www.freetype.org

--- end of FTL.TXT ---

## **FFmpeg**

FFmpeg is licensed under the LGPL v2.1+. The exception to this is the x264library used by FFmpeg, for which Arup have obtained a commercial license (see here).

# License

Most files in FFmpeg are under the GNU Lesser General Public License version 2.1 or later (LGPL v2.1+). Read the file 'COPYING.LGPLv2.1' for details. Some other files have MIT/X11/BSD-style licenses. In combination the LGPL v2.1+ applies to

Some optional parts of FFmpeg are licensed under the GNU General Public License version 2 or later (GPL v2+). See the file 'COPYING.GPLv2' for details. None of these parts are used by default, you have to explicitly pass '--enable-gpl' to configure to activate them. In this case, FFmpeg's license changes to GPL v2+.

```
Specifically, the GPL parts of FFmpeg are:
- libpostproc
- optional x86 optimization in the files
        'libavcodec/x86/flac_dsp_gpl.asm'
     - 'libavcodec/x86/idct mmx.c'
     - `libavfilter/x86/vf_removegrain.asm`
- the following building and testing tools
       'compat/solaris/make_sunver.pl
     - 'doc/t2h.pm'
       'doc/texi2pod.pl'
       'libswresample/tests/swresample.c'
     - 'tests/checkasm/*'
     - 'tests/tiny_ssim.c'
 the following filters in libavfilter:
       'signature_lookup.c'
     - 'vf_blackframe.c'
- 'vf_boxblur.c'
     - `vf_colormatrix.c`
     - 'vf_cover_rect.c'
     - 'vf_cropdetect.c'
     - 'vf_delogo.c'
- 'vf_eq.c'
     - 'vf find_rect.c'
     - 'vf_fspp.c'
     - 'vf_histeq.c'
- 'vf_hqdn3d.c'
       'vf_kerndeint.c'
       'vf_lensfun.c' (GPL version 3 or later)
       'vf_mcdeint.c'
      'vf_mpdecimate.c'
'vf_nnedi.c'
     - 'vf_owdenoise.c'
     - 'vf_perspective.c'
       `vf_phase.c`
    - 'vf_pp.c'
- 'vf_pp7.c'
     - 'vf pullup.c'
     - 'vf_repeatfields.c'
       'vf_sab.c'
'vf_signature.c'
     - 'vf_smartblur.c'
     - 'vf_spp.c'
     - 'vf_stereo3d.c'
    - 'vf_super2xsai.c'
- 'vf_tinterlace.c'
     - 'vf_uspp.c'
     - 'vf_vaguedenoiser.c'
     - 'vsrc_mptestsrc.c'
Should you, for whatever reason, prefer to use version 3 of the (L)GPL, then the configure parameter `--enable-version3` will activate this licensing option
for you. Read the file 'COPYING.LGPLv3' or, if you have enabled GPL parts,
'COPYING.GPLv3' to learn the exact legal terms that apply in this case.
There are a handful of files under other licensing terms, namely:

* The files 'libavcodec/jfdctfst.c', 'libavcodec/jfdctint_template.c' and
   'libavcodec/jrevdct.c' are taken from libjpeg, see the top of the files for
  licensing details. Specifically note that you must credit the IJG in the
  documentation accompanying your program if you only distribute executables.
  You must also indicate any changes including additions and deletions to
  those three files in the documentation.
* 'tests/reference.pnm' is under the expat license.
## External libraries
FFmpeg can be combined with a number of external libraries, which sometimes
affect the licensing of binaries resulting from the combination.
### Compatible libraries
The following libraries are under GPL version 2:
- avisynth
- frei0r
- libcdio
- libdavs2
- librubberband
- libvidstab
```

- libx264
- libx265
- libxavs
- libxavs2
- libxvid

When combining them with FFmpeg, FFmpeg needs to be licensed as GPL as well by passing '--enable-gpl' to configure.

The following libraries are under LGPL version 3:

- qmp
- libaribb24
- liblensfun

When combining them with FFmpeg, use the configure option '--enable-version3' to upgrade FFmpeg to the LGPL v3.

The VMAF, mbedTLS, RK MPI, OpenCORE and VisualOn libraries are under the Apache License

2.0. That license is incompatible with the LGPL v2.1 and the GPL v2, but not with

version 3 of those licenses. So to combine these libraries with FFmpeg, the license version needs to be upgraded by passing `--enable-version3` to configure.

The smbclient library is under the GPL v3, to combine it with FFmpeg, the options '--enable-gpl' and '--enable-version3' have to be passed to configure to upgrade FFmpeg to the GPL v3.

### Incompatible libraries

There are certain libraries you can combine with FFmpeg whose licenses are not compatible with the GPL and/or the LGPL. If you wish to enable these libraries, even in circumstances that their license may be incompatible, pass '--enable-nonfree' to configure. This will cause the resulting binary to be unredistributable.

The Fraunhofer FDK AAC and OpenSSL libraries are under licenses which are incompatible with the GPLv2 and v3. To the best of our knowledge, they are compatible with the LGPL.

#### HDF5

Copyright Notice and License Terms for HDF5 (Hierarchical Data Format 5) Software Library and Utilities

 ${\tt HDF5}$  (Hierarchical Data Format 5) Software Library and Utilities Copyright 2006 by The  ${\tt HDF}$  Group.

NCSA HDF5 (Hierarchical Data Format 5) Software Library and Utilities Copyright 1998-2006 by The Board of Trustees of the University of Illinois. All rights reserved.

Redistribution and use in source and binary forms, with or without modification, are permitted for any purpose (including commercial purposes) provided that the following conditions are met:

- 1. Redistributions of source code must retain the above copyright notice, this list of conditions, and the following disclaimer.
- 2. Redistributions in binary form must reproduce the above copyright notice, this list of conditions, and the following disclaimer in the documentation and/or materials provided with the distribution.
- 3. Neither the name of The HDF Group, the name of the University, nor the name of any Contributor may be used to endorse or promote products derived from this software without specific prior written permission from The HDF Group, the University, or the Contributor, respectively.

  DISCLAIMER:

THIS SOFTWARE IS PROVIDED BY THE HDF GROUP AND THE CONTRIBUTORS
"AS IS" WITH NO WARRANTY OF ANY KIND, EITHER EXPRESSED OR IMPLIED. IN NO
EVENT SHALL THE HDF GROUP OR THE CONTRIBUTORS BE LIABLE FOR ANY DAMAGES
SUFFERED BY THE USERS ARISING OUT OF THE USE OF THIS SOFTWARE, EVEN IF
ADVISED OF THE POSSIBILITY OF SUCH DAMAGE.

You are under no obligation whatsoever to provide any bug fixes, patches, or upgrades to the features, functionality or performance of the source code ("Enhancements") to anyone; however, if you choose to make your Enhancements available either publicly, or directly to The HDF Group, without imposing a separate written license agreement for such Enhancements, then you hereby grant the following license: a non-exclusive, royalty-free perpetual license to install, use, modify, prepare derivative works, incorporate into other computer software, distribute, and sublicense such enhancements or derivative

works thereof, in binary and source code form.

\_\_\_\_\_\_

\_\_\_\_\_

Limited portions of HDF5 were developed by Lawrence Berkeley National Laboratory (LBNL). LBNL's Copyright Notice and Licensing Terms can be found here: COPYING\_LBNL\_HDF5 file in this directory or at http://support.hdfgroup.org/ftp/HDF5/releases/COPYING\_LBNL\_HDF5.

-----

Contributors: National Center for Supercomputing Applications (NCSA) at the University of Illinois, Fortner Software, Unidata Program Center (netCDF), The Independent JPEG Group (JPEG), Jean-loup Gailly and Mark Adler (gzip), and Digital Equipment Corporation (DEC).

-------

Portions of HDF5 were developed with support from the Lawrence Berkeley National Laboratory (LBNL) and the United States Department of Energy under Prime Contract No. DE-AC02-05CH11231.

-----

Portions of HDF5 were developed with support from the University of California, Lawrence Livermore National Laboratory (UC LLNL). The following statement applies to those portions of the product and must be retained in any redistribution of source code, binaries, documentation, and/or accompanying materials:

This work was partially produced at the University of California, Lawrence Livermore National Laboratory (UC LLNL) under contract no. W-7405-ENG-48 (Contract 48) between the U.S. Department of Energy (DOE) and The Regents of the University of California (University) for the operation of UC LLNL. DISCLAIMER:

THIS WORK WAS PREPARED AS AN ACCOUNT OF WORK SPONSORED BY AN AGENCY OF THE UNITED STATES GOVERNMENT. NEITHER THE UNITED STATES GOVERNMENT NOR THE UNIVERSITY OF CALIFORNIA NOR ANY OF THEIR EMPLOYEES, MAKES ANY WARRANTY, EXPRESS OR IMPLIED, OR ASSUMES ANY LIABILITY OR RESPONSIBILITY FOR THE ACCURACY, COMPLETENESS, OR USEFULNESS OF ANY INFORMATION, APPARATUS, PRODUCT, OR PROCESS DISCLOSED, OR REPRESENTS THAT ITS USE WOULD NOT INFRINGE PRIVATELY- OWNED RIGHTS. REFERENCE HEREIN TO ANY SPECIFIC COMMERCIAL PRODUCTS, PROCESS, OR SERVICE BY TRADE NAME, TRADEMARK, MANUFACTURER, OR OTHERWISE, DOES NOT NECESSARILY CONSTITUTE OR IMPLY ITS ENDORSEMENT, RECOMMENDATION, OR FAVORING BY THE UNITED STATES GOVERNMENT OR THE UNIVERSITY OF CALIFORNIA. THE VIEWS AND OPINIONS OF AUTHORS EXPRESSED HEREIN DO NOT NECESSARILY STATE OR REFLECT THOSE OF THE UNITED STATES GOVERNMENT OR THE UNIVERSITY OF CALIFORNIA, AND SHALL NOT BE USED FOR ADVERTISING OR PRODUCT ENDORSEMENT PURPOSES.

# **Jpeg**

The authors make NO WARRANTY or representation, either express or implied, with respect to this software, its quality, accuracy, merchantability, or fitness for a particular purpose. This software is provided "AS IS", and you, its user, assume the entire risk as to its quality and accuracy. This software is copyright (C) 1991-2012, Thomas G. Lane, Guido Vollbeding. All Rights Reserved except as specified below.

Permission is hereby granted to use, copy, modify, and distribute this software (or portions thereof) for any purpose, without fee, subject to these conditions:

- (1) If any part of the source code for this software is distributed, then this README file must be included, with this copyright and no-warranty notice unaltered; and any additions, deletions, or changes to the original files must be clearly indicated in accompanying documentation.
- (2) If only executable code is distributed, then the accompanying documentation must state that "this software is based in part on the work of the Independent JPEG Group".
- (3) Permission for use of this software is granted only if the user accepts full responsibility for any undesirable consequences; the authors accept NO LIABILITY for damages of any kind.

These conditions apply to any software derived from or based on the IJG code, not just to the unmodified library. If you use our work, you ought to acknowledge us.

Permission is NOT granted for the use of any IJG author's name or company name in advertising or publicity relating to this software or products derived from This software may be referred to only as "the Independent JPEG Group's software"

We specifically permit and encourage the use of this software as the basis of commercial products, provided that all warranty or liability claims are assumed by the product vendor.

## Libcurl

COPYRIGHT AND PERMISSION NOTICE Copyright (c) 1996 - 2012, Daniel Stenberg, <daniel@haxx.se>. All rights reserved.

Permission to use, copy, modify, and distribute this software for any purpose with or without fee is hereby granted, provided that the above copyright notice and this permission notice appear in all copies. THE SOFTWARE IS PROVIDED "AS IS", WITHOUT WARRANTY OF ANY KIND, EXPRESS OR IMPLIED, INCLUDING BUT NOT LIMITED TO THE WARRANTIES OF MERCHANTABILITY, FITNESS FOR A PARTICULAR PURPOSE AND NONINFRINGEMENT OF THIRD PARTY RIGHTS. IN NO EVENT SHALL THE AUTHORS OR COPYRIGHT HOLDERS BE LIABLE FOR ANY CLAIM, DAMAGES OR OTHER LIABILITY, WHETHER IN AN ACTION OF CONTRACT, TORT OR OTHERWISE, ARISING FROM, OUT OF OR IN CONNECTION WITH THE SOFTWARE OR THE USE OR OTHER DEALINGS IN THE SOFTWARE.

Except as contained in this notice, the name of a copyright holder shall not be used in advertising or otherwise to promote the sale, use or other dealings in this Software without prior written authorization of the copyright holder.

# Libgif

The GIFLIB distribution is Copyright (c) 1997 Eric S. Raymond Permission is hereby granted, free of charge, to any person obtaining a copy of this software and associated documentation files (the "Software"), to deal in the Software without restriction, including without limitation the rights to use, copy, modify, merge, publish, distribute, sublicense, and/or sell copies of the Software, and to permit persons to whom the Software is furnished to do so, subject to the following conditions: The above copyright notice and this permission notice shall be included in all copies or substantial portions of the Software.

THE SOFTWARE IS PROVIDED "AS IS", WITHOUT WARRANTY OF ANY KIND, EXPRESS OR IMPLIED, INCLUDING BUT NOT LIMITED TO THE WARRANTIES OF MERCHANTABILITY, FITNESS FOR A PARTICULAR PURPOSE AND NONINFRINGEMENT. IN NO EVENT SHALL THE AUTHORS OR COPYRIGHT HOLDERS BE LIABLE FOR ANY CLAIM, DAMAGES OR OTHER LIABILITY, WHETHER IN AN ACTION OF CONTRACT, TORT OR OTHERWISE, ARISING FROM, OUT OF OR IN CONNECTION WITH THE SOFTWARE OR THE USE OR OTHER DEALINGS IN THE SOFTWARE.

# Libpng

COPYRIGHT NOTICE, DISCLAIMER, and LICENSE \_\_\_\_\_

PNG Reference Library License version 2

- \* Copyright (c) 1995-2019 The PNG Reference Library Authors.
- \* Copyright (c) 2018-2019 Cosmin Truta.
- \* Copyright (c) 2000-2002, 2004, 2006-2018 Glenn Randers-Pehrson. \* Copyright (c) 1996-1997 Andreas Dilger.
- \* Copyright (c) 1995-1996 Guy Eric Schalnat, Group 42, Inc. The software is supplied "as is", without warranty of any kind, express or implied, including, without limitation, the warranties of merchantability, fitness for a particular purpose, title, and non-infringement. In no event shall the Copyright owners, or anyone distributing the software, be liable for any damages or other liability, whether in contract, tort or otherwise, arising from, out of, or in connection with the software, or the use or other dealings in the software, even if advised of the possibility of such damage.

Permission is hereby granted to use, copy, modify, and distribute this software, or portions hereof, for any purpose, without fee, subject to the following restrictions:

- 1. The origin of this software must not be misrepresented; you must not claim that you wrote the original software. If you use this software in a product, an acknowledgment in the product documentation would be appreciated, but is not required.
- 2. Altered source versions must be plainly marked as such, and must not be misrepresented as being the original software.
- 3. This Copyright notice may not be removed or altered from any source or altered source distribution.

PNG Reference Library License version 1 (for libpng 0.5 through 1.6.35)

libpng versions 1.0.7, July 1, 2000, through 1.6.35, July 15, 2018 are Copyright (c) 2000-2002, 2004, 2006-2018 Glenn Randers-Pehrson, are derived from libpng-1.0.6, and are distributed according to the same disclaimer and license as libpng-1.0.6 with the following individuals added to the list of Contributing Authors:

Simon-Pierre Cadieux

Eric S. Raymond

Mans Rullgard

Cosmin Truta

Gilles Vollant

James Yu

Mandar Sahastrabuddhe

Google Inc.

Vadim Barkov

and with the following additions to the disclaimer:

There is no warranty against interference with your enjoyment of the library or against infringement. There is no warranty that our efforts or the library will fulfill any of your particular purposes or needs. This library is provided with all faults, and the entire risk of satisfactory quality, performance, accuracy, and effort is with the user.

Some files in the "contrib" directory and some configure-generated files that are distributed with libpng have other copyright owners, and are released under other open source licenses. libpng versions 0.97, January 1998, through 1.0.6, March 20, 2000, are Copyright (c) 1998-2000 Glenn Randers-Pehrson, are derived from libpng-0.96, and are distributed according to the same disclaimer and license as libpng-0.96, with the following individuals added to the list of Contributing Authors:

Tom Lane

Glenn Randers-Pehrson

Willem van Schaik

libpng versions 0.89, June 1996, through 0.96, May 1997, are Copyright (c) 1996-1997 Andreas Dilger, are derived from libpng-0.88, and are distributed according to the same disclaimer and license as libpng-0.88, with the following individuals added to the list of Contributing Authors:

John Bowler

Kevin Bracey

Sam Bushell

Magnus Holmgren

Greg Roelofs

Tom Tanner

Some files in the "scripts" directory have other copyright owners, but are released under this license.

libpng versions 0.5, May 1995, through 0.88, January 1996, are Copyright (c) 1995-1996 Guy Eric Schalnat, Group 42, Inc.

For the purposes of this copyright and license, "Contributing Authors" is defined as the following set of individuals:

Andreas Dilger

Dave Martindale

Guy Eric Schalnat

Paul Schmidt

Tim Wegner

The PNG Reference Library is supplied "AS IS". The Contributing Authors and Group 42, Inc. disclaim all warranties, expressed or implied, including, without limitation, the warranties of merchantability and of fitness for any purpose. The Contributing Authors and Group 42, Inc. assume no liability for direct, indirect, incidental, special, exemplary, or consequential damages, which may result from the use of the PNG Reference Library, even if advised of the possibility of such damage.

Permission is hereby granted to use, copy, modify, and distribute this source code, or portions hereof, for any purpose, without fee, subject to the following restrictions:

- 1. The origin of this source code must not be misrepresented.
- 2. Altered versions must be plainly marked as such and must not be misrepresented as being the original source.
- 3. This Copyright notice may not be removed or altered from any source or altered source distribution.

The Contributing Authors and Group 42, Inc. specifically permit, without fee, and encourage the use of this source code as a component to supporting the PNG file format in commercial products. If you use this source code in a product, acknowledgment is not required but would be appreciated.

#### Libxlsxwriter

Libxlsxwriter is released under a FreeBSD license: Copyright 2014-2016, John McNamara

All rights reserved.

Redistribution and use in source and binary forms, with or without modification, are permitted provided that the following conditions are

- 1. Redistributions of source code must retain the above copyright notice, this list of conditions and the following disclaimer.
- 2. Redistributions in binary form must reproduce the above copyright notice, this list of conditions and the following disclaimer in the documentation and/or other materials provided with the distribution. THIS SOFTWARE IS PROVIDED BY THE COPYRIGHT HOLDERS AND CONTRIBUTORS "AS IS" AND ANY EXPRESS OR IMPLIED WARRANTIES, INCLUDING, BUT NOT LIMITED TO, THE IMPLIED WARRANTIES OF MERCHANTABILITY AND FITNESS FOR A PARTICULAR PURPOSE ARE DISCLAIMED. IN NO EVENT SHALL THE COPYRIGHT OWNER OR CONTRIBUTORS BE LIABLE FOR ANY DIRECT, INDIRECT, INCIDENTAL, SPECIAL, EXEMPLARY, OR CONSEQUENTIAL DAMAGES (INCLUDING, BUT NOT LIMITED TO, PROCUREMENT OF SUBSTITUTE GOODS OR SERVICES; LOSS OF USE, DATA, OR PROFITS; OR BUSINESS INTERRUPTION) HOWEVER CAUSED AND ON ANY THEORY OF LIABILITY, WHETHER IN CONTRACT, STRICT LIABILITY, OR TORT (INCLUDING NEGLIGENCE OR OTHERWISE) ARISING IN ANY WAY OUT OF THE USE OF THIS SOFTWARE, EVEN IF ADVISED OF THE POSSIBILITY OF SUCH DAMAGE. The views and conclusions contained in the software and documentation are those of the authors and should not be interpreted as representing official policies, either expressed or implied, of the FreeBSD Project. Libxlsxwriter includes 'queue.h' from FreeBSD and the 'minizip' component of 'zlib' which have the following licenses:

Queue.h from FreeBSD: Copyright (c) 1991, 1993

The Regents of the University of California. All rights reserved. Redistribution and use in source and binary forms, with or without modification, are permitted provided that the following conditions are met:

- 1. Redistributions of source code must retain the above copyright notice, this list of conditions and the following disclaimer.
- 2. Redistributions in binary form must reproduce the above copyright notice, this list of conditions and the following disclaimer in the documentation and/or other materials provided with the distribution.
- 4. Neither the name of the University nor the names of its contributors may be used to endorse or promote products derived from this software without specific prior written permission.

THIS SOFTWARE IS PROVIDED BY THE REGENTS AND CONTRIBUTORS ''AS IS'' AND ANY EXPRESS OR IMPLIED WARRANTIES, INCLUDING, BUT NOT LIMITED TO, THE IMPLIED WARRANTIES OF MERCHANTABILITY AND FITNESS FOR A PARTICULAR PURPOSE ARE DISCLAIMED. IN NO EVENT SHALL THE REGENTS OR CONTRIBUTORS BE LIABLE FOR ANY DIRECT, INDIRECT, INCIDENTAL, SPECIAL, EXEMPLARY, OR CONSEQUENTIAL DAMAGES (INCLUDING, BUT NOT LIMITED TO, PROCUREMENT OF SUBSTITUTE GOODS OR SERVICES; LOSS OF USE, DATA, OR PROFITS; OR BUSINESS INTERRUPTION) HOWEVER CAUSED AND ON ANY THEORY OF LIABILITY, WHETHER IN CONTRACT, STRICT LIABILITY, OR TORT (INCLUDING NEGLIGENCE OR OTHERWISE) ARISING IN ANY WAY OUT OF THE USE OF THIS SOFTWARE, EVEN IF ADVISED OF THE POSSIBILITY OF SUCH DAMAGE.

Zlib has the following License/Copyright:

(C) 1995-2013 Jean-loup Gailly and Mark Adler This software is provided 'as-is', without any express or implied warranty. In no event will the authors be held liable for any damages arising from the use of this software.

Permission is granted to anyone to use this software for any purpose, including commercial applications, and to alter it and redistribute it freely, subject to the following restrictions:

- 1. The origin of this software must not be misrepresented; you must not claim that you wrote the original software. If you use this software in a product, an acknowledgment in the product documentation would be appreciated but is not required.
- 2. Altered source versions must be plainly marked as such, and must not be misrepresented as being the original software.
- 3. This notice may not be removed or altered from any source distribution. Jean-loup Gailly Mark Adler jloup@gzip.org madler@alumni.caltech.edu

#### **MPEG-LA**

THIS PRODUCT IS LICENSED UNDER THE
AVC PATENT PORTFOLIO LICENSE FOR THE PERSONAL USE OF A
CONSUMER OR OTHER USES IN WHICH IT DOES NOT RECEIVE
REMUNERATION TO (i) ENCODE VIDEO IN COMPLIANCE WITH THE
AVC STANDARD ("AVC VIDEO") AND/OR (ii) DECODE AVC VIDEO
THAT WAS ENCODED BY A CONSUMER ENGAGED IN A PERSONAL
ACTIVITY AND/OR WAS OBTAINED FROM A VIDEO PROVIDER
LICENSED TO PROVIDE AVC VIDEO. NO LICENSE IS GRANTED OR
SHALL BE IMPLIED FOR ANY OTHER USE. ADDITIONAL
INFORMATION MAY BE OBTAINED FROM MPEG LA, L.L.C. SEE
HTTP://WWW.MPEGLA.COM

# **Openss**I

## LICENSE ISSUES

The OpenSSL toolkit stays under a double license, i.e. both the conditions of the OpenSSL License and the original SSLeay license apply to the toolkit. See below for the actual license texts.

OpenSSL License

\_\_\_\_\_

\* Redistribution and use in source and binary forms, with or without \* modification, are permitted provided that the following conditions \* are met:

- \* 1. Redistributions of source code must retain the above copyright notice, this list of conditions and the following disclaimer.
  - 2. Redistributions in binary form must reproduce the above copyright notice, this list of conditions and the following disclaimer in the documentation and/or other materials provided with the distribution.
- 3. All advertising materials mentioning features or use of this software must display the following acknowledgment:

  "This product includes software developed by the OpenSSL Project for use in the OpenSSL Toolkit. (http://www.openssl.org/)"
- \* 4. The names "OpenSSL Toolkit" and "OpenSSL Project" must not be used to endorse or promote products derived from this software without prior written permission. For written permission, please contact openssl-core@openssl.org.
- \* 5. Products derived from this software may not be called "OpenSSL" nor may "OpenSSL" appear in their names without prior written permission of the OpenSSL Project.
- \* 6. Redistributions of any form whatsoever must retain the following

```
acknowledgment:
      "This product includes software developed by the OpenSSL Project
      for use in the OpenSSL Toolkit (http://www.openssl.org/)"
* THIS SOFTWARE IS PROVIDED BY THE OpenSSL PROJECT 'AS IS' AND ANY
 * EXPRESSED OR IMPLIED WARRANTIES, INCLUDING, BUT NOT LIMITED TO, THE
* IMPLIED WARRANTIES OF MERCHANTABILITY AND FITNESS FOR A PARTICULAR
 * PURPOSE ARE DISCLAIMED. IN NO EVENT SHALL THE OpenSSL PROJECT OR
 * ITS CONTRIBUTORS BE LIABLE FOR ANY DIRECT, INDIRECT, INCIDENTAL,
* SPECIAL, EXEMPLARY, OR CONSEQUENTIAL DAMAGES (INCLUDING, BUT
* NOT LIMITED TO, PROCUREMENT OF SUBSTITUTE GOODS OR SERVICES;
* LOSS OF USE, DATA, OR PROFITS; OR BUSINESS INTERRUPTION)
 * HOWEVER CAUSED AND ON ANY THEORY OF LIABILITY, WHETHER IN CONTRACT,
 * STRICT LIABILITY, OR TORT (INCLUDING NEGLIGENCE OR OTHERWISE)
 * ARISING IN ANY WAY OUT OF THE USE OF THIS SOFTWARE, EVEN IF ADVISED
* OF THE POSSIBILITY OF SUCH DAMAGE.
 * This product includes cryptographic software written by Eric Young
 * (eay@cryptsoft.com). This product includes software written by Tim
* Hudson (tjh@cryptsoft.com).
* /
Original SSLeay License
/* Copyright (C) 1995-1998 Eric Young (eay@cryptsoft.com)
* All rights reserved.
* This package is an SSL implementation written
* by Eric Young (eay@cryptsoft.com).
 * The implementation was written so as to conform with Netscapes SSL.
* This library is free for commercial and non-commercial use as long as
* the following conditions are aheared to. The following conditions
 * apply to all code found in this distribution, be it the RC4, RSA,
 * lhash, DES, etc., code; not just the SSL code. The SSL documentation
 * included with this distribution is covered by the same copyright terms
 * except that the holder is Tim Hudson (tjh@cryptsoft.com).
* Copyright remains Eric Young's, and as such any Copyright notices in
* the code are not to be removed.
 * If this package is used in a product, Eric Young should be given attribution
 * as the author of the parts of the library used.
 * This can be in the form of a textual message at program startup or
 * in documentation (online or textual) provided with the package.
* Redistribution and use in source and binary forms, with or without
* modification, are permitted provided that the following conditions
  are met:
  1. Redistributions of source code must retain the copyright
     notice, this list of conditions and the following disclaimer.
  2. Redistributions in binary form must reproduce the above copyright notice, this list of conditions and the following disclaimer in the documentation and/or other materials provided with the distribution.
  3. All advertising materials mentioning features or use of this software
     must display the following acknowledgement:
      "This product includes cryptographic software written by
      Eric Young (eay@cryptsoft.com)"
     The word 'cryptographic' can be left out if the rouines from the library
     being used are not cryptographic related :-).
  4. If you include any Windows specific code (or a derivative thereof) from
      the apps directory (application code) you must include an acknowledgement:
      "This product includes software written by Tim Hudson (tjh@cryptsoft.com)"
* THIS SOFTWARE IS PROVIDED BY ERIC YOUNG ''AS IS'' AND
 * ANY EXPRESS OR IMPLIED WARRANTIES, INCLUDING, BUT NOT LIMITED TO, THE
  IMPLIED WARRANTIES OF MERCHANTABILITY AND FITNESS FOR A PARTICULAR PURPOSE
* ARE DISCLAIMED. IN NO EVENT SHALL THE AUTHOR OR CONTRIBUTORS BE LIABLE * FOR ANY DIRECT, INDIRECT, INCIDENTAL, SPECIAL, EXEMPLARY, OR CONSEQUENTIAL
 * DAMAGES (INCLUDING, BUT NOT LIMITED TO, PROCUREMENT OF SUBSTITUTE GOODS
 * OR SERVICES; LOSS OF USE, DATA, OR PROFITS; OR BUSINESS INTERRUPTION)
```

```
* HOWEVER CAUSED AND ON ANY THEORY OF LIABILITY, WHETHER IN CONTRACT, STRICT
* LIABILITY, OR TORT (INCLUDING NEGLIGENCE OR OTHERWISE) ARISING IN ANY WAY
* OUT OF THE USE OF THIS SOFTWARE, EVEN IF ADVISED OF THE POSSIBILITY OF
* SUCH DAMAGE.
\ensuremath{^{\star}} The licence and distribution terms for any publically available version or
* derivative of this code cannot be changed. i.e. this code cannot simply be
* copied and put under another distribution licence
* [including the GNU Public Licence.]
```

#### PCRE2

#### PCRE2 LICENCE

PCRE2 is a library of functions to support regular expressions whose syntax and semantics are as close as possible to those of the Perl 5 language. Releases 10.00 and above of PCRE2 are distributed under the terms of the "BSD" licence, as specified below, with one exemption for certain binary redistributions. The documentation for PCRE2, supplied in the "doc" directory, is distributed under the same terms as the software itself. The data in the testdata directory is not copyrighted and is in the public domain. The basic library functions are written in C and are freestanding. Also included in the distribution is a just-in-time compiler that can be used to optimize pattern matching. This is an optional feature that can be omitted when the library is built.

THE BASIC LIBRARY FUNCTIONS

\_\_\_\_\_\_

Written by: Philip Hazel

Email local part: ph10 Email domain: cam.ac.uk

University of Cambridge Computing Service, Cambridge, England.

Copyright (c) 1997-2018 University of Cambridge

All rights reserved.

PCRE2 JUST-IN-TIME COMPILATION SUPPORT

\_\_\_\_\_\_

Written by: Zoltan Herczeg Email local part: hzmester Email domain: freemail.hu

Copyright(c) 2010-2018 Zoltan Herczeg

All rights reserved.

STACK-LESS JUST-IN-TIME COMPILER

Written by: Zoltan Herczeg

Email local part: hzmester Email domain: freemail.hu

Copyright(c) 2009-2018 Zoltan Herczeg

All rights reserved. THE "BSD" LICENCE

Redistribution and use in source and binary forms, with or without modification, are permitted provided that the following conditions are met:

- \* Redistributions of source code must retain the above copyright notices, this list of conditions and the following disclaimer.
- \* Redistributions in binary form must reproduce the above copyright notices, this list of conditions and the following disclaimer in the documentation and/or other materials provided with the distribution.
- Neither the name of the University of Cambridge nor the names of any contributors may be used to endorse or promote products derived from this software without specific prior written permission.

THIS SOFTWARE IS PROVIDED BY THE COPYRIGHT HOLDERS AND CONTRIBUTORS "AS IS" AND ANY EXPRESS OR IMPLIED WARRANTIES, INCLUDING, BUT NOT LIMITED TO, THE IMPLIED WARRANTIES OF MERCHANTABILITY AND FITNESS FOR A PARTICULAR PURPOSE ARE DISCLAIMED. IN NO EVENT SHALL THE COPYRIGHT OWNER OR CONTRIBUTORS BE LIABLE FOR ANY DIRECT, INDIRECT, INCIDENTAL, SPECIAL, EXEMPLARY, OR CONSEQUENTIAL DAMAGES (INCLUDING, BUT NOT LIMITED TO, PROCUREMENT OF SUBSTITUTE GOODS OR SERVICES; LOSS OF USE, DATA, OR PROFITS; OR BUSINESS INTERRUPTION) HOWEVER CAUSED AND ON ANY THEORY OF LIABILITY, WHETHER IN CONTRACT, STRICT LIABILITY, OR TORT (INCLUDING NEGLIGENCE OR OTHERWISE)

ARISING IN ANY WAY OUT OF THE USE OF THIS SOFTWARE, EVEN IF ADVISED OF THE POSSIBILITY OF SUCH DAMAGE.

EXEMPTION FOR BINARY LIBRARY-LIKE PACKAGES

\_\_\_\_\_

The second condition in the BSD licence (covering binary redistributions) does not apply all the way down a chain of software. If binary package A includes PCRE2, it must respect the condition, but if package B is software that includes package A, the condition is not imposed on package B unless it uses PCRE2 independently.

#### **PDFHummus**

Is licensed under the Apache License:

Copyright 2011 Gal Kahana PDFWriter

Licensed under the Apache License, Version 2.0 (the "License"); you may not use this file except in compliance with the License.

You may obtain a copy of the License at

http://www.apache.org/licenses/LICENSE-2.0

Unless required by applicable law or agreed to in writing, software distributed under the License is distributed on an "AS IS" BASIS, WITHOUT WARRANTIES OR CONDITIONS OF ANY KIND, either express or implied. See the License for the specific language governing permissions and limitations under the License.

## **POV-Ray**

Is licensed under the GNU AFFERO GENERAL PUBLIC LICENSE Version 3, 19 November 2007 which may be found here <a href="http://www.povray.org/povlegal.html">http://www.povray.org/povlegal.html</a>

Oasys Ltd use the POV-Ray executable in unmodified form as a separate, stand-alone entity. We have not modified the source code or the executable in any way.

We convey the executable as part of our installation package, and in accordance with the licence:

- Users who install POV-Ray must accept the licence terms cited above.
- We provide a download of the POV-Ray executable and source code on our website http://www.oasys-software.com/dyna/en/

#### **SmoothSort**

Is licensed under the Creative Commons Attribution-ShareAlike 3.0 license which may be found here:

https://creativecommons.org/licenses/by-sa/3.0/legalcode

Oasys Ltd acknowledge Wikibooks as the source of this algorithm, which is used in unmodified form.

# Spidermonkey

Mozilla Public License Version 2.0

1. Definitions

1.1. "Contributor"

means each individual or legal entity that creates, contributes to the creation of, or owns Covered Software.

1.2. "Contributor Version"

means the combination of the Contributions of others (if any) used by a Contributor and that particular Contributor's Contribution.

1.3. "Contribution"

means Covered Software of a particular Contributor.

1.4. "Covered Software"

means Source Code Form to which the initial Contributor has attached the notice in Exhibit A, the Executable Form of such Source Code Form, and Modifications of such Source Code Form, in each case

including portions thereof.

- 1.5. "Incompatible With Secondary Licenses"
  - (a) that the initial Contributor has attached the notice described in Exhibit B to the Covered Software; or
  - (b) that the Covered Software was made available under the terms of version 1.1 or earlier of the License, but not also under the terms of a Secondary License.
- 1.6. "Executable Form"

means any form of the work other than Source Code Form.

1.7. "Larger Work"

means a work that combines Covered Software with other material, in a separate file or files, that is not Covered Software.

1.8. "License"

means this document.

1.9. "Licensable"

means having the right to grant, to the maximum extent possible, whether at the time of the initial grant or subsequently, any and all of the rights conveyed by this License.

1.10. "Modifications"

- means any of the following:
  (a) any file in Source Code Form that results from an addition to, deletion from, or modification of the contents of Covered Software; or
- (b) any new file in Source Code Form that contains any Covered Software.
- 1.11. "Patent Claims" of a Contributor

means any patent claim(s), including without limitation, method, process, and apparatus claims, in any patent Licensable by such Contributor that would be infringed, but for the grant of the License, by the making, using, selling, offering for sale, having made, import, or transfer of either its Contributions or its Contributor Version.

1.12. "Secondary License"

means either the GNU General Public License, Version 2.0, the GNU Lesser General Public License, Version 2.1, the GNU Affero General Public License, Version 3.0, or any later versions of those licenses.

1.13. "Source Code Form"

means the form of the work preferred for making modifications.

1.14. "You" (or "Your")

means an individual or a legal entity exercising rights under this License. For legal entities, "You" includes any entity that controls, is controlled by, or is under common control with You. For purposes of this definition, "control" means (a) the power, direct or indirect, to cause the direction or management of such entity, whether by contract or otherwise, or (b) ownership of more than fifty percent (50%) of the outstanding shares or beneficial ownership of such entity.

2. License Grants and Conditions

2.1. Grants

Each Contributor hereby grants You a world-wide, royalty-free, non-exclusive license:

- (a) under intellectual property rights (other than patent or trademark) Licensable by such Contributor to use, reproduce, make available, modify, display, perform, distribute, and otherwise exploit its Contributions, either on an unmodified basis, with Modifications, or as part of a Larger Work; and
- (b) under Patent Claims of such Contributor to make, use, sell, offer for sale, have made, import, and otherwise transfer either its Contributions or its Contributor Version.
- 2.2. Effective Date

The licenses granted in Section 2.1 with respect to any Contribution become effective for each Contribution on the date the Contributor first distributes such Contribution.

2.3. Limitations on Grant Scope

The licenses granted in this Section 2 are the only rights granted under this License. No additional rights or licenses will be implied from the distribution or licensing of Covered Software under this License. Notwithstanding Section 2.1(b) above, no patent license is granted by a

Contributor:

- (a) for any code that a Contributor has removed from Covered Software;
- (b) for infringements caused by: (i) Your and any other third party's modifications of Covered Software, or (ii) the combination of its Contributions with other software (except as part of its Contributor Version); or
- (c) under Patent Claims infringed by Covered Software in the absence of its Contributions.

This License does not grant any rights in the trademarks, service marks, or logos of any Contributor (except as may be necessary to comply with the notice requirements in Section 3.4).

2.4. Subsequent Licenses

No Contributor makes additional grants as a result of Your choice to distribute the Covered Software under a subsequent version of this License (see Section 10.2) or under the terms of a Secondary License (if permitted under the terms of Section 3.3).

2.5. Representation

Each Contributor represents that the Contributor believes its Contributions are its original creation(s) or it has sufficient rights to grant the rights to its Contributions conveyed by this License. 2.6. Fair Use

This License is not intended to limit any rights You have under applicable copyright doctrines of fair use, fair dealing, or other equivalents.

2.7. Conditions

Sections 3.1, 3.2, 3.3, and 3.4 are conditions of the licenses granted in Section 2.1.

3. Responsibilities

3.1. Distribution of Source Form

All distribution of Covered Software in Source Code Form, including any Modifications that You create or to which You contribute, must be under the terms of this License. You must inform recipients that the Source Code Form of the Covered Software is governed by the terms of this License, and how they can obtain a copy of this License. You may not attempt to alter or restrict the recipients' rights in the Source Code Form.

- 3.2. Distribution of Executable Form
- If You distribute Covered Software in Executable Form then:
- (a) such Covered Software must also be made available in Source Code Form, as described in Section 3.1, and You must inform recipients of the Executable Form how they can obtain a copy of such Source Code Form by reasonable means in a timely manner, at a charge no more than the cost of distribution to the recipient; and
- (b) You may distribute such Executable Form under the terms of this License, or sublicense it under different terms, provided that the license for the Executable Form does not attempt to limit or alter the recipients' rights in the Source Code Form under this License.
- 3.3. Distribution of a Larger Work

You may create and distribute a Larger Work under terms of Your choice, provided that You also comply with the requirements of this License for the Covered Software. If the Larger Work is a combination of Covered Software with a work governed by one or more Secondary Licenses, and the Covered Software is not Incompatible With Secondary Licenses, this License permits You to additionally distribute such Covered Software under the terms of such Secondary License(s), so that the recipient of the Larger Work may, at their option, further distribute the Covered Software under the terms of either this License or such Secondary License(s).

3.4. Notices

You may not remove or alter the substance of any license notices (including copyright notices, patent notices, disclaimers of warranty, or limitations of liability) contained within the Source Code Form of the Covered Software, except that You may alter any license notices to the extent required to remedy known factual inaccuracies.

3.5. Application of Additional Terms

You may choose to offer, and to charge a fee for, warranty, support, indemnity or liability obligations to one or more recipients of Covered Software. However, You may do so only on Your own behalf, and not on behalf of any Contributor. You must make it absolutely clear that any

such warranty, support, indemnity, or liability obligation is offered by You alone, and You hereby agree to indemnify every Contributor for any liability incurred by such Contributor as a result of warranty, support, indemnity or liability terms You offer. You may include additional disclaimers of warranty and limitations of liability specific to any jurisdiction.

4. Inability to Comply Due to Statute or Regulation

If it is impossible for You to comply with any of the terms of this License with respect to some or all of the Covered Software due to statute, judicial order, or regulation then You must: (a) comply with the terms of this License to the maximum extent possible; and (b) describe the limitations and the code they affect. Such description must be placed in a text file included with all distributions of the Covered Software under this License. Except to the extent prohibited by statute or regulation, such description must be sufficiently detailed for a recipient of ordinary skill to be able to understand it.

5. Termination

\_\_\_\_\_

- 5.1. The rights granted under this License will terminate automatically if You fail to comply with any of its terms. However, if You become compliant, then the rights granted under this License from a particular Contributor are reinstated (a) provisionally, unless and until such Contributor explicitly and finally terminates Your grants, and (b) on an ongoing basis, if such Contributor fails to notify You of the non-compliance by some reasonable means prior to 60 days after You have come back into compliance. Moreover, Your grants from a particular Contributor are reinstated on an ongoing basis if such Contributor notifies You of the non-compliance by some reasonable means, this is the first time You have received notice of non-compliance with this License from such Contributor, and You become compliant prior to 30 days after Your receipt of the notice.
- 5.2. If You initiate litigation against any entity by asserting a patent infringement claim (excluding declaratory judgment actions, counter-claims, and cross-claims) alleging that a Contributor Version directly or indirectly infringes any patent, then the rights granted to You by any and all Contributors for the Covered Software under Section 2.1 of this License shall terminate.
- 5.3. In the event of termination under Sections 5.1 or 5.2 above, all end user license agreements (excluding distributors and resellers) which have been validly granted by You or Your distributors under this License prior to termination shall survive termination.

# 6. Disclaimer of Warranty

Covered Software is provided under this License on an "as is" basis, without warranty of any kind, either expressed, implied, or statutory, including, without limitation, warranties that the Covered Software is free of defects, merchantable, fit for a particular purpose or non-infringing. The entire risk as to the quality and performance of the Covered Software is with You. Should any Covered Software prove defective in any respect, You (not any Contributor) assume the cost of any necessary servicing, repair, or correction. This disclaimer of warranty constitutes an essential part of this License. No use of any Covered Software is authorized under this License except under this disclaimer.

# 7. Limitation of Liability

Under no circumstances and under no legal theory, whether tort (including negligence), contract, or otherwise, shall any Contributor, or anyone who distributes Covered Software as permitted above, be liable to You for any direct, indirect, special, incidental, or consequential damages of any character including, without limitation, damages for lost profits, loss of

goodwill, work stoppage, computer failure or malfunction, or any and all other commercial damages or losses, even if such party shall have been informed of the possibility of such damages. This limitation of liability shall not apply to liability for death or personal injury resulting from such party's negligence to the extent applicable law prohibits such limitation. Some jurisdictions do not allow the exclusion or limitation of incidental or consequential damages, so this exclusion and limitation may not apply to You. \*\*\*\*\*\*\*\*\*\*\*\*\*\*\*\*\*\*\*\*

8. Litigation

Any litigation relating to this License may be brought only in the courts of a jurisdiction where the defendant maintains its principal place of business and such litigation shall be governed by laws of that jurisdiction, without reference to its conflict-of-law provisions. Nothing in this Section shall prevent a party's ability to bring cross-claims or counter-claims.

9. Miscellaneous

This License represents the complete agreement concerning the subject matter hereof. If any provision of this License is held to be unenforceable, such provision shall be reformed only to the extent necessary to make it enforceable. Any law or regulation which provides that the language of a contract shall be construed against the drafter shall not be used to construe this License against a Contributor. 10. Versions of the License

10.1. New Versions

Mozilla Foundation is the license steward. Except as provided in Section 10.3, no one other than the license steward has the right to modify or publish new versions of this License. Each version will be given a distinguishing version number. 10.2. Effect of New Versions

You may distribute the Covered Software under the terms of the version of the License under which You originally received the Covered Software, or under the terms of any subsequent version published by the license steward.

10.3. Modified Versions

If you create software not governed by this License, and you want to create a new license for such software, you may create and use a modified version of this License if you rename the license and remove any references to the name of the license steward (except to note that such modified license differs from this License).

10.4. Distributing Source Code Form that is Incompatible With Secondary Licenses

If You choose to distribute Source Code Form that is Incompatible With Secondary Licenses under the terms of this version of the License, the notice described in Exhibit B of this License must be attached. Exhibit A - Source Code Form License Notice

This Source Code Form is subject to the terms of the Mozilla Public License, v. 2.0. If a copy of the MPL was not distributed with this file, You can obtain one at http://mozilla.org/MPL/2.0/.

If it is not possible or desirable to put the notice in a particular file, then You may include the notice in a location (such as a LICENSE file in a relevant directory) where a recipient would be likely to look for such a notice.

You may add additional accurate notices of copyright ownership. Exhibit B - "Incompatible With Secondary Licenses" Notice

This Source Code Form is "Incompatible With Secondary Licenses", as defined by the Mozilla Public License, v. 2.0.

### **Treeview**

Copyright (C) 2006 Conor O'Mahony (gubusoft@gubusoft.com) All rights reserved. This application includes the TreeView script.

You are not authorized to download and/or use the TreeView source code from this application for your own purposes. For your own FREE copy of the TreeView script.

please visit the <a href="http://www.treeview.net">http://www.treeview.net</a> Web site.

THIS SOFTWARE IS PROVIDED "AS IS" AND WITHOUT ANY EXPRESS OR IMPLIED WARRANTIES, INCLUDING, WITHOUT LIMITATION, THE IMPLIED WARRANTIES OF MERCHANTABILITY AND FITNESS

FOR A PARTICULAR PURPOSE.

If Customer is using the free version of SOFTWARE, Customer must ensure that the "JavaScript Tree Menu" link at the top of the TreeView is visible and readable in their

Web page or application.

Customer may not harm the GUBUSOFT intellectual property rights using any media or via

any electronic or other method now known or later discovered.

Customer may not use the GubuSoft name, the name of the TreeView author, or the names

of any source code contributors to endorse or promote products derived from this SOFTWARE without specific prior written permission.

Customer may not utilize the SOFTWARE in a manner which is disparaging to GUBUSOFT.

#### **Turf**

The MIT License (MIT)

Copyright (c) 2019 Morgan Herlocker

Permission is hereby granted, free of charge, to any person obtaining a copy of this software and associated documentation files (the "Software"), to deal in the Software without restriction, including without limitation the rights to use, copy, modify, merge, publish, distribute, sublicense, and/or sell copies of the Software, and to permit persons to whom the Software is furnished to do so, subject to the following conditions:

The above copyright notice and this permission notice shall be included in all copies or substantial portions of the Software.

THE SOFTWARE IS PROVIDED "AS IS", WITHOUT WARRANTY OF ANY KIND, EXPRESS OR IMPLIED, INCLUDING BUT NOT LIMITED TO THE WARRANTIES OF MERCHANTABILITY, FITNESS FOR A PARTICULAR PURPOSE AND NONINFRINGEMENT. IN NO EVENT SHALL THE AUTHORS OR COPYRIGHT HOLDERS BE LIABLE FOR ANY CLAIM, DAMAGES OR OTHER LIABILITY, WHETHER IN AN ACTION OF CONTRACT, TORT OR OTHERWISE, ARISING FROM, OUT OF OR IN CONNECTION WITH THE SOFTWARE OR THE USE OR OTHER DEALINGS IN THE SOFTWARE.

# Win-iconv

win\_iconv is a iconv implementation using Win32 API to convert. win\_iconv is placed in the public domain. Yukihiro Nakadaira <yukihiro.nakadaira@gmail.com>

# x264

The x264 software library is used under commercial license from x264, LLC

# Zlib

(C) 1995-2013 Jean-loup Gailly and Mark Adler

This software is provided 'as-is', without any express or implied warranty. In no event will the authors be held liable for any damages arising from the use of this software.

Permission is granted to anyone to use this software for any purpose, including commercial applications, and to alter it and redistribute it freely, subject to the following restrictions:

- 1. The origin of this software must not be misrepresented; you must not claim that you wrote the original software. If you use this software in a product, an acknowledgment in the product documentation would be appreciated but is not required.
- 2. Altered source versions must be plainly marked as such, and must not be misrepresented as being the original software.
- 3. This notice may not be removed or altered from any source distribution.

Jean-loup Gailly jloup@gzip.org

Mark Adler madler@alumni.caltech.edu

# Fonts on Linux

Prior to Version 17 the Oasys Ltd. LS-DYNA environment software used "legacy" X11 fixed fonts on Linux, from version 17 onwards the software uses Freetype fonts, which give improved appearance and a wider range of typefaces.

The recommended proportional font for menu panels is "DejaVu Sans Condensed" which is widely available on Linux, but you can change this using **Options, Menu attributes** where a different font can be selected from those available on your system. For example on the author's CentOS 7 system the choice of fonts is:

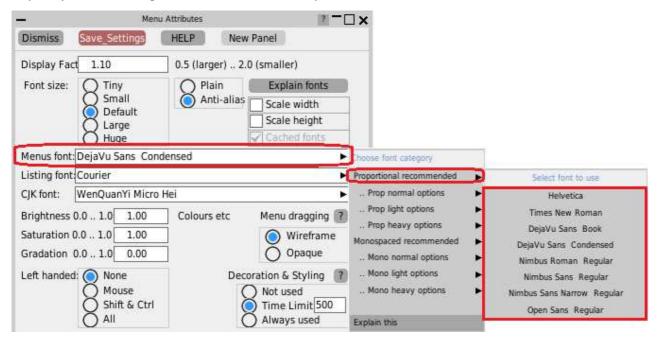

# The range of fonts available

The range of fonts you see on your system will depend on the version of Linux you are using and what fonts you have installed; the image above was captured from a CentOS 7 machine.

The Oasys software interrogates the font server to extract all available fonts, then sorts them for presentation purposes by spacing (proportional or monospaced) and weight (normal, light, bold). The "recommended" fonts, as shown in the right hand popup menu above, are simply those which have been found by trial and error to give the best appearance. However this is a very subjective matter, and you may prefer something different: choose something that you like then use **Save Settings** to save it. If you change your mind later you can always come back to this panel to select something else.

Helvetica is provided as an option for backwards compatibility with the older user interface; it is not natively available on Linux so a different font is substituted, which tends not to look very good in Freetype.

# Monospaced font selection problems

We have observed that while proportional font selection works correctly on Linux, the selection of monospaced fonts seems to have some bugs:

- The default "courier" font works, but tends to produce a font that is too small in some situations and probably is not exactly courier, although it looks very similar.
- The "recommended" monospaced font on some systems comes out as "Courier 10 Pt Regular", which is a genuine courier font, however if you select that it will produce something completely different. Experiment shows that if you ask for "Courier 10 Pt" then you get what you expect, but appending "Regular" breaks the font selection somehow

This appears to be a "fontconfig" problem: the system's font server simply gets it wrong. This can be demonstrated by the command

fc-match "font of your choice"

for example fc-match "courier" on a RHEL 7 machine produces the result "Nimbus Mono PS" "Regular"

If you are happy with the monospaced font used for help texts and the like you don't need to take any action, however if you want to change it you may need to experiment a bit to find something that looks good on your system by typing different variations of names into the "Listing font: [.....]" text entry box. You can use the "fc-match" command in conjunction with this to see what the font server will map your request onto. Once you have found something satisfactory use **Save Settings** to save it in your oa\_pref file and it will be remembered for future use.

#### Plain versus Anti-aliased fonts

On some monitors, especially relatively low resolution ones, the anti-aliasing of fonts can result in quite fuzzy text. The quality of this will depend on the version of Freetype installed, and more recent Linuxes will tend to look better since they are more likely to use sub-pixel sampling.

Some users may prefer the cruder but sharper appearance of the original "core X11" legacy fonts, and these can be used by changing to **Plain** so long as you actually have these fonts loaded on your machine. On the CentOS 7 machine being used to create this manual page the equivalent "plain" font image of the above is:

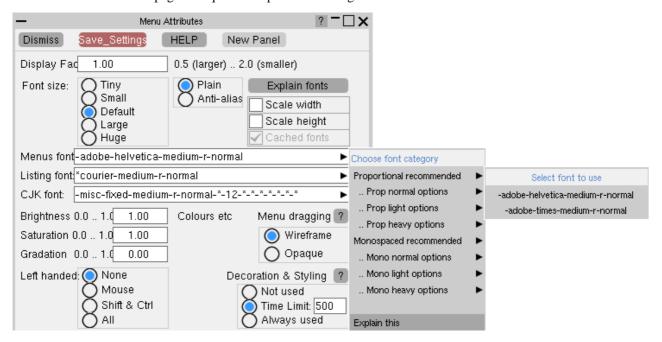

If you try this on your machine and it doesn't work then it means that you need to load the legacy font package(s), see below.

# Loading legacy Core X11 fonts

You don't need to load these, it is only necessary if you want the old-style "plain" appearance described in the section above.

You will need root privileges to install these, so unless you are familiar with working as root and using commands such as "rpm", "yum" or "yast" please seek help from your IT department, or alternatively contact Oasys Ltd for help.

The best fonts to install are the 75 dots per inch (dpi) ones, which can be obtained online for a range of common Linux operating systems from <a href="https://pkgs.org/download/xorg-x11-fonts-75dpi">https://pkgs.org/download/xorg-x11-fonts-75dpi</a>

If that fails you may already have the relevant packages in your installation files, you should look for (in order)

#### RedHat/CentOS

```
xorg-x11-fonts-75dpi
xorg-x11-fonts-ISO8859-1-75dpi
```

```
xorg-x11-fonts-Type1
xorg-x11-fonts-misc
xorg-x11-fonts-100dpi
xorg-x11-fonts-ISO8859-1-100dpi
```

You don't have to install all of these.

The 75dpi and 100dpi font packages are the same typefaces at different resolutions. You should choose the one which gives the best looking results on your display, but in the author's experience the 75dpi one looks fine but the 100dpi one looks as if a spider was let loose with a leaky pen! Always try the 75dpi one first.

To manage fonts on RHEL/CentOS do the following:

- Log in as root
- To see the X11 fonts currently installed type "yum list installed | grep xorg | grep font"
- To see X11 fonts available but not installed "yum list available | grep xorg | grep font"
- To install something "yum install package", for example "yum install xorg-x11-fonts-75dpi"

You can list the range of "yum" commands available with "man yum".

#### SUSE

```
xorg-x11-fonts-core
xorg-x11-fonts
```

# Themes for the Graphical User Interface

In addition to our Classic GUI theme, beginning in Oasys Suite 17.0, users can select either a Light or Dark theme. Both of these provide a more modern look and feel for the software, as well as offering different colour and contrast options for comfort and accessibility.

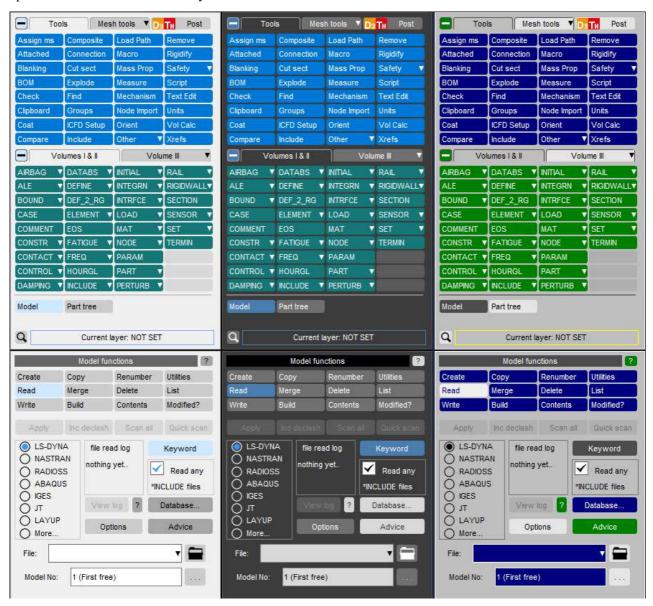

# Setting the theme

The default software theme in Oasys Suite19.0is Light. This can be changed from the Oasys SHELL by choosing from the **Themes** pop-up. This automatically saves the selected theme as your preference for all programs.

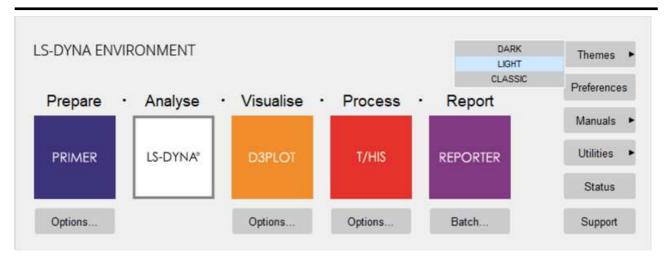

The theme can also be set for individual programs from the **Display** menu in PRIMER, D3PLOT and T/HIS or the **Preferences** menu (**File->Preferences...**) in REPORTER. This choice is not automatically retained after exiting the program, so you must select a theme, then select **Save pref** to ensure a theme is used for all future sessions.

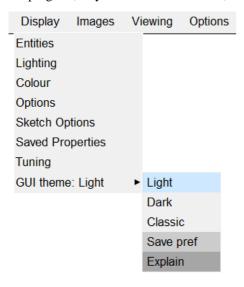

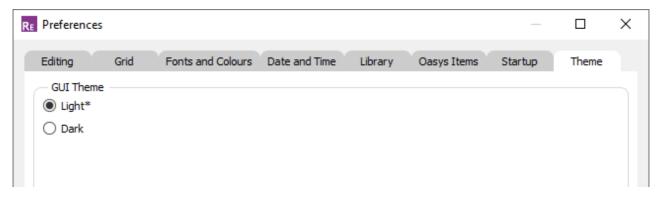